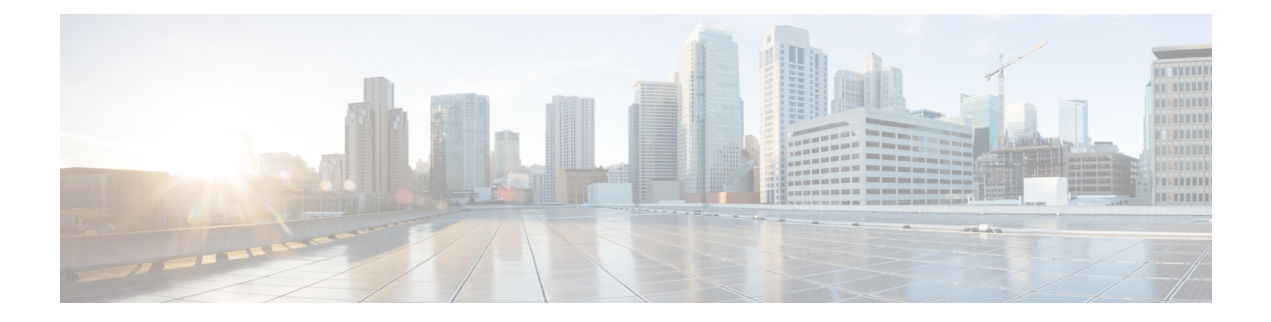

# **Cisco IMC REST API Examples for Supported C-Series Servers in Release 4.3**

- [Creating](#page-2-0) a Redfish Session, on page 3
- [Retrieving](#page-3-0) Cisco IMC User Sessions , on page 4
- Retrieving Server Summary [Information](#page-4-0) and Host Power State , on page 5
- [Activating](#page-6-0) Firmware Backup Image on Cisco IMC, on page 7
- [Retrieving](#page-6-1) Power Supply Unit Details on Server, on page 7
- Retrieving SNMP [Configuration](#page-9-0) Details, on page 10
- Power [Cycling](#page-10-0) the Server, on page 11
- Retrieve SNMP [Configuration](#page-10-1) of Trap Receivers, on page 11
- [Retrieving](#page-11-0) BIOS Tokens , on page 12
- [Configuring](#page-13-0) Select Memory RAS BIOS Token for Mirroring Mode, on page 14
- [Retrieving](#page-15-0) Default Values of BIOS Tokens, on page 16
- Using [Platform-Default](#page-16-0) to Configure BIOS Parameters to Default Values, on page 17
- Using TFTP to Export Cisco IMC [Configuration](#page-18-0) Data, on page 19
- Using TFTP to Import Cisco IMC [Configuration](#page-19-0) Data, on page 20
- Using TFTP to Export Cisco IMC [Technical](#page-20-0) Support Data, on page 21
- [Retrieving](#page-20-1) CPU Product ID Details, on page 21
- [Retrieving](#page-21-0) IMM/ Memory Unit Product ID Details, on page 22
- [Retrieving](#page-22-0) PCI Adapter Product ID Details, on page 23
- Updating Cisco IMC [Firmware,](#page-26-0) on page 27
- Updating BIOS [Firmware,](#page-26-1) on page 27
- [Configuring](#page-27-0) VIC Adapter Parameters, on page 28
- [Retrieving](#page-29-0) VIC Adapter Uplink Port Details, on page 30
- [Retrieving](#page-31-0) Adapter Ethernet Interface Details, on page 32
- Creating Adapter Ethernet [Interface,](#page-33-0) on page 34
- [Modifying](#page-33-1) Properties of Ethernet Interface, on page 34
- Deleting Ethernet [Interface,](#page-34-0) on page 35
- [Retrieving](#page-35-0) Adapter Fibre Channel Interface Details, on page 36
- Creating Boot Entry for a Fibre Channel [Interface,](#page-36-0) on page 37
- [Mounting/Unmounting](#page-37-0) Share to the VMedia with Username, on page 38
- Mounting Share to the VMedia Without the [Username,](#page-39-0) on page 40
- Setting Remote syslog [Primary](#page-40-0) Server, on page 41
- Setting Remote syslog [Secondary](#page-41-0) Server, on page 42
- Retrieving Syslog [Client-Server](#page-42-0) Details, on page 43
- Retrieving MAC Address of Individual Ports of Network [Controllers,](#page-43-0) on page 44
- [Retrieving](#page-44-0) LSI Storage Adapter Summary Properties Installed on C-Series, on page 45
- Retrieving Detailed [Information](#page-47-0) of Local Disks (HDD), on page 48
- Assign Local Disk as [Hotspare,](#page-49-0) on page 50
- Prepare Drive for [Removal,](#page-49-1) on page 50
- [Change](#page-50-0) a Local Drive state, on page 51
- Retrieving Details of All Virtual Drives [Configured](#page-50-1) in LSI Adapters, on page 51
- Enabling [Self-encryption](#page-52-0) on Controllers, on page 53
- Enabling [Self-encryption](#page-54-0) on Physical Drives, on page 55
- Unlocking Secure Drives on [Controllers,](#page-54-1) on page 55
- Erasing Data on Secure [Unconfigured](#page-54-2) Good Drives, on page 55
- [Modifying](#page-55-0) the Controller Security Key, on page 56
- Create a [Virtual](#page-55-1) Drive, on page 56
- Retrieving Network Time Protocol (NTP) [Properties,](#page-57-0) on page 58
- [Configuring](#page-58-0) Network Time Protocol (NTP) Properties, on page 59
- [Retrieving](#page-59-0) all Cisco IMC Users, on page 60
- Setting up ID 11 Cisco IMC User With [Username](#page-60-0) and Password and Enabling Login Access, on page [61](#page-60-0)
- Enabling Strong Password Policy and Password [Expiration,](#page-60-1) on page 61
- Retrieving iSCSI [Parameter,](#page-61-0) on page 62
- [Removing](#page-64-0) iSCSI Boot, on page 65
- [Retrieving](#page-66-0) LDAP Server Details , on page 67
- [Configuring](#page-67-0) LDAP Server IP Address and Port Numbers, on page 68
- [Configuring](#page-68-0) LDAP Parameters, on page 69
- [Retrieving](#page-70-0) the Existing Fault Events on a Server, on page 71
- Retrieving TPM [Information,](#page-71-0) on page 72
- Retrieving PCI Slot [Information,](#page-73-0) on page 74
- Retrieving DIMM [Blocklisting](#page-76-0) Status, on page 77
- [Retrieving](#page-77-0) Network Settings, on page 78
- Enabling [Auto-Negotiation,](#page-78-0) on page 79
- Disabling [Auto-Negotiation,](#page-79-0) on page 80
- Configuring Network Port Speed and Duplex With [Auto-negotiation](#page-80-0) in Disabled State, on page 81
- [Creating](#page-81-0) PXE Boot Device, on page 82
- [Deleting](#page-81-1) PXE Boot Device, on page 82
- [Modifying](#page-82-0) PXE Boot Device, on page 83
- [Creating](#page-82-1) ISCSI Boot Device, on page 83
- [Modifying](#page-82-2) ISCSI Boot Device, on page 83
- [Creating](#page-84-0) SAN Boot Device, on page 85
- [Deleting](#page-85-0) SAN Boot Device, on page 86
- [Modifying](#page-85-1) SAN Boot Device, on page 86
- Creating and Uploading SSL [certificate,](#page-86-0) on page 87
- HSU [Discovery](#page-86-1) and Update, on page 87
- [Retrieving](#page-92-0) the HTTP Detail, on page 93
- [Modifying](#page-92-1) HTTP Mode, on page 93
- [Configuring](#page-93-0) SMTP Email Recipient , on page 94
- [Retrieving](#page-93-1) Local Logging Severity, on page 94
- [Configuring](#page-94-0) Local Logging Severity, on page 95
- Clear BIOS [CMOS,](#page-95-0) on page 96
- Drive [Diagnostics,](#page-95-1) on page 96
- [Configuring](#page-97-0) SNMP Users, on page 98
- [Configuring](#page-97-1) MCTP Fault Alert Setting, on page 98
- Adding SPDM Authority [Certificate,](#page-99-0) on page 100
- Viewing Endpoint SPDM [Certificate,](#page-100-0) on page 101
- Activate Backup BIOS [Firmware,](#page-101-0) on page 102
- Cisco IMC Syslog [Configuration,](#page-101-1) on page 102
- FlexMMC [Configurations,](#page-104-0) on page 105
- [Password](#page-111-0) Change, on page 112
- [Configuring](#page-112-0) LDAP Server with NULL Address, on page 113
- DDNS and Domain Name [Properties](#page-112-1) Support Under NIC, on page 113
- Enabling SMTP Service with [Allowable](#page-114-0) Port from 1 to 65535, on page 115
- [Setting](#page-115-0) COM Port for Serial Over LAN Policy, on page 116
- Setting Privilege and [Encryption](#page-116-0) Key, on page 117
- Setting Session Timeout for SSH [Protocol,](#page-119-0) on page 120
- Data [Sanitization,](#page-122-0) on page 123
- [NetworkDeviceFunctionMetrics](#page-125-0) URI Support, on page 126
- Hybrid Slot [Configuration](#page-126-0) Support, on page 127

# <span id="page-2-0"></span>**Creating a Redfish Session**

# **Creating a Redfish Session**

Request to create a Redfish session:

```
curl -v -k https://10.10.10.10/redfish/v1/SessionService/Sessions -XPOST -d '{
"UserName" : "admin",
"Password":"password"
}'
```

```
< HTTP/1.1 201
< Server: webserver
< Date: Sun, 31 May 2020 16:29:03 GMT
< Content-Type: application/json
< Content-Length: 212
< Connection: keep-alive
< Location: /redfish/v1/SessionService/Sessions/1
< X-Auth-Token: b14b5dbe5fbb3bb14e5bbee54df51b84
< Cache-Control: no-cache
< OData-Version: 4.0
\lt{
 "@odata.id": "/redfish/v1/SessionService/Sessions/1",
 "Id": "1",
 "Name": "User Session #1",
 "Description": "Redfish session for user admin",
 "UserName": "admin",
```

```
"@odata.type": "#Session.v1_1_1.Session"
}
```
### **Using a Session Cookie**

Request using the session cookie:

```
curl -k https://10.10.10.10/redfish/v1/SessionService/Sessions/1 -H
"X-Auth-Token:b14b5dbe5fbb3bb14e5bbee54df51b84"
```
#### **Response**

```
{
"@odata.id": "/redfish/v1/SessionService/Sessions/1",
"@odata.type": "#Session.v1_1_1.Session",
"@odata.context": "/redfish/v1/$metadata#Session.Session",
"Oem": {
 "Cisco": {
  "SessionType": "redfish",
  "RemoteIP": "10.10.10.11"
 }
},
"Id": "1",
"Description": "redfish session for user admin",
"Name": "User Session #1",
"UserName": "admin"
}
```
# <span id="page-3-0"></span>**Retrieving Cisco IMC User Sessions**

### **Request to Retrieve All Active Sessions**

curl -k -u admin:password https://10.10.10.10/redfish/v1/SessionService/Sessions

# **Response**

```
{
"@odata.id": "/redfish/v1/SessionService/Sessions",
"@odata.context": "/redfish/v1/$metadata#SessionService/Sessions",
"@odata.type": "#SessionCollection.SessionCollection",
"Description": "Collection of Sessions",
"Name": "Session Collection",
"Members": [{
  "@odata.id": "/redfish/v1/SessionService/Sessions/1"
 }],
"Members@odata.count": 1
}
```
### **Request to Retrieve Particular Sessions Details**

curl -k -u admin:password https://10.10.10.10/redfish/v1/SessionService/Sessions/1

```
{
"@odata.id": "/redfish/v1/SessionService/Sessions/1",
"@odata.context": "/redfish/v1/$metadata#SessionService/Sessions/Members/$entity",
"@odata.type": "#Session.v1_1_1.Session",
"Oem": {
 "Cisco": {
  "SessionType": "webgui",
  "RemoteIP": "10.65.50.218"
```

```
}
},
"Id": "1",
"Description": "webgui session for user admin",
"Name": "User Session #1",
"UserName": "admin"
}
```
# <span id="page-4-0"></span>**Retrieving Server Summary Information and Host Power State**

Request to retrieve details on the server:

curl -k -u admin:password https://10.10.10.10/redfish/v1/Systems/WZP21330G5B

```
{
"@odata.id": "/redfish/v1/Systems/WZP21330G5B",
"@odata.context": "/redfish/v1/$metadata#Systems/Members/$entity",
"@odata.type": "#ComputerSystem.v1_7_0.ComputerSystem",
"Processors": {
 "@odata.id": "/redfish/v1/Systems/WZP21330G5B/Processors"
},
"SimpleStorage": {
 "@odata.id": "/redfish/v1/Systems/WZP21330G5B/SimpleStorage"
},
"Storage": {
 "@odata.id": "/redfish/v1/Systems/WZP21330G5B/Storage"
},
"Memory": {
 "@odata.id": "/redfish/v1/Systems/WZP21330G5B/Memory"
},
"MemoryDomains": {
 "@odata.id": "/redfish/v1/Systems/WZP21330G5B/MemoryDomains"
},
"NetworkInterfaces": {
 "@odata.id": "/redfish/v1/Systems/WZP21330G5B/NetworkInterfaces"
},
"Bios": {
 "@odata.id": "/redfish/v1/Systems/WZP21330G5B/Bios"
},
"SecureBoot": {
 "@odata.id": "/redfish/v1/Systems/WZP21330G5B/SecureBoot"
 },
"EthernetInterfaces": {
 "@odata.id": "/redfish/v1/Systems/WZP21330G5B/EthernetInterfaces"
},
"LogServices": {
 "@odata.id": "/redfish/v1/Systems/WZP21330G5B/LogServices"
},
"Links": {
 "Chassis": [{
   "@odata.id": "/redfish/v1/Chassis/1"
  }],
 "CooledBy": [{
   "@odata.id": "/redfish/v1/Chassis/1/Thermal"
  }],
 "ManagedBy": [{
   "@odata.id": "/redfish/v1/Managers/CIMC"
  }],
 "PoweredBy": [{
```

```
"@odata.id": "/redfish/v1/Chassis/1/Power"
  }]
},
"SerialNumber": "WZP21330G5B",
"Boot": {
 "BootSourceOverrideTarget": "None",
 "BootSourceOverrideTarget@Redfish.AllowableValues": ["None", "Pxe",
"Floppy", "Cd", "Hdd", "BiosSetup", "Diags"],
 "BootSourceOverrideEnabled@Redfish.AllowableValues": ["Once", "Continuous",
"Disabled"],
 "BootSourceOverrideEnabled": "Disabled"
},
"Id": "WZP21330G5B",
"AssetTag": "Test assetTagRedfish",
"PowerState": "On",
"SystemType": "Physical",
"ProcessorSummary": {
 "Model": "Intel(R) Xeon(R) Silver 4114 CPU @ 2.20GHz",
 "Count": 2
},
"HostName": "test-hostname-kr-webcimc",
"MemorySummary": {
 "TotalSystemMemoryGiB": 64,
 "Status": {
  "HealthRollup": "OK",
  "Health": "OK"
 }
},
"PCIeDevices@odata.count": 6,
"PCIeFunctions@odata.count": 6,
"Description": "PatchName",
"UUID": "1C61EBC6-8E10-4A9B-90CE-A4C03913EA56",
"Status": {
 "State": "Enabled",
 "Health": "OK"
},
"PCIeDevices": [{
  "@odata.id": "/redfish/v1/Systems/WZP21330G5B/PCIeDevices/1"
 }, {
  "@odata.id": "/redfish/v1/Systems/WZP21330G5B/PCIeDevices/2"
 }, {
  "@odata.id": "/redfish/v1/Systems/WZP21330G5B/PCIeDevices/FRONT-NVME-2"
 }, {
  "@odata.id": "/redfish/v1/Systems/WZP21330G5B/PCIeDevices/MLOM"
  }, {
   "@odata.id": "/redfish/v1/Systems/WZP21330G5B/PCIeDevices/MRAID"
 }, {
  "@odata.id": "/redfish/v1/Systems/WZP21330G5B/PCIeDevices/L"
 }],
 "Name": "UCS C220 M5L",
 "HostWatchdogTimer": {
 "Status": {
  "State": "Enabled"
 },
 "WarningAction": "None",
 "FunctionEnabled": true,
 "TimeoutAction": "ResetSystem"
},
"PCIeFunctions": [{
  "@odata.id": "/redfish/v1/Systems/WZP21330G5B/PCIeFunctions/1"
 }, {
  "@odata.id": "/redfish/v1/Systems/WZP21330G5B/PCIeFunctions/2"
 }, {
  "@odata.id": "/redfish/v1/Systems/WZP21330G5B/PCIeFunctions/FRONT-NVME-2"
```
Ш

```
\}, {
   "@odata.id": "/redfish/v1/Systems/WZP21330G5B/PCIeFunctions/MLOM"
  }, {
   "@odata.id": "/redfish/v1/Systems/WZP21330G5B/PCIeFunctions/MRAID"
 }, {
   "@odata.id": "/redfish/v1/Systems/WZP21330G5B/PCIeFunctions/L"
 }],
"Oem": {
  "Cisco": {
  "PostCompletionStatus": true,
  "SystemEffectiveMemory": 64,
  "SystemEffectiveSpeed": 2400
 }
},
"TrustedModules": [{
  "InterfaceType": "TPM2_0",
  "InterfaceTypeSelection": "BiosSetting",
  "FirmwareVersion": "2.0",
  "Status": {
   "Health": "OK"
  }
 }],
"PowerRestorePolicy": "LastState",
"Manufacturer": "Cisco Systems Inc",
"IndicatorLED": "Off",
"Model": "UCSC-C220-M5L",
"BiosVersion": "C220M5.4.1.1.61.0504202214",
"Actions": {
 "#ComputerSystem.Reset": {
  "target": "/redfish/v1/Systems/WZP21330G5B/Actions/ComputerSystem.Reset",
  "ResetType@Redfish.AllowableValues": ["On", "ForceOff", "GracefulShutdown",
"GracefulRestart", "ForceRestart", "Nmi", "PowerCycle"]
 }
\mathfrak{g}}
```
# <span id="page-6-0"></span>**Activating Firmware Backup Image on Cisco IMC**

Request to activate the backup image

curl -k -u admin:password https://10.10.10.10/redfish/v1/Managers/CIMC/Actions/Oem/ CiscoUCSExtensions.BmcFwActivate -XPOST -d '{}'

#### **Response**

No response in case of success. Error message is displayed in case of failure.

# <span id="page-6-1"></span>**Retrieving Power Supply Unit Details on Server**

### **Request**

curl -k -u admin:password https://10.10.10.10/redfish/v1/Chassis/1/Power

```
{
"@odata.id": "/redfish/v1/Chassis/1/Power",
```

```
"@odata.context": "/redfish/v1/$metadata#Chassis/Members/$entity/Power",
"@odata.type": "#Power.v1_5_1.Power",
"PowerControl": [{
 "PhysicalContext": "PowerSupply",
  "PowerMetrics": {
  "MinConsumedWatts": 223,
  "AverageConsumedWatts": 289,
  "MaxConsumedWatts": 302
 },
  "MemberId": "1",
  "PowerLimit": {
  "LimitException": "NoAction"
 },
 "PowerConsumedWatts": 270,
 "@odata.id": "/redfish/v1/Chassis/1/Power#/PowerControl/1"
}],
"Voltages": [{
 "PhysicalContext": "PowerSupply",
 "SensorNumber": 45,
 "MemberId": "1",
 "@odata.id": "/redfish/v1/Chassis/1/Power#/Voltages/PSU1_VOUT",
  "Status": {
  "State": "Enabled",
  "Health": "OK"
 },
 "UpperThresholdCritical": 14,
 "Name": "PSU1_VOUT",
  "ReadingVolts": 12.2
}, {
 "PhysicalContext": "PowerSupply",
 "SensorNumber": 51,
 "MemberId": "2",
  "@odata.id": "/redfish/v1/Chassis/1/Power#/Voltages/PSU2_VOUT",
  "Status": {
  "State": "Enabled",
  "Health": "OK"
  },
 "UpperThresholdCritical": 14,
 "Name": "PSU2_VOUT",
 "ReadingVolts": 12.2
}, {
 "@odata.id": "/redfish/v1/Chassis/1/Power#/Voltages/P12V",
 "Status": {
  "State": "Enabled",
  "Health": "OK"
  },
 "SensorNumber": 213,
 "Name": "P12V",
  "PhysicalContext": "PowerSupply",
  "MemberId": "3",
 "ReadingVolts": 11.89,
 "UpperThresholdCritical": 13.166,
 "LowerThresholdCritical": 10.788
}, {
  "@odata.id": "/redfish/v1/Chassis/1/Power#/Voltages/P3V_BAT_SCALED",
  "Status": {
  "State": "Enabled",
  "Health": "OK"
  },
  "SensorNumber": 209,
  "Name": "P3V BAT SCALED",
  "PhysicalContext": "PowerSupply",
 "MemberId": "4",
 "ReadingVolts": 3.026,
```

```
"UpperThresholdCritical": 3.588,
  "LowerThresholdCritical": 2.543
 }],
"Id": "Power",
"PowerSupplies": [{
   "SerialNumber": "LIT21302259",
   "InputRanges": [{
    "InputType": "AC",
     "OutputWattage": 1050,
     "MaximumFrequencyHz": 63,
     "MaximumVoltage": 264,
     "MinimumVoltage": 90,
     "MinimumFrequencyHz": 47
   }],
   "FirmwareVersion": "10062016",
   "@odata.id": "/redfish/v1/Chassis/1/Power#/PowerSupplies/PSU1",
   "PowerOutputWatts": 116,
  "LineInputVoltage": 233,
  "Name": "PSU1",
  "Status": {
   "State": "Enabled"
  },
   "PowerInputWatts": 139,
   "Manufacturer": "Cisco Systems Inc",
   "LastPowerOutputWatts": 116,
   "MemberId": "1",
  "PartNumber": "341-0638-02",
  "PowerSupplyType": "AC",
  "Model": "PS-2112-9S-LF",
  "SparePartNumber": "341-0638-02"
 }, {
   "SerialNumber": "LIT213347UK",
   "InputRanges": [{
    "InputType": "AC",
     "OutputWattage": 1050,
    "MaximumFrequencyHz": 63,
     "MaximumVoltage": 264,
     "MinimumVoltage": 90,
     "MinimumFrequencyHz": 47
   }],
   "FirmwareVersion": "10062016",
   "@odata.id": "/redfish/v1/Chassis/1/Power#/PowerSupplies/PSU2",
  "PowerOutputWatts": 134,
  "LineInputVoltage": 234,
  "Name": "PSU2",
  "Status": {
    "State": "Enabled"
  },
  "PowerInputWatts": 150,
  "Manufacturer": "Cisco Systems Inc",
  "LastPowerOutputWatts": 134,
  "MemberId": "2",
  "PartNumber": "341-0638-02",
  "PowerSupplyType": "AC",
  "Model": "PS-2112-9S-LF",
  "SparePartNumber": "341-0638-02"
 }],
"Name": "Power",
"Description": "Power"
}
```
# <span id="page-9-0"></span>**Retrieving SNMP Configuration Details**

# **Request**

curl -k -u admin:password https://10.10.10.10/redfish/v1/Managers/CIMC/NetworkProtocol

```
{
"@odata.id": "/redfish/v1/Managers/CIMC/NetworkProtocol",
"@odata.context": "/redfish/v1/$metadata#Managers/Members/$entity
/NetworkProtocol",
 "@odata.type": "#ManagerNetworkProtocol.v1_4_1.ManagerNetworkProtocol",
"KVMIP": {
 "ProtocolEnabled": true,
 "Port": 2068
 },
 "SNMP": {
 "ProtocolEnabled": true,
 "Port": 161
 },
 "Id": "ManagerNetworkProtocol",
 "Oem": {
 "Cisco": {
  "KVMConfiguration": {
   "VideoEncryption": "Enabled",
   "LocalServerVideo": "Enabled",
   "MaxConcurrentSessions": 4
  }
 }
 },
 "NTP": {
 "ProtocolEnabled": true,
 "Port": 123,
 "NTPServers": ["ab", "GH", "fgf", "vfv"]
 },
"Name": "Manager Network Protocol",
 "DHCPv6": {
 "ProtocolEnabled": false,
 "Port": null
 },
"HTTPS": {
 "ProtocolEnabled": true,
 "Port": 443,
  "Certificates": {
  "@odata.id": "/redfish/v1/Managers/CIMC/NetworkProtocol/HTTPS
/Certificates/1"
 }
 },
 "HostName": "test-hostname-kr-webcimc",
 "DHCP": {
 "ProtocolEnabled": false,
 "Port": null
 },
 "SSH": {
 "ProtocolEnabled": true,
 "Port": 22
},
 "IPMI": {
 "ProtocolEnabled": true,
```
Ш

```
"Port": 623
},
"HTTP": {
 "ProtocolEnabled": true,
 "Port": 80
},
"VirtualMedia": {
 "ProtocolEnabled": true,
 "Port": 2068
},
"Description": "Manager Network Service"
}
```
# <span id="page-10-0"></span>**Power Cycling the Server**

#### **Request**

```
curl -k -u admin:password https://10.10.10.10/redfish/v1/Systems/WZP21330G5B/Actions
/ComputerSystem.Reset -XPOST -d '{"ResetType":"PowerCycle"}'
```
#### **Response**

No response in case of success. Error message is displayed in case of failure.

# <span id="page-10-1"></span>**Retrieve SNMP Configuration of Trap Receivers**

### **Request to Retrieve the Configured SNMP Traps**

```
curl -k -u admin:password https://10.10.10.10/redfish/v1/EventService/Subscriptions
Response
{
        "@odata.id": "/redfish/v1/EventService/Subscriptions",
        "@odata.type": "#EventDestinationCollection.EventDestinationCollection",
        "@odata.context":
"/redfish/v1/$metadata#EventDestinationCollection.EventDestinationCollection",
        "Description": "List of Event subscriptions",
        "Name": "Event Subscriptions Collection",
        "Members":[{
                       "@odata.id": "/redfish/v1/EventService/Subscriptions/SNMP_1"
                }, {
                        "@odata.id": "/redfish/v1/EventService/Subscriptions/SNMP_2"
                }, {
                        "@odata.id": "/redfish/v1/EventService/Subscriptions/SNMP_3"
                }],
        "Members@odata.count": 3
}
```
### **Request to Retrieve Individual Configured SNMP Traps**

curl -k -u admin:password https://10.10.10.10/redfish/v1/EventService/Subscriptions/SNMP 1

# **Response**

{

```
"@odata.id": "/redfish/v1/EventService/Subscriptions/SNMP_1",
```

```
"@odata.type": "#EventDestination.v1_7_0.EventDestination",<br>"@odata.context": "/redfish/v1/$metadata#EventDestinat
                             "/redfish/v1/\overline{\overline{S}}metadata#EventDestination.EventDestination",
"Description": "Event Subscription Details",
"Destination": "snmp://admin@10.0.0.0:162",
"Protocol": "SNMPv3",<br>"SubscriptionType": "SNMPTrap",
"SubscriptionType":
"Context": null,
"Id": "SNMP_1",
"Name": "EventSubscription SNMP_1",
```
# <span id="page-11-0"></span>**Retrieving BIOS Tokens**

}

### **Request**

curl -k -u admin:password https://10.10.10.10/redfish/v1/Systems/WZP21330G5B/Bios

```
{
"@odata.id": "/redfish/v1/Systems/WZP21330G5B/Bios",
"@odata.context": "/redfish/v1/$metadata#Systems/Members/$entity/Bios",
"@odata.type": "#Bios.v1_0_4.Bios",
"Id": "BiosToken",
"AttributeRegistry": "CiscoBiosAttributeRegistry.v1_0_0",
"Attributes": {
 "ProcessorCMCI": "Enabled",
 "IMCInterleave": "1-way Interleave",
 "OSBootWatchdogTimerTimeout": "10 minutes",
 "MemorySizeLimit": "00000",
 "pSATA": "LSI SW RAID",
 "NUMAOptimize": "Enabled",
 "cdnEnable": "Enabled",
 "UsbPortFront": "Enabled",
 "PartialMirrorValue2": "0000",
 "PcieSlotMLOMLinkSpeed": "Auto",
 "CPUPerformance": "Custom",
 "PCIeRASSupport": "Enabled",
 "UsbPortRear": "Enabled",
 "IntelHyperThread": "Enabled",
 "SataModeSelect": "AHCI",
 "PcieSlot1LinkSpeed": "Auto",
 "SelectMemoryRAS": "ADDDC Sparing",
 "CoherencySupport": "Disabled",
 "CoreMultiProcessing": "All",
 "PartialMirrorModeConfig": "Disabled",
 "FRB_2": "Enabled",
 "FlowCtrl": "None",
 "PcieSlotN1OptionROM": "Enabled",
 "PwrPerfTuning": "OS",
 "VMDEnable": "Disabled",
 "PatrolScrub": "Enabled",
 "BootPerformanceMode": "Max Performance",
 "WorkLdConfig": "Balanced",
 "PcieSlot1OptionROM": "Enabled",
 "DcuIpPrefetch": "Enabled",
 "PsdCoordType": "HW ALL",
 "ProcessorC6Report": "Disabled",
 "IPV4PXE": "Enabled",
 "PcieSlot2LinkSpeed": "Auto",
```
"NetworkStack": "Enabled", "PartialMirrorValue4": "0000", "PcieSlotMRAIDLinkSpeed": "Auto", "PartialMirrorValue1": "0000", "PcieSlotN2OptionROM": "Enabled", "ATS": "Enabled", "OSBootWatchdogTimerPolicy": "Reset", "PartialMirrorPercent": "00.00", "UsbPortSdCard": "Enabled", "UsbPortInt": "Enabled", "DCPMMFirmwareDowngrade": "Disabled", "UsbPortKVM": "Enabled", "KTIPrefetch": "Enabled", "BmeDmaMitigation": "Disabled", "PcieSlot2OptionROM": "Enabled", "IntelTurboBoostTech": "Enabled", "EPPProfile": "Balanced Performance", "AutoCCState": "Disabled", "EnergyEfficientTurbo": "Disabled", "ProcessorC1E": "Disabled", "SNC": "Enabled", "AdjacentCacheLinePrefetch": "Enabled", "CpuHWPM": "HWPM Native Mode", "BaudRate": "19.2k", "MemoryMappedIOAbove4GB": "Enabled", "CpuEngPerfBias": "Balanced Performance", "TPMControl": "Enabled", "LomOpromControlPort0": "Enabled", "IPV6PXE": "Disabled", "LLCPrefetch": "Disabled", "CiscoAdaptiveMemTraining": "Disabled", "PackageCstateLimit": "C0 C1 State", "PcieSlotMLOMOptionROM": "Enabled", "LomOpromControlPort1": "Enabled", "XPTPrefetch": "Disabled", "DcuStreamerPrefetch": "Disabled", "IntelVT": "Enabled", "PartialMirrorValue3": "0000", "TXTSupport": "Disabled", "TerminalType": "VT100", "ConsoleRedir": "COM 0", "CiscoDebugLevel": "Maximum", "PcieSlotFrontNvme1LinkSpeed": "Auto", "ExecuteDisable": "Enabled", "CiscoOpromLaunchOptimization": "Enabled", "IntelVTD": "Enabled", "AllLomPortControl": "Enabled", "PcieSlotMRAIDOptionROM": "Enabled", "IntelSpeedSelect": "Base", "VgaPriority": "Onboard", "UsbLegacySupport": "Enabled", "PowerOnPassword": "Disabled", "SelectPprType": "Hard PPR", "PcieSlotFrontNvme2LinkSpeed": "Auto", "LocalX2Apic": "Disabled", "HardwarePrefetch": "Enabled", "OSBootWatchdogTimer": "Enabled", "EnhancedIntelSpeedStep": "Enabled" }, "Name": "BiosToken", "Description": "BIOS Configuration Current Settings", "Actions": { "#Bios.ResetBios": { "target": "/redfish/v1/Systems/WZP21330G5B/Bios/Actions/

```
Bios.ResetBios"
 }
 }
}
```
# <span id="page-13-0"></span>**Configuring Select Memory RASBIOS Token for Mirroring Mode**

#### **Request**

```
curl -k -u admin:password https://10.10.10.10/redfish/v1/Systems/<SerialNumber>/
Bios -XPATCH -d '{"SelectMemoryRAS":"Mirror Mode 1LM"}'
```

```
{
"Id": "BiosToken",
"AttributeRegistry": "CiscoBiosAttributeRegistry.v1_0_0",
"Attributes": {
 "ProcessorCMCI": "Enabled",
 "IMCInterleave": "1-way Interleave",
 "OSBootWatchdogTimerTimeout": "10 minutes",
 "MemorySizeLimit": "00000",
 "pSATA": "LSI SW RAID",
 "NUMAOptimize": "Enabled",
 "cdnEnable": "Enabled",
 "UsbPortFront": "Enabled",
 "PartialMirrorValue2": "0000",
 "PcieSlotMLOMLinkSpeed": "Auto",
 "CPUPerformance": "Custom",
 "PCIeRASSupport": "Enabled",
 "UsbPortRear": "Enabled",
 "IntelHyperThread": "Enabled",
 "SataModeSelect": "AHCI",
 "PcieSlot1LinkSpeed": "Auto",
 "SelectMemoryRAS": " Mirror Mode 1LM ",
 "CoherencySupport": "Disabled",
 "CoreMultiProcessing": "All",
 "PartialMirrorModeConfig": "Disabled",
 "FRB_2": "Enabled",
 "FlowCtrl": "None",
 "PcieSlotN1OptionROM": "Enabled",
 "PwrPerfTuning": "OS",
 "VMDEnable": "Disabled",
 "PatrolScrub": "Enabled",
 "BootPerformanceMode": "Max Performance",
 "WorkLdConfig": "Balanced",
 "PcieSlot1OptionROM": "Enabled",
 "DcuIpPrefetch": "Enabled",
 "PsdCoordType": "HW ALL",
 "ProcessorC6Report": "Disabled",
 "IPV4PXE": "Enabled",
 "PcieSlot2LinkSpeed": "Auto",
 "NetworkStack": "Enabled",
 "PartialMirrorValue4": "0000",
 "PcieSlotMRAIDLinkSpeed": "Auto",
 "PartialMirrorValue1": "0000",
 "PcieSlotN2OptionROM": "Enabled",
 "ATS": "Enabled",
 "OSBootWatchdogTimerPolicy": "Reset",
 "PartialMirrorPercent": "00.00",
```

```
"UsbPortSdCard": "Enabled",
 "UsbPortInt": "Enabled",
 "DCPMMFirmwareDowngrade": "Disabled",
 "UsbPortKVM": "Enabled",
  "KTIPrefetch": "Enabled",
  "BmeDmaMitigation": "Disabled",
 "PcieSlot2OptionROM": "Enabled",
 "IntelTurboBoostTech": "Enabled",
 "EPPProfile": "Balanced Performance",
 "AutoCCState": "Disabled",
  "EnergyEfficientTurbo": "Disabled",
 "ProcessorC1E": "Disabled",
  "SNC": "Enabled",
 "AdjacentCacheLinePrefetch": "Enabled",
 "CpuHWPM": "HWPM Native Mode",
  "BaudRate": "19.2k",
 "MemoryMappedIOAbove4GB": "Enabled",
  "CpuEngPerfBias": "Balanced Performance",
 "TPMControl": "Enabled",
 "LomOpromControlPort0": "Enabled",
 "IPV6PXE": "Disabled",
 "LLCPrefetch": "Disabled",
 "CiscoAdaptiveMemTraining": "Disabled",
 "PackageCstateLimit": "C0 C1 State",
 "PcieSlotMLOMOptionROM": "Enabled",
 "LomOpromControlPort1": "Enabled",
  "XPTPrefetch": "Disabled",
 "DcuStreamerPrefetch": "Disabled",
 "IntelVT": "Enabled",
 "PartialMirrorValue3": "0000",
 "TXTSupport": "Disabled",
 "TerminalType": "VT100",
 "ConsoleRedir": "COM 0",
  "CiscoDebugLevel": "Maximum",
 "PcieSlotFrontNvme1LinkSpeed": "Auto",
 "ExecuteDisable": "Enabled",
 "CiscoOpromLaunchOptimization": "Enabled",
  "IntelVTD": "Enabled",
  "AllLomPortControl": "Enabled",
 "PcieSlotMRAIDOptionROM": "Enabled",
 "IntelSpeedSelect": "Base",
 "VgaPriority": "Onboard",
 "UsbLegacySupport": "Enabled",
  "PowerOnPassword": "Disabled",
 "SelectPprType": "Hard PPR",
 "PcieSlotFrontNvme2LinkSpeed": "Auto",
 "LocalX2Apic": "Disabled",
 "HardwarePrefetch": "Enabled",
 "OSBootWatchdogTimer": "Enabled",
 "EnhancedIntelSpeedStep": "Enabled"
 },
"Name": "BiosToken",
"Description": "BIOS Configuration Current Settings",
"Actions": {
 "#Bios.ResetBios": {
  "target": "/redfish/v1/Systems/WZP21330G5B/Bios/Actions/Bios.ResetBios"
 }
}
}
```
# <span id="page-15-0"></span>**Retrieving Default Values of BIOS Tokens**

#### **Request**

```
curl -k -u admin:password https://10.10.10.10/redfish/v1/Registries/
CiscoBiosAttributeRegistry.v1_0_0/BiosAttributeRegistry.json
```
### **Response**

{

Shows all the BIOS Token details including their default values. The following examples shows only two tokens.

```
"SupportedSystems": [
       {
            "FirmwareVersion": "4.1(1fS4)",
            "ProductName": "UCS C220 M5L",
            "SystemId": "WZP21330G5B"
        }
   ],
    "Id": "BiosAttributeRegistry",
    "OwningEntity": "Cisco Systems Inc.",
    "Name": "BIOS Attribute Registry",
    "@odata.context":
"/redfish/v1/$metadata#Registries/Members/$entity/BiosAttributeRegistry",
    "@odata.type": "#AttributeRegistry.v1_2_1.AttributeRegistry",
    "RegistryPrefix": "CiscoBiosAttributeRegistry.v1_0_0",
    "@odata.id":
"/redfish/v1/Registries/CiscoBiosAttributeRegistry.v1_0_0/BiosAttributeRegistry",
    "RegistryEntries": {
        "Attributes": [ {
                "DefaultValue": "Enabled",
                "WriteOnly": false,
                "ResetRequired": true,
                "Hidden": false,
                "DisplayName": "Intel Virtualization Technology",
                "IsSystemUniqueProperty": true,
                "AttributeName": "IntelVT",
                "Immutable": false,
                "Value": [
                    {
                        "ValueName": "Enabled",
                        "ValueDisplayName": "Enabled"
                    },
                    {
                        "ValueName": "Disabled",
                        "ValueDisplayName": "Disabled"
                    }
                ],
                "ReadOnly": false,
                "MinLength": 1,
                "MaxLength": 64,
                "Type": "String"
            },
            {
                "DefaultValue": "Auto",
                "WriteOnly": false,
                "ResetRequired": true,
                "Hidden": false,
                "DisplayName": "IMC Interleaving",
```

```
"IsSystemUniqueProperty": true,
                 "AttributeName": "IMCInterleave",
                 "Immutable": false,
                "Value": [
                     {
                         "ValueName": "Auto",
                         "ValueDisplayName": "Auto"
                     },
                     {
                         "ValueName": "1-way Interleave",
                         "ValueDisplayName": "1-way Interleave"
                     },
                     {
                         "ValueName": "2-way Interleave",
                         "ValueDisplayName": "2-way Interleave"
                     }
                 \frac{1}{2},
                 "ReadOnly": false,
                 "MinLength": 1,
                 "MaxLength": 64,
                 "Type": "String"
            },
 <SNIP>
        ]
   },
    "RegistryVersion": "1.0.0",
    "Language": "en"
}
```
# <span id="page-16-0"></span>**Using Platform-Default to Configure BIOS Parameters to Default Values**

### **Request**

```
curl -k -u admin:password https://10.10.10.10/redfish/v1/Systems/< SerialNumber>/
Bios -XPATCH -d '{"SelectMemoryRAS":"default"}'
```

```
{
"Id": "BiosToken",
"AttributeRegistry": "CiscoBiosAttributeRegistry.v1_0_0",
"Attributes": {
 "ProcessorCMCI": "Enabled",
 "IMCInterleave": "1-way Interleave",
 "OSBootWatchdogTimerTimeout": "10 minutes",
 "MemorySizeLimit": "00000",
 "pSATA": "LSI SW RAID",
 "NUMAOptimize": "Enabled",
 "cdnEnable": "Enabled",
 "UsbPortFront": "Enabled",
 "PartialMirrorValue2": "0000",
 "PcieSlotMLOMLinkSpeed": "Auto",
 "CPUPerformance": "Custom",
 "PCIeRASSupport": "Enabled",
 "UsbPortRear": "Enabled",
 "IntelHyperThread": "Enabled",
 "SataModeSelect": "AHCI",
 "PcieSlot1LinkSpeed": "Auto",
```
"SelectMemoryRAS": "Mirror Mode 1LM", "CoherencySupport": "Disabled", "CoreMultiProcessing": "All", "PartialMirrorModeConfig": "Disabled", "FRB\_2": "Enabled", "FlowCtrl": "None", "PcieSlotN1OptionROM": "Enabled", "PwrPerfTuning": "OS", "VMDEnable": "Disabled", "PatrolScrub": "Enabled", "BootPerformanceMode": "Max Performance", "WorkLdConfig": "Balanced", "PcieSlot1OptionROM": "Enabled", "DcuIpPrefetch": "Enabled", "PsdCoordType": "HW ALL", "ProcessorC6Report": "Disabled", "IPV4PXE": "Enabled", "PcieSlot2LinkSpeed": "Auto", "NetworkStack": "Enabled", "PartialMirrorValue4": "0000", "PcieSlotMRAIDLinkSpeed": "Auto", "PartialMirrorValue1": "0000", "PcieSlotN2OptionROM": "Enabled", "ATS": "Enabled", "OSBootWatchdogTimerPolicy": "Reset", "PartialMirrorPercent": "00.00", "UsbPortSdCard": "Enabled", "UsbPortInt": "Enabled", "DCPMMFirmwareDowngrade": "Disabled", "UsbPortKVM": "Enabled", "KTIPrefetch": "Enabled", "BmeDmaMitigation": "Disabled", "PcieSlot2OptionROM": "Enabled", "IntelTurboBoostTech": "Enabled", "EPPProfile": "Balanced Performance", "AutoCCState": "Disabled", "EnergyEfficientTurbo": "Disabled", "ProcessorC1E": "Disabled", "SNC": "Enabled", "AdjacentCacheLinePrefetch": "Enabled", "CpuHWPM": "HWPM Native Mode", "BaudRate": "19.2k", "MemoryMappedIOAbove4GB": "Enabled", "CpuEngPerfBias": "Balanced Performance", "TPMControl": "Enabled", "LomOpromControlPort0": "Enabled", "IPV6PXE": "Disabled", "LLCPrefetch": "Disabled", "CiscoAdaptiveMemTraining": "Disabled", "PackageCstateLimit": "C0 C1 State", "PcieSlotMLOMOptionROM": "Enabled", "LomOpromControlPort1": "Enabled", "XPTPrefetch": "Disabled", "DcuStreamerPrefetch": "Disabled", "IntelVT": "Enabled", "PartialMirrorValue3": "0000", "TXTSupport": "Disabled", "TerminalType": "VT100", "ConsoleRedir": "COM 0", "CiscoDebugLevel": "Maximum", "PcieSlotFrontNvme1LinkSpeed": "Auto", "ExecuteDisable": "Enabled", "CiscoOpromLaunchOptimization": "Enabled", "IntelVTD": "Enabled",

Ш

```
"AllLomPortControl": "Enabled",
 "PcieSlotMRAIDOptionROM": "Enabled",
 "IntelSpeedSelect": "Base",
 "VgaPriority": "Onboard",
 "UsbLegacySupport": "Enabled",
 "PowerOnPassword": "Disabled",
 "SelectPprType": "Hard PPR",
 "PcieSlotFrontNvme2LinkSpeed": "Auto",
 "LocalX2Apic": "Disabled",
 "HardwarePrefetch": "Enabled",
 "OSBootWatchdogTimer": "Enabled",
 "EnhancedIntelSpeedStep": "Enabled"
 },
"Name": "BiosToken",
"Description": "BIOS Configuration Current Settings",
"Actions": {
 "#Bios.ResetBios": {
  "target": "/redfish/v1/Systems/WZP21330G5B/Bios/Actions
/Bios.ResetBios"
 }
}
}
```
# <span id="page-18-0"></span>**Using TFTP to Export Cisco IMC Configuration Data**

### **Request to export CIMC Configuration using TFTP**

```
curl -k -u admin:password https://10.10.10.10/redfish/v1/Managers/CIMC/
Actions/Oem/CiscoUCSExtensions.ExportBmcConfig -XPOST -d '{
"Protocol":"TFTP",
"RemoteHostname":"10.10.10.10",
"RemotePath":"Config.xml",
"Passphrase":"Cisco"
}'
```
#### **Response**

Response is a link to the async task created:

```
{
"Messages": [],
"Id": "55",
"Name": "Export CIMC Configuration",
"StartTime": "05/28/2020 15:24:52 IST",
"TaskState": "Running",
"@odata.id": "/redfish/v1/TaskService/Tasks/55",
"@odata.type": "#Task.v1_4_0.Task"
}
```
### **Request to Check the Status of the Export Config Task**

curl -k -u admin:password https://10.10.10.10/redfish/v1/TaskService/Tasks/55

```
{
"@odata.id": "/redfish/v1/TaskService/Tasks/55",
"@odata.context": "/redfish/v1/$metadata#TaskService/Tasks/Members/$entity",
"@odata.type": "#Task.v1_4_0.Task",
"Id": "55",
"Name": "Export CIMC Configuration",
```
}

```
"StartTime": "05/28/2020 15:24:52 IST",
"EndTime": "05/28/2020 15:25:03 IST",
"PercentComplete": 100,
"TaskState": "Completed",
"TaskStatus": "OK",
"Messages": [{
 "MessageId": "Base.1.4.Success",
  "Message": "Successfully Completed Request"
}],
"TaskMonitor": "/redfish/v1/TaskService/Oem/TaskMonitor/55"
```
# <span id="page-19-0"></span>**Using TFTP to Import Cisco IMC Configuration Data**

### **Request to import CIMC Configuration using TFTP**

```
curl -k -u admin:password https://10.10.10.10/redfish/v1/Managers/
CIMC/Actions/Oem/CiscoUCSExtensions.ImportBmcConfig -XPOST -d '{
"Protocol":"TFTP",
"RemoteHostname":"10.10.10.10",
"RemotePath":"Config.xml",
"Passphrase":"Cisco"
}
```
### **Response**

```
{
"Messages": [],
"Id": "57",
"Name": "Import CIMC Configuration",
"StartTime": "05/28/2020 15:35:26 IST",
"TaskState": "Running",
"@odata.id": "/redfish/v1/TaskService/Tasks/57",
"@odata.type": "#Task.v1_4_0.Task"
}
```
### **Request to Check Status of Import Config Task**

```
curl -k -u admin:password https://10.10.10.10/redfish/v1/TaskService/Tasks/57
```

```
{
"@odata.id": "/redfish/v1/TaskService/Tasks/57",
"@odata.context": "/redfish/v1/$metadata#TaskService/Tasks/Members/$entity",
"@odata.type": "#Task.v1_4_0.Task",
"Id": "57",
"Name": "Import CIMC Configuration",
"StartTime": "05/28/2020 15:35:26 IST",
"PercentComplete": 6,
"TaskState": "Running",
"Messages": [],
"TaskMonitor": "/redfish/v1/TaskService/Oem/TaskMonitor/57"
}
```
# <span id="page-20-0"></span>**Using TFTP to Export Cisco IMC Technical Support Data**

### **Request to export CIMC Tech-support Data using TFTP**

```
curl -k -u admin:password https://10.10.10.10/redfish/v1/Managers/
CIMC/Actions/Oem/CiscoUCSExtensions.BmcTechSupportExport -XPOST -d '{
"Protocol":"TFTP",
"RemoteHostname":"10.10.10.10",
"RemotePath":"TechSupport.tar.gz"
}'
```
#### **Response**

```
{
"Messages": [],
"Id": "59",
"Name": "Technical Support Collection",
"StartTime": "05/28/2020 15:47:59 IST",
"TaskState": "Running",
"@odata.id": "/redfish/v1/TaskService/Tasks/59",
"@odata.type": "#Task.v1_4_0.Task"
}
```
### **Request to Check Status of Export Tech-support Task**

curl -k -u admin:password https://10.10.10.10/redfish/v1/TaskService/Tasks/59

# **Response**

```
{
"@odata.id": "/redfish/v1/TaskService/Tasks/59",
"@odata.context": "/redfish/v1/$metadata#TaskService/Tasks/Members/$entity",
"@odata.type": "#Task.v1_4_0.Task",
"Id": "59",
"Name": "Technical Support Collection",
"StartTime": "05/28/2020 15:47:59 IST",
"PercentComplete": 3,
"TaskState": "Running",
"Messages": [],
"TaskMonitor": "/redfish/v1/TaskService/Oem/TaskMonitor/59"
}
```
# <span id="page-20-1"></span>**Retrieving CPU Product ID Details**

#### **Request to Retrieve the Different CPUs on a Server**

curl -k -u admin:password https://10.10.10.10/redfish/v1/Systems/ WZP21330G5B/Processors

```
{
"@odata.id": "/redfish/v1/Systems/WZP21330G5B/Processors",
"@odata.context": "/redfish/v1/$metadata#Systems/Members/$entity/Processors",
"@odata.type": "#ProcessorCollection.ProcessorCollection",
"Description": "Collection of Processors for this system",
"Name": "Processors Collection",
"Members": [{
  "@odata.id": "/redfish/v1/Systems/WZP21330G5B/Processors/CPU2"
```

```
}, {
  "@odata.id": "/redfish/v1/Systems/WZP21330G5B/Processors/CPU1"
 }],
"Members@odata.count": 2
}
```
# **Request to Retrieve Details for each CPU**

```
curl -k -u admin:password https://10.10.10.10/redfish/v1/Systems/WZP21330G5B/Processors/CPU1
```
#### **Response**

```
{
 "@odata.id": "/redfish/v1/Systems/WZP21330G5B/Processors/CPU1",
"@odata.context": "/redfish/v1/$metadata#Systems/Members/$entity/Processors/
Members/$entity",
 "@odata.type": "#Processor.v1_5_0.Processor",
 "InstructionSet": "x86-64",
 "TotalThreads": 10,
 "ProcessorArchitecture": "x86",
 "Status": {
  "State": "Enabled",
  "Health": "OK"
 },
 "ProcessorType": "CPU",
 "Name": "CPU1",
 "ProcessorId": {
  "Step": "4",
  "VendorId": "Intel(R) Corporation",
 "EffectiveModel": "85",
 "EffectiveFamily": "6"
 },
 "TotalEnabledCores": 10,
 "TotalCores": 10,
 "Id": "1",
"Description": "Intel(R) Xeon(R) Silver 4114 2.20 GHz 85W 10C 13.75MB Cache
DDR4 2400MHz 768GB",
 "Manufacturer": "Intel(R) Corporation",
 "MaxSpeedMHz": 4000,
 "Model": "Intel(R) Xeon(R) Silver 4114 CPU @ 2.20GHz",
"Socket": "CPU1"
}
```
# <span id="page-21-0"></span>**Retrieving IMM/ Memory Unit Product ID Details**

#### **Request to Retrieve all Memory Units**

curl -k -u admin:password https://10.10.10.10/redfish/v1/Systems/<SerialNumber>/Memory/

```
{
"@odata.id": "/redfish/v1/Systems/WZP21330G5B/Memory",
"@odata.context": "/redfish/v1/$metadata#Systems/Members/$entity/Memory",
"@odata.type": "#MemoryCollection.MemoryCollection",
"Description": "Collection of Memory resource instances for this system",
"Name": "Memory Collection",
"Members": [{
  "@odata.id": "/redfish/v1/Systems/WZP21330G5B/Memory/DIMM_A1"
 }, {
  "@odata.id": "/redfish/v1/Systems/WZP21330G5B/Memory/DIMM_H1"
```
Ш

```
}, {"@odata.id": "/redfish/v1/Systems/WZP21330G5B/Memory/DIMM_G1"
 }, {
  "@odata.id": "/redfish/v1/Systems/WZP21330G5B/Memory/DIMM_B1"
 }],
"Members@odata.count": 4
}
```
# **Request to get Details of a Particular Memory Unit**

```
curl -k -u admin:password https://10.10.10.10/redfish/v1/Systems/<SerialNumber>/
Memory/DIMM_G1
```
#### **Response**

```
{
"@odata.id": "/redfish/v1/Systems/WZP21330G5B/Memory/DIMM_G1",
"@odata.context": "/redfish/v1/$metadata#Systems/Members/$entity/Memory/Members/$entity",
"@odata.type": "#Memory.v1_7_0.Memory",
"Description": "Computer Memory",
"Links": {
 "Chassis": {
  "@odata.id": "/redfish/v1/Chassis/1"
 }
},
"SerialNumber": "3612D2AF",
"MemoryType": "DRAM",
"MemoryDeviceType": "DDR4",
"Id": "13",
"DeviceLocator": "DIMM_G1",
"SecurityCapabilities": {
 "PassphraseCapable": false
},
"DataWidthBits": 64,
"Status": {
 "State": "Enabled",
 "Health": "OK"
},
"Name": "DIMM_G1",
"OperatingMemoryModes": ["Volatile"],
"MemoryMedia": ["DRAM"],
"PartNumber": "M393A2G40EB2-CTD ",
"Manufacturer": "0xCE00",
"OperatingSpeedMhz": 2666,
"CapacityMiB": 16384,
"MemoryLocation": {
 "Channel": 0,
 "Slot": 0,
 "Socket": 1
}
```
}

# <span id="page-22-0"></span>**Retrieving PCI Adapter Product ID Details**

# **Request to Get List of PCI Adapters**

curl -k -u admin:password https://10.10.10.10/redfish/v1/Systems/<SerialNumber>

```
{
"@odata.id": "/redfish/v1/Systems/WZP21330G5B",
"@odata.context": "/redfish/v1/$metadata#Systems/Members/$entity",
"@odata.type": "#ComputerSystem.v1_7_0.ComputerSystem",
"Processors": {
 "@odata.id": "/redfish/v1/Systems/WZP21330G5B/Processors"
},
"SimpleStorage": {
 "@odata.id": "/redfish/v1/Systems/WZP21330G5B/SimpleStorage"
},
"Storage": {
 "@odata.id": "/redfish/v1/Systems/WZP21330G5B/Storage"
},
"Memory": {
 "@odata.id": "/redfish/v1/Systems/WZP21330G5B/Memory"
},
"MemoryDomains": {
 "@odata.id": "/redfish/v1/Systems/WZP21330G5B/MemoryDomains"
},
"NetworkInterfaces": {
 "@odata.id": "/redfish/v1/Systems/WZP21330G5B/NetworkInterfaces"
},
"Bios": {
 "@odata.id": "/redfish/v1/Systems/WZP21330G5B/Bios"
},
"SecureBoot": {
 "@odata.id": "/redfish/v1/Systems/WZP21330G5B/SecureBoot"
},
 "EthernetInterfaces": {
 "@odata.id": "/redfish/v1/Systems/WZP21330G5B/EthernetInterfaces"
},
"LogServices": {
 "@odata.id": "/redfish/v1/Systems/WZP21330G5B/LogServices"
},
"Links": {
 "Chassis": [{
   "@odata.id": "/redfish/v1/Chassis/1"
  }],
 "CooledBy": [{
   "@odata.id": "/redfish/v1/Chassis/1/Thermal"
  }],
 "ManagedBy": [{
   "@odata.id": "/redfish/v1/Managers/CIMC"
  }],
 "PoweredBy": [{
   "@odata.id": "/redfish/v1/Chassis/1/Power"
  }]
 },
 "SerialNumber": "WZP21330G5B",
"Boot": {
 "BootSourceOverrideTarget": "None",
 "BootSourceOverrideTarget@Redfish.AllowableValues": ["None", "Pxe",
"Floppy", "Cd", "Hdd", "BiosSetup", "Diags"],
 "BootSourceOverrideEnabled@Redfish.AllowableValues": ["Once", "Continuous",
"Disabled"],
 "BootSourceOverrideEnabled": "Disabled"
},
"Id": "WZP21330G5B",
"AssetTag": "Test assetTagRedfish",
"PowerState": "On",
 "SystemType": "Physical",
"ProcessorSummary": {
 "Model": "Intel(R) Xeon(R) Silver 4114 CPU @ 2.20GHz",
 "Count": 2
```

```
},
"HostName": "test-hostname-kr-webcimc",
"MemorySummary": {
"TotalSystemMemoryGiB": 64,
"Status": {
 "HealthRollup": "OK",
 "Health": "OK"
}
},
"PCIeDevices@odata.count": 6,
"PCIeFunctions@odata.count": 6,
"Description": "PatchName",
"UUID": "1C61EBC6-8E10-4A9B-90CE-A4C03913EA56",
"Status": {
"State": "Enabled",
"Health": "OK"
},
"PCIeDevices": [{
 "@odata.id": "/redfish/v1/Systems/WZP21330G5B/PCIeDevices/1"
}, {
 "@odata.id": "/redfish/v1/Systems/WZP21330G5B/PCIeDevices/2"
}, {
 "@odata.id": "/redfish/v1/Systems/WZP21330G5B/PCIeDevices/FRONT-NVME-2"
}, {
  "@odata.id": "/redfish/v1/Systems/WZP21330G5B/PCIeDevices/MLOM"
}, {
 "@odata.id": "/redfish/v1/Systems/WZP21330G5B/PCIeDevices/MRAID"
}, {
 "@odata.id": "/redfish/v1/Systems/WZP21330G5B/PCIeDevices/L"
}],
"Name": "UCS C220 M5L",
"HostWatchdogTimer": {
 "Status": {
 "State": "Enabled"
},
"WarningAction": "None",
"FunctionEnabled": true,
"TimeoutAction": "ResetSystem"
},
"PCIeFunctions": [{
 "@odata.id": "/redfish/v1/Systems/WZP21330G5B/PCIeFunctions/1"
}, {
 "@odata.id": "/redfish/v1/Systems/WZP21330G5B/PCIeFunctions/2"
}, {
  "@odata.id": "/redfish/v1/Systems/WZP21330G5B/PCIeFunctions/FRONT-NVME-2"
}, {
  "@odata.id": "/redfish/v1/Systems/WZP21330G5B/PCIeFunctions/MLOM"
}, {
  "@odata.id": "/redfish/v1/Systems/WZP21330G5B/PCIeFunctions/MRAID"
}, {
 "@odata.id": "/redfish/v1/Systems/WZP21330G5B/PCIeFunctions/L"
}],
"Oem": {
"Cisco": {
 "PostCompletionStatus": true,
 "SystemEffectiveMemory": 64,
 "SystemEffectiveSpeed": 2400
}
},
"TrustedModules": [{
 "InterfaceType": "TPM2_0",
 "InterfaceTypeSelection": "BiosSetting",
 "FirmwareVersion": "2.0",
```

```
"Status": {
    "Health": "OK"
   }
 }],
 "PowerRestorePolicy": "LastState",
 "Manufacturer": "Cisco Systems Inc",
 "IndicatorLED": "Off",
"Model": "UCSC-C220-M5L",
"BiosVersion": "C220M5.4.1.1.61.0504202214",
 "Actions": {
  "#ComputerSystem.Reset": {
  "target": "/redfish/v1/Systems/WZP21330G5B/Actions/
ComputerSystem.Reset",
  "ResetType@Redfish.AllowableValues": ["On", "ForceOff",
"GracefulShutdown", "GracefulRestart", "ForceRestart", "Nmi", "PowerCycle"]
 }
}
}
```
### **Request to Get Information on Each PCI Adapter**

curl -k -u admin:password https://10.10.10.10/redfish/v1/Systems/<SerialNumber>/ PCIeFunctions/MLOM

```
{
 "@odata.id": "/redfish/v1/Systems/WZP21330G5B/PCIeFunctions/MLOM",
"@odata.context": "/redfish/v1/$metadata#Systems/Members/$entity/PCIeFunctions/
Members/$entity",
 "@odata.type": "#PCIeFunction.v1_2_1.PCIeFunction",
 "Links": {
  "PCIeDevice": {
   "@odata.id": "/redfish/v1/Systems/WZP21330G5B/PCIeDevices/MLOM"
  },
  "EthernetInterfaces@odata.count": 0,
  "StorageControllers@odata.count": 0,
  "Drives@odata.count": 0,
  "NetworkDeviceFunctions": [{
    "@odata.id": "/redfish/v1/Chassis/1/NetworkAdapters/MLOM/
NetworkDeviceFunctions/eth0"
   }, {
    "@odata.id": "/redfish/v1/Chassis/1/NetworkAdapters/MLOM/
NetworkDeviceFunctions/eth1"
   }, { }"@odata.id": "/redfish/v1/Chassis/1/NetworkAdapters/MLOM/
NetworkDeviceFunctions/fc0"
   }, {
    "@odata.id": "/redfish/v1/Chassis/1/NetworkAdapters/MLOM/
NetworkDeviceFunctions/fc1"
   }],
  "NetworkDeviceFunctions@odata.count": 4
 },
 "VendorId": "0x1137",
 "Description": "This gives information of PCIeFunctions on the system",
 "DeviceId": "0x0042",
 "Id": "MLOM",
 "SubsystemId": "0x0218",
"Name": "Cisco UCS VIC 1457 MLOM",
"SubsystemVendorId": "0x1137"
}
```
Ш

# <span id="page-26-0"></span>**Updating Cisco IMC Firmware**

# **Request to Start CIMC Firmware Update**

```
curl -k -u admin:password https://10.10.10.10/redfish/v1/UpdateService/
Actions/UpdateService.SimpleUpdate -XPOST -d '{
"Targets":["/redfish/v1/UpdateService/FirmwareInventory/CIMC"],
"TransferProtocol":"SCP",
"ImageURI":"10.10.10.10:/path/to/bin/file.bin",
"Username":"username",
"Password":"password"
}'
```
# **Response**

Response is a link to the async task created:

```
{
"Messages": [],
"Id": "53",
"Name": "BMC Firmware Update",
"StartTime": "05/28/2020 14:29:39 IST",
"TaskState": "Running",
"@odata.id": "/redfish/v1/TaskService/Tasks/53",
"@odata.type": "#Task.v1_4_0.Task"
}
```
# **Request to Check Firmware Update Status**

curl -k -u admin:password https://10.10.10.10/redfish/v1/TaskService/Tasks/53

### **Response**

```
{
"@odata.id": "/redfish/v1/TaskService/Tasks/53",
"@odata.context": "/redfish/v1/$metadata#TaskService/Tasks/Members/$entity",
"@odata.type": "#Task.v1_4_0.Task",
"Id": "53",
"Name": "BMC Firmware Update",
"StartTime": "05/28/2020 14:29:39 IST",
"PercentComplete": 5,
"TaskState": "Running",
"Messages": [],
"TaskMonitor": "/redfish/v1/TaskService/Oem/TaskMonitor/53"
}
```
# <span id="page-26-1"></span>**Updating BIOS Firmware**

# **Request to Start BIOS Firmware Update**

```
curl -k -u admin:password https://10.10.10.10/redfish/v1/UpdateService/
Actions/UpdateService.SimpleUpdate -XPOST -d '{
"Targets":["/redfish/v1/UpdateService/FirmwareInventory/BIOS"],
"TransferProtocol":"SCP",
"ImageURI":"10.10.10.10:/path/to/Bios/file/bios.cap",
"Username":"username",
"Password":"password"
}'
```
#### **Response**

{

}

```
"Messages": [],
"Id": "54",
"Name": "BIOS Firmware Update",
"StartTime": "05/28/2020 14:39:14 IST",
"TaskState": "Running",
"@odata.id": "/redfish/v1/TaskService/Tasks/54",
"@odata.type": "#Task.v1_4_0.Task"
```
#### **Request to Check Status of Firmware Update**

```
curl -k -u admin:password https://10.10.10.10/redfish/v1/TaskService/Tasks/54
```
#### **Response**

```
{
"@odata.id": "/redfish/v1/TaskService/Tasks/54",
"@odata.context": "/redfish/v1/$metadata#TaskService/Tasks/Members/$entity",
"@odata.type": "#Task.v1_4_0.Task",
"Id": "54",
"Name": "BIOS Firmware Update",
"StartTime": "05/28/2020 14:39:14 IST",
"PercentComplete": 29,
"TaskState": "Running",
"Messages": [],
"TaskMonitor": "/redfish/v1/TaskService/Oem/TaskMonitor/54"
```
# <span id="page-27-0"></span>**Configuring VIC Adapter Parameters**

#### **Get Network Adapter of a VIC**

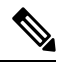

}

**Note**

This request is not supported for Cisco UCS C220 M4, C240 M4, C460 M4, and S3X60 servers.

VIC 13XX cards are supported from 4.1(3b) release onwards.

#### **Request**

```
curl -k -u admin:Password https://10.10.10.10/redfish/v1/Chassis/1
/NetworkAdapters/UCSC-PCIE-C25Q-04_FCH233770L7
```

```
{
       "Id": "UCSC-PCIE-C25Q-04_FCH233770L7",
        "Name": "UCS VIC 1455",
        "Manufacturer": "Cisco Systems Inc",
       "SerialNumber": "FCH233770L7",
                      "UCSC-PCIE-C25Q-04",
       "PartNumber": "73-18418-06",
       "Actions": {
               "#NetworkAdapter.ResetSettingsToDefault": {
                       "target": "/redfish/v1/Chassis/1/NetworkAdapters/
UCSC-PCIE-C25Q-04_FCH233770L7/Actions/NetworkAdapter.ResetSettingsToDefault"
               }
```
**Configuring VIC Adapter Parameters**

```
},
       "Controllers": [{
                       "FirmwarePackageVersion": "5.1(2.30)",
                       "Links": {
                              "NetworkPorts": [{
                                              "@odata.id": "/redfish/v1/Chassis/1/
NetworkAdapters/UCSC-PCIE-C25Q-04_FCH233770L7/NetworkPorts/Port-1"
                                      }, {
                                              "@odata.id": "/redfish/v1/Chassis/1/
NetworkAdapters/UCSC-PCIE-C25Q-04_FCH233770L7/NetworkPorts/Port-2"
                                      }, {
                                              "@odata.id": "/redfish/v1/Chassis/1/
NetworkAdapters/UCSC-PCIE-C25Q-04_FCH233770L7/NetworkPorts/Port-3"
                                      }, {
                                              "@odata.id": "/redfish/v1/Chassis/1/
NetworkAdapters/UCSC-PCIE-C25Q-04_FCH233770L7/NetworkPorts/Port-4"
                                      }],
                              "NetworkPorts@odata.count": 4,
                              "NetworkDeviceFunctions": [{
                                             "@odata.id": "/redfish/v1/Chassis/1/
NetworkAdapters/UCSC-PCIE-C25Q-04_FCH233770L7/NetworkDeviceFunctions/eth0"
                                     }, {
                                              "@odata.id": "/redfish/v1/Chassis/1/
NetworkAdapters/UCSC-PCIE-C25Q-04_FCH233770L7/NetworkDeviceFunctions/eth1"
                                      }, {
                                             "@odata.id": "/redfish/v1/Chassis/1/
NetworkAdapters/UCSC-PCIE-C25Q-04_FCH233770L7/NetworkDeviceFunctions/fc0"
                                      }, {
                                              "@odata.id": "/redfish/v1/Chassis/1/
NetworkAdapters/UCSC-PCIE-C25Q-04_FCH233770L7/NetworkDeviceFunctions/fc1"
                                      }],
                              "NetworkDeviceFunctions@odata.count": 4
                       },
                       "ControllerCapabilities": {
                              "NetworkPortCount": 4,
                              "NetworkDeviceFunctionCount": 4
                       },
                       "Location": {
                              "PartLocation": {
                                     "LocationType": "Slot",
                                      "ServiceLabel": "SlotID:1"
                              }
                       }
               }],
        "Oem": {
               "Cisco": {
                       "@odata.type": "#CiscoUCSExtensions.v1_0_0.CiscoUCSExtensions",
                                    "5C:71:0D:04:44:B4",
                       "VicConfiguration": {
                              "LldpEnabled": true,
                              "NivEnabled": false,
                              "FipEnabled": true,
                              "PhysicalNicModeEnabled": false,
                              "AzureQosEnabled": false,
                              "PortChannelEnabled": true,
                              "ConfigurationPending": false
                       }
               }
       },
      "@odata.id": "/redfish/v1/Chassis/1/NetworkAdapters/UCSC-PCIE-C25Q-04_FCH233770L7",
       "@odata.type": "#NetworkAdapter.v1_2_0.NetworkAdapter",
       "@odata.context": "/redfish/v1/$metadata#NetworkAdapter.NetworkAdapter",
       "NetworkDeviceFunctions": {
```

```
"@odata.id": "/redfish/v1/Chassis/1/NetworkAdapters/
UCSC-PCIE-C25Q-04_FCH233770L7/NetworkDeviceFunctions"
        },
        "NetworkPorts": {
                "@odata.id": "/redfish/v1/Chassis/1/NetworkAdapters/
UCSC-PCIE-C25Q-04_FCH233770L7/NetworkPorts"
        },
        "Assembly": \{"@odata.id":
                                "/redfish/v1/Chassis/1/NetworkAdapters/
UCSC-PCIE-C25Q-04_FCH233770L7/Assembly"
        }
}
```
### **Configuring Network Adapter settings**

```
curl -X PATCH -k -u admin:password https://10.10.10.10/redfish/v1/Chassis/1/
NetworkAdapters/UCSC-PCIE-C25Q-04_FCH233770L7/ -d '{"Oem":{"Cisco":
{"VicConfiguration":{"LldpEnabled":false}}}}
curl -X PATCH -k -u admin:password https://10.10.10.10/redfish/v1/Chassis/1/
NetworkAdapters/UCSC-PCIE-C25Q-04_FCH233770L7/ -d '{"Oem":{"Cisco":
{"VicConfiguration":{"FipEnabled":false}}}}
curl -X PATCH -k -u admin:password https://10.10.10.10/redfish/v1/Chassis/1/
NetworkAdapters/UCSC-PCIE-C25Q-04_FCH233770L7/ -d '{"Oem":{"Cisco":
{"VicConfiguration":{"PortChannelEnabled":false}}}}
curl -X PATCH -k -u admin:password https://10.10.10.10/redfish/v1/Chassis/1/
NetworkAdapters/UCSC-PCIE-C25Q-04_FCH233770L7/ -d '{"Oem":{"Cisco":
{"VicConfiguration":{"NivEnabled":true}}}}
curl -X PATCH -k -u admin:password https://10.10.10.10/redfish/v1/Chassis/1/
NetworkAdapters/UCSC-PCIE-C25Q-04_FCH233770L7/ -d '{"Oem":{"Cisco":
{"VicConfiguration":{"PhysicalNicModeEnabled": true }}}}
curl -X PATCH -k -u admin:password https://10.10.10.10/redfish/v1/Chassis/1/
NetworkAdapters/UCSC-PCIE-C25Q-04_FCH233770L7/ -d '{"Oem":{"Cisco":
{"VicConfiguration":{"AzureQosEnabled": false }}}}
```

```
curl -X PATCH -k -u admin:password https://10.10.10.10/redfish/v1/Chassis/1/
NetworkAdapters/UCSC-PCIE-C25Q-04_FCH233770L7/ -d '{"Oem":
{"Cisco":{"VicConfiguration":{ "GeneveOptionsEnabled": false }}}}
```
# <span id="page-29-0"></span>**Retrieving VIC Adapter Uplink Port Details**

This request is not supported for Cisco UCS C220 M4, C240 M4, C460 M4 and S3X60 servers. **Note**

VIC 13XX cards are supported from 4.1(3b) release onwards.

#### **Get NetworkPort Collection**

```
curl -k -u admin:password https://10.10.10.10/redfish/v1/Chassis/1
/NetworkAdapters/UCSC-PCIE-C25Q-04_FCH233770L7/NetworkPorts
{
        "Members": [{
                       "@odata.id": "/redfish/v1/Chassis/1/NetworkAdapters/
UCSC-PCIE-C25Q-04_FCH233770L7/NetworkPorts/Port-1"
```

```
}, {
                       "@odata.id": "/redfish/v1/Chassis/1/NetworkAdapters/
UCSC-PCIE-C25Q-04_FCH233770L7/NetworkPorts/Port-2"
               }, {
                       "@odata.id": "/redfish/v1/Chassis/1/NetworkAdapters/
UCSC-PCIE-C25Q-04_FCH233770L7/NetworkPorts/Port-3"
               }, {
                       "@odata.id": "/redfish/v1/Chassis/1/NetworkAdapters/
UCSC-PCIE-C25Q-04_FCH233770L7/NetworkPorts/Port-4"
               }],
        "Members@odata.count": 4,
        "@odata.id": "/redfish/v1/Chassis/1/NetworkAdapters/
UCSC-PCIE-C25Q-04_FCH233770L7/NetworkPorts",
        "@odata.type": "#NetworkPortCollection.NetworkPortCollection",
       "@odata.context": "/redfish/v1/$metadata#NetworkPortCollection.
NetworkPortCollection",
        "Description": "Collection of NetworkPort resource instances for this system",
        "Name": "NetworkPort Collection"
}
```
# **Get Individual Network Port Details**

```
curl -k -u admin:password https://10.10.10.10/redfish/v1/Chassis/1/
NetworkAdapters/UCSC-PCIE-C25Q-04_FCH233770L7/NetworkPorts/Port-1
{
       "Id": "Port-1",
       "Name": "Port-1",
       "PhysicalPortNumber": "1",
       "LinkStatus": "Down",
       "AssociatedNetworkAddresses": ["5C:71:0D:04:44:B8"],
       "Oem": {
               "Cisco": {
                       "@odata.type": "#CiscoUCSExtensions.v1_0_0.CiscoUCSExtensions",
                       "VicPort": {
                              "AdminFecMode": "cl91",
                              "OperFecMode": "Off",
                              "ConnectorPresent": false,
                              "ConnectorType": "N/A",
                              "ConnectorVendorName": "N/A",
                              "ConnectorPartNumber": "N/A",
                              "ConnectorPartRevision": "N/A",
                              "ConnectorVendorPid": "N/A"
                       }
               }
       },
       "@odata.id": "/redfish/v1/Chassis/1/NetworkAdapters/
UCSC-PCIE-C25Q-04_FCH233770L7/NetworkPorts/Port-1",
       "@odata.type": "#NetworkPort.v1_2_0.NetworkPort",
       "@odata.context": "/redfish/v1/$metadata#NetworkPort.NetworkPort"
}
```
### **Modify Network Port Settings**

```
curl -XPATCH -k -u admin:password https://10.10.10.10/redfish/v1/Chassis/1/
NetworkAdapters/ UCSC-PCIE-C25Q-04_FCH233770L7/NetworkPorts/Port-1 -d '{"Oem":
{"Cisco":{"VicPort":{"AdminFecMode":"Off"}}}}'
```
# <span id="page-31-0"></span>**Retrieving Adapter Ethernet Interface Details**

 $\mathscr{P}$ 

This request is not supported for Cisco UCS C220 M4, C240 M4, C460 M4, and S3X60 servers. **Note**

VIC 13XX cards are supported from 4.1(3b) release onwards.

**Get NetworkDeviceFunctionsCollection to list all EthernetInterfaces and Adapter FiberChannelInterfaces**

```
curl -k -u admin:password https://10.10.10.10/redfish/v1/Chassis/1/
NetworkAdapters/UCSC-PCIE-C25Q-04_FCH233770L7/NetworkDeviceunctions
{
        "Members": [{<br>"@odata.id":
                                       \verb|"/redfish/v1/Chassis/1/NetworkAdapters/UCSC-PCIE-C25Q-04_FCH233770L7/NetworkDeviceFunctions/eth0"
               }, {
                        "@odata.id": "/redfish/v1/Chassis/1/NetworkAdapters/
UCSC-PCIE-C25Q-04_FCH233770L7/NetworkDeviceFunctions/eth1"
               }, {
                        "@odata.id": "/redfish/v1/Chassis/1/NetworkAdapters/
UCSC-PCIE-C25Q-04_FCH233770L7/NetworkDeviceFunctions/fc0"
                }, {
                        "@odata.id": "/redfish/v1/Chassis/1/NetworkAdapters/
UCSC-PCIE-C25Q-04_FCH233770L7/NetworkDeviceFunctions/fc1"
               }],
        "Members@odata.count": 4,
       "@odata.id": "/redfish/v1/Chassis/1/NetworkAdapters/
UCSC-PCIE-C25Q-04_FCH233770L7/NetworkDeviceFunctions",
       "@odata.type": "#NetworkDeviceFunctionCollection.NetworkDeviceFunctionCollection",
       "@odata.context": "/redfish/v1/$metadata#NetworkDeviceFunctionCollection.
NetworkDeviceFunctionCollection",
        "Description": "Collection of NetworkDeviceFunction resource instances for this
system",
        "Name": "NetworkDeviceFunction Collection"
}
```
### **Retrieve Individual Ethernet Interface Details**

```
curl -k -u admin:password https://10.10.10.10/redfish/v1/Chassis/1/
NetworkAdapters/UCSC-PCIE-C25Q-04_FCH233770L7/NetworkDeviceFunctions/eth0
{
       "Id": "eth0",
       "Name": "eth0",
       "NetDevFuncType": "Ethernet",
        "NetDevFuncCapabilities": ["Ethernet", "iSCSI"],
       "Ethernet": {
               "MACAddress": "5C:71:0D:04:44:C0",
               "MTUSize": 1500,
               "VLAN": {
                       "VLANEnable": false
               }
       },
       "BootMode": "Disabled",
       "AssignablePhysicalPorts": [{
                       "@odata.id": "/redfish/v1/Chassis/1/NetworkAdapters/
UCSC-PCIE-C25Q-04_FCH233770L7/NetworkPorts/Port-1"
              }, {
```

```
"@odata.id": "/redfish/v1/Chassis/1/NetworkAdapters/
UCSC-PCIE-C25Q-04_FCH233770L7/NetworkPorts/Port-3"
              }],
       "AssignablePhysicalPorts@odata.count": 2,
       "Links": {
               "PhysicalPortAssignment": {
                     "@odata.id": "/redfish/v1/Chassis/1/NetworkAdapters/
UCSC-PCIE-C25Q-04_FCH233770L7/NetworkPorts/Port-1"
               }
       },
       "Oem": {
               "Cisco": {
                       "@odata.type": "#CiscoUCSExtensions.v1_0_0.CiscoUCSExtensions",
                       "VnicConfiguration": {
                              "UplinkPort": 0,<br>"PCIOrder": "0.0",
                              "PCIOrder":
                              "InterruptMode": "Any",<br>"VlanMode": "Trunk",
                              "VlanMode":
                              "Vif": {
                                      "VifId": 0,
                                      "VifCookie": 0
                              },
                              "EthConfiguration": {
                                      "Cdn": "VIC-1-eth0",
                                      "TrustedClassOfServiceEnabled": false,
                                      "CompQueueCount": 5,
                                      "StandByRecoveryDly": 5,
                                      "StandByVif": {
                                             "VifId": 0,
                                             "VifCookie": 0
                                      },
                                      "WorkQueue": {
                                             "Count": 1,
                                             "RingSize": 256
                                      },
                                      "RecvQueue": {
                                             "Count": 4,
                                             "RingSize": 512
                                      },
                                      "InterruptProfile": {<br>"Count": 8,
                                             "Count":
                                             "CoalescingTime": 125,<br>"CoalescingType": "Min"
                                             "CoalescingType":
                                      },
                                      "Features": {
                                             "AdvancedFilterEnabled": false,
                                             "ArfsEnabled": false,
                                             "NvgreEnabled": false,
                                             "GroupInterruptEnabled": false,
                                             "VxlanEnabled": false,
                                             "Rocev2Enabled": false,
                                             "VmqEnabled": false,
                                             "MultiQueueEnabled": false,
                                             "GeneveEnabled": false
                                      },
                                      "OffloadProfile": {
                                             "TcpLargeReceiveEnabled": true,
                                             "TcpSegmentEnabled": true,
                                             "TcpRxChecksumEnabled": true,
                                             "TcpTxChecksumEnabled": true
                                      },
                                      "RssProfile": {
                                             "RssEnabled": true,
                                             "RssIpv4HashEnabled": true,
```
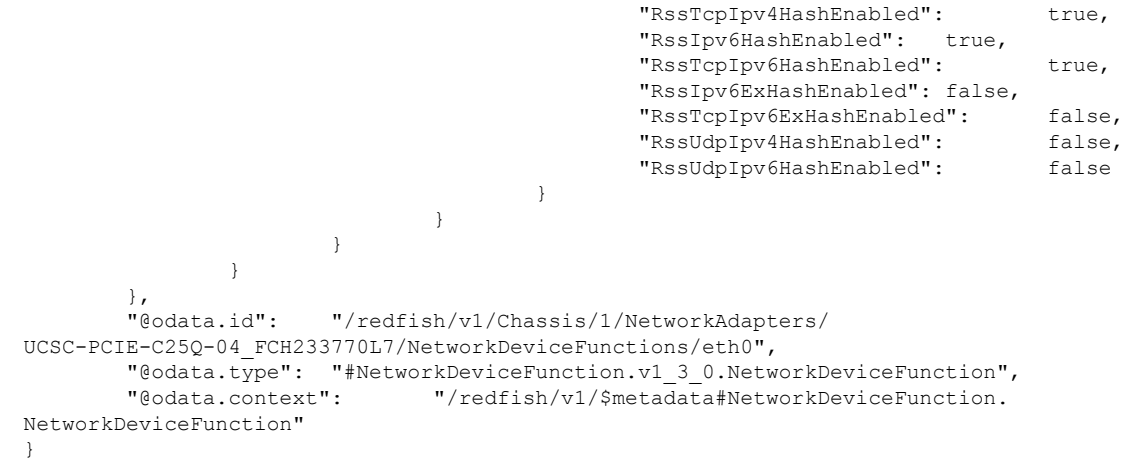

# <span id="page-33-0"></span>**Creating Adapter Ethernet Interface**

```
Note
```
This request is not supported for Cisco UCS C220 M4, C240 M4, C460 M4, and S3X60 servers.

VIC 13XX cards are supported from 4.1(3b) release onwards.

### **Request**

```
curl -k -u admin:password https://10.10.10.10/redfish/v1/Chassis/1/
NetworkAdapters/UCSC-PCIE-C25Q-04_FCH233770L7/NetworkDeviceFunctions -d '{"Id": "eth4",
"NetDevFuncType": "Ethernet", "Oem": {"Cisco": {"VnicConfiguration":
{"PCIOrder": "0.6"}}}}' –XPOST
```
**Note**

PCIOrder is a string of the format x.y, where x is the PCI device number (0 to 255, the upper limit depends upon maximum number of PCI buses supported by the platform), and y is the PCI function number (0 to 7)

# <span id="page-33-1"></span>**Modifying Properties of Ethernet Interface**

**Note**

This request is not supported for Cisco UCS C220 M4, C240 M4, C460 M4, and S3X60 servers.

VIC 13XX cards are supported from 4.1(3b) release onwards.

```
curl -XPATCH -k -u admin:password https://10.10.10.10/redfish/v1/Chassis/1/
NetworkAdapters/ UCSC-MLOM-C100-04_FCH224172K8/NetworkDeviceFunctions/eth0 -d '{"Ethernet":
{"MACAddress":"10:12:23:00:00:02","MTUSize": 1600,"VLAN":{"VLANEnable":true}}}'
```

```
curl -XPATCH -k -u admin:password https://10.10.10.10/redfish/v1/Chassis/1/
NetworkAdapters/ UCSC-MLOM-C100-04_FCH224172K8/NetworkDeviceFunctions/eth0 -d '{"BootMode":
```

```
"PXE"}'
```

```
curl -XPATCH -k -u admin:password https://10.10.10.10/redfish/v1/Chassis/1/
NetworkAdapters/ UCSC-MLOM-C100-04_FCH224172K8/NetworkDeviceFunctions/eth0 -d '{"Oem":
{"Cisco": {"VnicConfiguration":{"UplinkPort":1,"PCIOrder":"0.6","InterruptMode":"Msi",
"VlanMode":"Trunk"}}}}'
```

```
Note
```
**PCIOrder** is a string of the format x.y, where x is the PCI device number(0 to 255, the upper limit depends upon maximum number of PCI buses supported by the platform) and y is the PCI function number (0 to 7).

```
curl -XPATCH -k -u admin:password https://10.10.10.10/redfish/v1/Chassis/1/
NetworkAdapters/ UCSC-MLOM-C100-04_FCH224172K8/NetworkDeviceFunctions/eth0 -d '{"Oem":
{"Cisco": {"VnicConfiguration":{"EthConfiguration":{"Cdn":"VIC-MLOM-eth5",
"TrustedClassOfServiceEnabled":true,"CompQueueCount":11,"StandByRecoveryDly":123}}}}}}'
curl -XPATCH -k -u admin:password https://10.10.10.10/redfish/v1/Chassis/1/
NetworkAdapters/ UCSC-MLOM-C100-04_FCH224172K8/NetworkDeviceFunctions/eth0 -d '{"Oem":
{"Cisco":
{"VnicConfiguration":{"EthConfiguration":{"WorkQueue":{"Count":11,"RingSize":65}}}}}}'
curl -XPATCH -k -u admin:password https://10.10.10.10/redfish/v1/Chassis/1/
NetworkAdapters/ UCSC-MLOM-C100-04_FCH224172K8/NetworkDeviceFunctions/eth0 -d '{"Oem":
{"Cisco":
{"VnicConfiguration":{"EthConfiguration":{"RecvQueue":{"Count":11,"RingSize":65}}}}}}'
curl -XPATCH -k -u admin:password https://10.10.10.10/redfish/v1/Chassis/1/
NetworkAdapters/ UCSC-MLOM-C100-04_FCH224172K8/NetworkDeviceFunctions/eth0 -d '{"Oem":
{"Cisco": {"VnicConfiguration":{"EthConfiguration":{"InterruptProfile":
{"Count":11,"CoalescingTime":65,"CoalescingType":"Min"}}}}}}'
curl -XPATCH -k -u admin:password https://10.10.10.10/redfish/v1/Chassis/1/
NetworkAdapters/ UCSC-MLOM-C100-04_FCH224172K8/NetworkDeviceFunctions/eth0 -d '{"Oem":
{"Cisco": {"VnicConfiguration":{"EthConfiguration":{"Features":
{"AdvancedFilterEnabled":true,"ArfsEnabled":true,"NvgreEnabled":true,
"VxlanEnabled":true,"Rocev2Enabled":false,"VmqEnabled":false}}}}}}'
curl -XPATCH -k -u admin:password https://10.10.10.10/redfish/v1/Chassis/1/
NetworkAdapters/ UCSC-MLOM-C100-04_FCH224172K8/NetworkDeviceFunctions/eth0 -d '{"Oem":
{"Cisco": {"VnicConfiguration":{"EthConfiguration":{"OffloadProfile":
{"TcpLargeReceiveEnabled":true,"TcpSegmentEnabled":true,"TcpRxChecksumEnabled":true,
"TcpTxChecksumEnabled":true}}}}}}'
curl -XPATCH -k -u admin:password https://10.10.10.10/redfish/v1/Chassis/1/
NetworkAdapters/ UCSC-MLOM-C100-04_FCH224172K8/NetworkDeviceFunctions/eth0 -d '{"Oem":
{"Cisco": {"VnicConfiguration":{"EthConfiguration":{"RssProfile":{"RssEnabled":true,
"RssIpv4HashEnabled":true,"RssTcpIpv4HashEnabled":true,"RssIpv6HashEnabled":true,
"RssTcpIpv6HashEnabled":true,"RssIpv6ExHashEnabled":true,"RssTcpIpv6ExHashEnabled":true,
```
# <span id="page-34-0"></span>**Deleting Ethernet Interface**

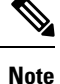

This request is not supported for Cisco UCS C220 M4, C240 M4, C460 M4, and S3X60 servers.

VIC 13XX cards are supported from 4.1(3b) release onwards.

"RssUdpIpv4HashEnabled":true,"RssUdpIpv6HashEnabled":true}}}}}}'

#### **Request**

```
curl -XDELETE -k -u admin:password https://10.10.10.10/redfish/v1/Chassis/1/
NetworkAdapters/ UCSC-MLOM-C100-04_FCH224172K8/NetworkDeviceFunctions/eth4
```
# <span id="page-35-0"></span>**Retrieving Adapter Fibre Channel Interface Details**

# $\mathscr{O}$

This request is not supported for Cisco UCS C220 M4, C240 M4, C460 M4, and S3X60 servers. **Note**

VIC 13XX cards are supported from 4.1(3b) release onwards.

### **Request**

```
curl -k -u admin:Password https://10.10.10.10/redfish/v1/Chassis/1
/NetworkAdapters/UCSC-PCIE-C25Q-04_FCH233770L7/NetworkDeviceFunctions/fc0
```

```
{
       "Id": "fc0",
       "Name": "fc0",
       "NetDevFuncType": "FibreChannelOverEthernet",
       "NetDevFuncCapabilities": ["FibreChannelOverEthernet"],
       "Ethernet": {
               "MACAddress": "5C:71:0D:04:44:C2",
               "VLAN": {
                      "VLANEnable": false
               }
       },
       "FibreChannel": {
               "WWNN": "10:00:5C:71:0D:04:44:C2",
               "WWPN": "20:00:5C:71:0D:04:44:C2",
               "WWNSource": "ConfiguredLocally"
       },
       "BootMode": "Disabled",
       "AssignablePhysicalPorts": [{
                      "@odata.id": "/redfish/v1/Chassis/1/NetworkAdapters/
UCSC-PCIE-C25Q-04_FCH233770L7/NetworkPorts/Port-1"
               }, {
                      "@odata.id": "/redfish/v1/Chassis/1/NetworkAdapters/
UCSC-PCIE-C25Q-04_FCH233770L7/NetworkPorts/Port-3"
               }],
       "AssignablePhysicalPorts@odata.count": 2,
       "Links": {
               "PhysicalPortAssignment": {
                                   "/redfish/v1/Chassis/1/NetworkAdapters/
UCSC-PCIE-C25Q-04_FCH233770L7/NetworkPorts/Port-1"
               }
       },
       "Oem": {
               "Cisco": {
                      "@odata.type": "#CiscoUCSExtensions.v1_0_0.CiscoUCSExtensions",
                      "VnicConfiguration": {
                              "UplinkPort": 0,
                              "PCIOrder": "0.2",
                              "InterruptMode": "Any",
                              "ClassOfService": 3,
```
Ш

```
"Vif": {
                                    "VifId": 0,
                                    "VifCookie": 0
                             },
                             "VHBAConfiguration": {
                                    "FcWorkQueueRingSize": 64,
                                    "FcRecvQueueRingSize": 64,
                                    "MaxDataFieldSize": 2112,
                                    "PersistentLunBindEnabled": false,
                                                ["FcInitiator"],
                                     "CdbWorkQueue": {
                                            "Count": 1,"RingSize": 512
                                     },
                                     "PortFLogi": {
                                            "RetryCount": -1,
                                            "Timeout": 2000
                                     },
                                     "PortPLogi": {
                                            "RetryCount": 8,
                                            "Timeout": 2000
                                     },
                                     "ErrorRecoveryProfile": {
                                            "FcpErrorRecoveryEnabled": false,
                                            "LinkDownTimeout": 30000,
                                            "PortDownTimeout": 10000,
                                            "IoTimeoutRetry": 5,
                                            "PortDownIoRetryCount": 8,
                                            "ErrorDetectTimeout": 2000,
                                            "ResourceAllocationTimeout": 10000
                                     },
                                     "FcPortProfile": {
                                            "IoThrottleCount": 512,
                                            "LunsPerTarget": 256,
                                            "LunQueueDepth": 20
                                     },
                                    "BootTable": []
                             }
                      }
              }
       },
       "@odata.id": "/redfish/v1/Chassis/1/NetworkAdapters/
UCSC-PCIE-C25Q-04_FCH233770L7/NetworkDeviceFunctions/fc0",
       "@odata.type": "#NetworkDeviceFunction.v1_3_0.NetworkDeviceFunction",
                            "/redfish/v1/$metadata#NetworkDeviceFunction.
NetworkDeviceFunction"
}
```
# **Creating Boot Entry for a Fibre Channel Interface**

**Note**

This request is not supported for Cisco UCS C220 M4, C240 M4, C460 M4, and S3X60 servers.

VIC 13XX cards are supported from 4.1(3b) release onwards.

# **Creating a New Fibre Channel Interface**

```
curl -X POST -k -u admin:password https://10.10.10.10/redfish/v1/Chassis/1/
NetworkAdapters/ UCSC-PCIE-C25Q-04_FCH233770L7/NetworkDeviceFunctions -d '{"Id"
```

```
:"ec2""NetDevFuncType": "FibreChannelOverEthernet", "Oem": {"Cisco":{"VnicConfiguration":
{"PCIOrder": "0.5", "NivCfg": {"ChannelNumber":10}}}} }'
```
**Note** To use FC interface, VNTAG/NIV mode has to be enabled.

## **Set BootMode to FibreChannelOverEthernet**

```
curl -XPATCH -k -u admin:password https://10.10.10.10/redfish/v1/Chassis/1
/NetworkAdapters/ UCSC-PCIE-C25Q-04_FCH233770L7/NetworkDeviceFunctions/fc1 -d
'{"BootMode":"FibreChannelOverEthernet"}'
```
## **Delete Fibre Channel Interterface**

```
curl -XDELETE -k -u admin:password https://10.10.10.10/redfish/v1/Chassis/1
/NetworkAdapters/ UCSC-PCIE-C25Q-04_FCH233770L7/NetworkDeviceFunctions/fc6
```
# **Mounting/Unmounting Share to the VMedia with Username**

### **Request to Mount vMedia**

```
curl -k -u admin:password https://10.10.10.10/redfish/v1/Managers/CIMC/
VirtualMedia/1/Actions/VirtualMedia.InsertMedia -XPOST -d '{
"Image":"http://10.10.10.10/readwrite.img",
"WriteProtected":true,
"TransferProtocolType":"HTTP",
"TransferMethod":"Stream",
"Inserted":true,
"UserName":"username",
"Password":"password"
}'
```
No response in case of success. Error message is displayed in case of failure.

### **Request to Retrieve Details After Mount**

```
curl -k -u admin:password https://10.10.10.10/redfish/v1/Managers/CIMC/VirtualMedia/1
```

```
{
"@odata.id": "/redfish/v1/Managers/CIMC/VirtualMedia/1",
"@odata.context": "/redfish/v1/$metadata#Managers/Members/$entity/
VirtualMedia/Members/$entity",
 "@odata.type": "#VirtualMedia.v1_3_0.VirtualMedia",
 "ConnectedVia": "URI",
 "Id": "1",
 "MediaTypes": ["Floppy", "USBStick"],
 "Name": "Virtual Removable Disk",
 "Inserted": true,
 "Image": "http://10.104.236.41/readwrite1.img",
 "ImageName": "readwrite1.img",
 "WriteProtected": true,
 "Description": "Virtual Media Settings",
 "TransferMethod": "Stream",
 "TransferProtocolType": "HTTP",
 "UserName": "wwwuser",
```

```
"Actions": {
  "#VirtualMedia.EjectMedia": {
   "target": "/redfish/v1/Managers/CIMC/VirtualMedia/1/Actions/
VirtualMedia.EjectMedia"
  },
  "#VirtualMedia.InsertMedia": {
   "Image@Redfish.AllowableValues": ["This parameter shall specify
the string URI of the remote media to be attached to the virtual media. (Required)"],
   "UserName@Redfish.AllowableValues": ["This parameter shall contain
a string representing the username to be used when accessing the URI specified by the Image
parameter."],
   "Password@Redfish.AllowableValues": ["This parameter shall contain a
string representing the password to be used when accessing the URI specified by the Image
parameter."],
   "WriteProtected@Redfish.AllowableValues": ["true"],
   "TransferProtocolType@Redfish.AllowableValues": ["CIFS", "HTTP",
"HTTPS", "NFS"],
   "TransferMethod@Redfish.AllowableValues": ["Stream"],
   "Inserted@Redfish.AllowableValues": ["true"],
   "target": "/redfish/v1/Managers/CIMC/VirtualMedia/1/Actions/
VirtualMedia.InsertMedia"
  }
 }
}
```
### **Request to Un-mount vMedia**

curl -k -u admin:password https://10.10.10.10/redfish/v1/Managers/CIMC/VirtualMedia/1/Actions/ VirtualMedia.EjectMedia -XPOST

No response in case of success. Error message is displayed in case of failure.

# **Request to Retrieve Un-mount**

curl -k -u admin:password https://10.10.10.10/redfish/v1/Managers/CIMC/VirtualMedia/1

```
{
 "@odata.id": "/redfish/v1/Managers/CIMC/VirtualMedia/1",
 "@odata.context": "/redfish/v1/$metadata#Managers/Members/$entity/
VirtualMedia/Members/$entity",
 "@odata.type": "#VirtualMedia.v1_3_0.VirtualMedia",
 "ConnectedVia": "NotConnected",
 "Id": "1",
 "MediaTypes": ["Floppy", "USBStick"],
 "Name": "Virtual Removable Disk",
 "Inserted": false,
 "WriteProtected": true,
 "Description": "Virtual Media Settings",
 "Actions": {
  "#VirtualMedia.EjectMedia": {
   "target": "/redfish/v1/Managers/CIMC/VirtualMedia/1/Actions/
VirtualMedia.EjectMedia"
  },
  "#VirtualMedia.InsertMedia": {
   "Image@Redfish.AllowableValues": ["This parameter shall specify the
string URI of the remote media to be attached to the virtual media. (Required)"],
   "UserName@Redfish.AllowableValues": ["This parameter shall contain a
 string representing the username to be used when accessing the URI specified by the Image
parameter."],
   "Password@Redfish.AllowableValues": ["This parameter shall contain a
```

```
string representing the password to be used when accessing the URI specified by the Image
parameter."],
   "WriteProtected@Redfish.AllowableValues": ["true"],
   "TransferProtocolType@Redfish.AllowableValues": ["CIFS", "HTTP",
"HTTPS", "NFS"],
   "TransferMethod@Redfish.AllowableValues": ["Stream"],
   "Inserted@Redfish.AllowableValues": ["true"],
   "target": "/redfish/v1/Managers/CIMC/VirtualMedia/1/Actions/
VirtualMedia.InsertMedia"
 }
 }
}
```
# **Mounting Share to the VMedia Without the Username**

### **Request to Mount vMedia**

```
curl -k -u admin:password https://10.10.10.10/redfish/v1/Managers/CIMC/
VirtualMedia/1/Actions/VirtualMedia.InsertMedia -XPOST -d '{
"Image":"http://10.10.10.10/readwrite.img",
"WriteProtected":true,
"TransferProtocolType":"HTTP",
"TransferMethod":"Stream",
"Inserted":true
}'
```
No response in case of success. Error message is displayed in case of failure.

### **Request to Retrieve Details of the Mount**

curl -k -u admin:password https://10.10.10.10/redfish/v1/Managers/CIMC/VirtualMedia/1

```
{
 "@odata.id": "/redfish/v1/Managers/CIMC/VirtualMedia/1",
"@odata.context": "/redfish/v1/$metadata#Managers/Members/$entity/VirtualMedia/
Members/$entity",
 "@odata.type": "#VirtualMedia.v1_3_0.VirtualMedia",
 "ConnectedVia": "URI",
 "Id": "1",
 "MediaTypes": ["Floppy", "USBStick"],
 "Name": "Virtual Removable Disk",
 "Inserted": true,
 "Image": "http://10.104.236.41/readwrite1.img",
 "ImageName": "readwrite1.img",
 "WriteProtected": true,
 "Description": "Virtual Media Settings",
 "TransferMethod": "Stream",
 "TransferProtocolType": "HTTP",
 "Actions": {
  "#VirtualMedia.EjectMedia": {
   "target": "/redfish/v1/Managers/CIMC/VirtualMedia/1/Actions/
VirtualMedia.EjectMedia"
  },
  "#VirtualMedia.InsertMedia": {
   "Image@Redfish.AllowableValues": ["This parameter shall specify the
string URI of the remote media to be attached to the virtual media. (Required)"],
   "UserName@Redfish.AllowableValues": ["This parameter shall contain
a string representing the username to be used when accessing the URI specified by the Image
```
П

```
parameter."],
   "Password@Redfish.AllowableValues": ["This parameter shall contain
a string representing the password to be used when accessing the URI specified by the Image
parameter."],
   "WriteProtected@Redfish.AllowableValues": ["true"],
   "TransferProtocolType@Redfish.AllowableValues": ["CIFS", "HTTP",
"HTTPS", "NFS"],
   "TransferMethod@Redfish.AllowableValues": ["Stream"],
   "Inserted@Redfish.AllowableValues": ["true"],
   "target": "/redfish/v1/Managers/CIMC/VirtualMedia/1/Actions/
VirtualMedia.InsertMedia"
 }
 }
}
```
# **Setting Remote syslog Primary Server**

**Request to Configure Remote syslog Primary Server**

**Note** This request is not supported in Cisco UCS C220M4, C240M4, C460M4 and S3X60 Servers.

"DateTime": "Thu May 28 07:40:01 2020", "DateTimeLocalOffset": "+05:30", "MaxNumberOfRecords": 10000,

**"MinimumSeverityLevel": "Debug", "SyslogConnectionInfo": [{ "Protocol": "TCP", "Enabled": true,**

**"DestinationServer": "10.10.10.10",**

"Oem": { "Cisco": {

```
curl -k -u admin:password https://10.10.10.10/redfish/v1/Managers/CIMC/
LogServices/CIMC -XPATCH -d
'{
"Oem":{
"Cisco":{
"MinimumSeverityLevel":"Notice",
"SyslogConnectionInfo":[{
"DestinationServer":"10.10.10.10",
"Enabled":true,
"Port":500,
"Protocol":"TCP"
}]
}
}
}'
Response
{
 "ServiceEnabled": true,
 "OverWritePolicy": "WrapsWhenFull",
 "Id": "CIMC",
 "Name": "CIMC Log Service",
 "LogEntryType": "OEM",
 "Description": "CIMC Log Service",
```

```
"Port": 500
    \}, {
     "Protocol": "UDP",
     "Enabled": false,
     "DestinationServer": "0.0.0.0",
     "Port": 514
    }]
  }
 },
 "Actions": {
  "#LogService.ClearLog": {
   "target": "/redfish/v1/Managers/CIMC/LogServices/CIMC/Actions/
LogService.ClearLog"
  },
  "Oem": {
   "#CiscoUCSExtensions.TestRemoteSyslogCfg": {
    "target": "/redfish/v1/Managers/CIMC/LogServices/CIMC/
Actions/Oem/CiscoUCSExtensions.TestRemoteSyslogCfg"
   }
  }
 }
}
```
# **Setting Remote syslog Secondary Server**

**Request to Set the Remote syslog Secondary Server**

```
\mathscr{D}
```
**Note** This request is not supported in Cisco UCS C220M4, C240M4, C460M4 and S3X60 Servers.

```
curl -k -u admin:password https://10.10.10.10/redfish/v1/Managers/CIMC/
LogServices/CIMC -XPATCH -d
'{
"Oem":{
"Cisco":{
"MinimumSeverityLevel":"Debug",
"SyslogConnectionInfo":[{},
{
"DestinationServer":"10.13.12.14",
"Enabled":true,
"Port":501,
"Protocol":"TCP"
}]
}
}
}'
```

```
{
"ServiceEnabled": true,
"OverWritePolicy": "WrapsWhenFull",
"Id": "CIMC",
"Name": "CIMC Log Service",
"LogEntryType": "OEM",
"Description": "CIMC Log Service",
"DateTime": "Thu May 28 07:46:56 2020",
"DateTimeLocalOffset": "+05:30",
```
П

```
"MaxNumberOfRecords": 10000,
 "Oem": {
  "Cisco": {
  "MinimumSeverityLevel": "Notice",
   "SyslogConnectionInfo": [{
     "Protocol": "TCP",
     "Enabled": true,
     "DestinationServer": "10.10.10.10",
     "Port": 500
    }, {
     "Protocol": "TCP",
     "Enabled": true,
     "DestinationServer": "10.13.12.14",
     "Port": 501
   }]
 }
 },
 "Actions": {
 "#LogService.ClearLog": {
  "target": "/redfish/v1/Managers/CIMC/LogServices/CIMC/Actions/
LogService.ClearLog"
 },
  "Oem": {
   "#CiscoUCSExtensions.TestRemoteSyslogCfg": {
    "target": "/redfish/v1/Managers/CIMC/LogServices/CIMC/Actions/
Oem/CiscoUCSExtensions.TestRemoteSyslogCfg"
  }
 }
 }
}
```
# **Retrieving Syslog Client-Server Details**

# $\mathscr{D}$

**Note** This request is not supported for Cisco UCS C220 M4, C240 M4, C460 M4 and S3X60 Servers.

# **Request**

```
curl -k -u admin:password https://10.10.10.10/redfish/v1
/Managers/CIMC/LogServices/CIMC
```

```
{
"@odata.id": "/redfish/v1/Managers/CIMC/LogServices/CIMC",
"@odata.context": "/redfish/v1/$metadata#Managers/Members/$entity
/LogServices/Members/$entity",
"@odata.type": "#LogService.v1_1_1.LogService",
"Entries": {
 "@odata.id": "/redfish/v1/Managers/CIMC/LogServices/CIMC/Entries"
},
"ServiceEnabled": true,
"OverWritePolicy": "WrapsWhenFull",
"Id": "CIMC",
"Name": "CIMC Log Service",
"LogEntryType": "OEM",
"Description": "CIMC Log Service",
"DateTime": "Thu May 28 07:17:53 2020",
```

```
"DateTimeLocalOffset": "+05:30",
"MaxNumberOfRecords": 10000,
"Oem": {
 "Cisco": {
  "MinimumSeverityLevel": "Debug",
   "SyslogConnectionInfo": [{
    "Protocol": "UDP",
    "Enabled": true,
    "DestinationServer": "10.104.236.59",
    "Port": 514
    }, {
    "Protocol": "UDP",
     "Enabled": false,
     "DestinationServer": "0.0.0.0",
     "Port": 514
   }]
 }
},
"Actions": {
 "#LogService.ClearLog": {
  "target": "/redfish/v1/Managers/CIMC/LogServices/CIMC/Actions
/LogService.ClearLog"
 },
 "Oem": {
   "#CiscoUCSExtensions.TestRemoteSyslogCfg": {
   "target": "/redfish/v1/Managers/CIMC/LogServices/CIMC
/Actions/Oem/CiscoUCSExtensions.TestRemoteSyslogCfg"
  }
 }
}
}
```
# **Retrieving MAC Address of Individual Ports of Network Controllers**

### **Request to Retrieve List of network Adapters with their Ports**

```
curl -k -u admin:password https://10.10.10.10/redfish/v1/Systems/<SerialNumber>/
EthernetInterfaces/
```

```
{
 "@odata.id": "/redfish/v1/Systems/WZP21330G5B/EthernetInterfaces",
 "@odata.context": "/redfish/v1/$metadata#Systems/Members/$entity/
EthernetInterfaces",
 "@odata.type": "#EthernetInterfaceCollection.EthernetInterfaceCollection",
 "Name": "Ethernet Interfaces Collection",
 "Members": [{
   "@odata.id": "/redfish/v1/Systems/WZP21330G5B/EthernetInterfaces/1.1"
  }, {
   "@odata.id": "/redfish/v1/Systems/WZP21330G5B/EthernetInterfaces/2.1"
  }, {
   "@odata.id": "/redfish/v1/Systems/WZP21330G5B/EthernetInterfaces/1.0"
  \}, {
   "@odata.id": "/redfish/v1/Systems/WZP21330G5B/EthernetInterfaces/2.2"
  }, {
   "@odata.id": "/redfish/v1/Systems/WZP21330G5B/EthernetInterfaces/3.1"
  }, {
```

```
"@odata.id": "/redfish/v1/Systems/WZP21330G5B/EthernetInterfaces/L.1"
 }, {
  "@odata.id": "/redfish/v1/Systems/WZP21330G5B/EthernetInterfaces/L.2"
 }, {
  "@odata.id": "/redfish/v1/Systems/WZP21330G5B/EthernetInterfaces/3.3"
 \}, {
  "@odata.id": "/redfish/v1/Systems/WZP21330G5B/EthernetInterfaces/3.2"
 }, {
  "@odata.id": "/redfish/v1/Systems/WZP21330G5B/EthernetInterfaces/3.0"
 }],
"Members@odata.count": 10,
"Description": "Collection of EthernetInterfaces for this System"
}
```
## **Request to Retrieve MAC Address for Each Third Party Network Adapter Port**

```
curl -k -u admin:password https://10.10.10.10/redfish/v1/Systems/
<SerialNumber>/EthernetInterfaces/L.2
```
#### **Response**

```
{
 "@odata.id": "/redfish/v1/Systems/WZP21330G5B/EthernetInterfaces/L.2",
 "@odata.context": "/redfish/v1/$metadata#Systems/Members/$entity/
EthernetInterfaces/Members/$entity",
 "@odata.type": "#EthernetInterface.v1_4_1.EthernetInterface",
 "Links": {
  "Chassis": {
   "@odata.id": "/redfish/v1/Chassis/1"
 }
 },
 "Id": "L.2",
 "Name": "Ethernet Interface",
 "MACAddress": "70:df:2f:86:f3:73",
 "PermanentMACAddress": "70:df:2f:86:f3:73",
 "Description": "Network Interface"
}
```
# **Retrieving LSI Storage Adapter Summary Properties Installed on C-Series**

**Note** This request is not supported for Cisco UCS C220 M4, C240 M4, C460 M4, and S3X60 servers.

### **Request to Get Storage Controller Collection**

curl -k -u admin:Password https://10.10.10.10/redfish/v1/Systems/WZP21460GPQ/Storage

# **Response**

{

```
"@odata.id": "/redfish/v1/Systems/WZP21460GPQ/Storage",
"@odata.context": "/redfish/v1/$metadata#Systems/Members/$entity/Storage",
"@odata.type": "#StorageCollection.StorageCollection",
"Description": "Collection of storage resource instances for this system",
"Name": "Storage Collection",
"Members": [{
```

```
"@odata.id": "/redfish/v1/Systems/WZP21460GPQ/Storage/MRAID"
       }, {"@odata.id": "/redfish/v1/Systems/WZP21460GPQ/Storage/FlexFlash"
       }, {"@odata.id": "/redfish/v1/Systems/WZP21460GPQ/Storage/FlexUtil"
       }],
"Members@odata.count": 3
```
### **Request to Get a Particular Storage Controller Details**

```
curl -k -u admin:Password https://10.10.10.10/redfish/v1/Systems/WZP21460GPQ
/Storage/MRAID
```
## **Response**

}

```
{
       "@odata.id": "/redfish/v1/Systems/WZP21460GPQ/Storage/MRAID",
      "@odata.context": "/redfish/v1/$metadata#Systems/Members/$entity/Storage/Members
/$entity",
       "@odata.type": "#Storage.v1_7_0.Storage",
       "Description": "Storage Controller",
       "Drives": [{
                       "@odata.id":
"/redfish/v1/Systems/WZP21460GPQ/Storage/MRAID/Drives/1"
               }, {
                       "@odata.id":
"/redfish/v1/Systems/WZP21460GPQ/Storage/MRAID/Drives/5"
               }, {
                       "@odata.id":
"/redfish/v1/Systems/WZP21460GPQ/Storage/MRAID/Drives/9"
               }, {
                       "@odata.id":
"/redfish/v1/Systems/WZP21460GPQ/Storage/MRAID/Drives/10"
               }, {
                       "@odata.id":
"/redfish/v1/Systems/WZP21460GPQ/Storage/MRAID/Drives/13"
               }, {
                       "@odata.id":
"/redfish/v1/Systems/WZP21460GPQ/Storage/MRAID/Drives/14"
              }],
       "Volumes": {
               "@odata.id": "/redfish/v1/Systems/WZP21460GPQ/Storage/MRAID/Volumes"
       },
       "Links": {
               "Oem": {
                       "Cisco": {
                              "PCIeInfo": [{
                                              "@odata.id":
"/redfish/v1/Systems/WZP21460GPQ
/PCIeFunctions/MRAID"
                                      }]
                      }
               }
       },
       "Id": "MRAID",
       "Name": "MRAID",
       "StorageControllers": [{
                       "@odata.id": "/redfish/v1/Systems/WZP21460GPQ/Storage/MRAID",
                       "SupportedControllerProtocols": ["PCIe"],
                       "SupportedDeviceProtocols":
                       "MemberId": "MRAID",
                       "Model": "UCSC-RAID-M5",
```

```
"Name": "Cisco 12G Modular Raid Controller with 2GB cache (max 16
drives)",
                      "FirmwareVersion": "51.10.0-2978",
                      "Manufacturer": "Cisco Systems Inc",
                      "SerialNumber": "SK81166472",
                      "CacheSummary": {
                             "PersistentCacheSizeMiB": 1374,
                             "TotalCacheSizeMiB": 2048
                      },
                      "Oem": {
                              "Cisco": {
                                     "StorageControllerBiosVersion":
"7.10.03.1_0x070A0402",
                                     "PCIeSlot": "MRAID",
                                     "ChipRevision": "08003",
                                     "StorageInstanceId": 8,
                                     "ControllerInterfaceType": "Sas",
                                     "ControllerStatus": "Optimal",
                                     "HasForeignConfig": false,
                                     "DefaultStripeSizeKiBytes": 64,
                                    "SupportedStripeSizesKiBytes": [64, 128, 256, 512,
1024],
                                    "RaidLevelsSupported": ["RAID0", "RAID1", "RAID5",
"RAID6",
"RAID10", "RAID50", "RAID60"],
                                     "JbodMode": true,
                                     "MaximumVolumesPerController": 64,
                                     "ControllerType": "Raid",
                                     "FullDiskEncryptionCapable": true,
                                     "ControllerEncryptionEnabled": false,
                                     "EccBucketLeakRate": 1440,
                                     "ConnectedSasExpander": true,
                                     "MemoryCorrectableErrors": 0,
                                     "PinnedCacheState": 0,
                                     "RebuildRatePercent": 30,
                                     "SubOEMId": 2,
                                     "BootDevices":
["/redfish/v1/Systems/WZP21460GPQ/Storage
/MRAID/Volumes/1"],
                                     "Bbu": {
                                             "BbuVendor": "",
                                             "BbuManufacturingDate": "2048-00-00",
                                             "BbuModuleVersion": "",
                                             "BbuSerialNumber": 0,
                                             "BbuType": "None",
                                             "BbuStatus": "NotPresent",
                                             "BbuChargingState": "Unknown",
                                             "IsCapacitor": false,
                                             "BbuDesignVoltageInVolts": 0,
                                             "BbuVoltageInVolts": 0,
                                             "BbuCurrentInAmps": 0,
                                             "IsTemperatureHigh": false,
                                             "IsBatteryPresent": false,
                                             "LearnMode": "Auto",
                                             "LearnCycleProgressStatus": "Success",
                                             "LearnCycleProgressStartTimeStamp":
"0",
                                             "LearnCycleProgressEndTimeStamp":
"0",
                                             "NextLearnCycleTimeStamp": "N/A",
                                             "IsLearnCycleRequested": false,
                                             "CapacitanceInPercent": 0,
                                             "DesignCapacityInJoules": 0,
                                             "PackEnergyInJoules": 0
```

```
}
                       },
                        "Status": {
                                               "Enabled",
                               "Health": "OK",
                               "HealthRollup": "OK"
                       },
                       "Location": {
                               "PartLocation": {
                                       "LocationType": "Slot",
                                       "ServiceLabel": "MRAID"
                               }
                        }
               }],
       "Actions": {
               "Oem": {
                        "#Cisco.ClearConfig": {
                                               "/redfish/v1/Systems/WZP21460GPO/Storage
/MRAID/Actions/Oem/Cisco.ClearConfig",
                               "@odata.type": "#CiscoUCSExtensions.v1_0_0.ClearConfig"
                       },
                       "#Cisco.DoForeignConfig": {
                                               "/redfish/v1/Systems/WZP21460GPQ/Storage
/MRAID/Actions/Oem/Cisco.DoForeignConfig",
                            "@odata.type": "#CiscoUCSExtensions.v1_0_0.DoForeignConfig",
                              "ForeignCfgOp@Redfish.AllowableValues": ["Clear", "Import"]
                       },
                       "#Cisco.ResetToFactoryDefaults": {
                               "target": "/redfish/v1/Systems/WZP21460GPQ/Storage
/MRAID/Actions/Oem/Cisco.ResetToFactoryDefaults",
                               "@odata.type":
"#CiscoUCSExtensions.v1_0_0.ResetToFactoryDefaults"
                       }
               }
       }
}
```
}

# **Retrieving Detailed Information of Local Disks (HDD)**

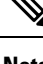

**Note** This request is not supported for Cisco UCS C220 M4, C240 M4, C460 M4, and S3X60 servers.

### **Request**

```
curl -k -u admin:Password https://10.10.10.10/redfish/v1
/Systems/WZP21460GPQ/Storage/MRAID/Drives/1
```

```
{
       "@odata.id": "/redfish/v1/Systems/WZP21460GPQ/Storage/MRAID/Drives/1",
       "@odata.context": "/redfish/v1/$metadata#Systems/Members/$entity/Storage
/Members/$entity/Drives/Members/$entity",
       "@odata.type": "#Drive.v1_5_0.Drive",
       "Id": "1",
```

```
"Name": "1",<br>"Model":
                      "ST1000NM0045",<br>"CN04",
       "Revision": "CN04"<br>"Protocol": "SAS",
        "Protocol": "SAS",<br>"MediaType": "HDD",
        "MediaType":
        "Manufacturer": "SEAGATE",
        "SerialNumber": "ZBS118DD0000R805A5K7",
       "BlockSizeBytes": 512,
       "CapableSpeedGbs": 12,
       "HotspareType": "None",
        "PredictedMediaLifeLeftPercent": 0,
        "IndicatorLED": "Off",
       "CapacityBytes": 1000204140544,
       "FailurePredicted": false,
       "EncryptionAbility":
       "Oem": {
               "Cisco": {
                       "DriveState": "Online",
                       "DrivePowerState": "Active",
                       "DisabledForRemoval": false,
                       "Bootable":
                       "PredictiveFailureCount": 0,
                       "MediaErrorCount": 0,<br>"StorageInstanceId": 1,
                       "StorageInstanceId": 1,
                       "CoercedSizeBytes": 998999326720,
                       "NonCoercedSizeBytes": 999667269632,
                       "SmartData": {
                               "PercentLifeLeft": 0,
                               "PercentReservedCapacityConsumed": 0,
                               "PowerCycleCount": 0,
                               "PowerOnHours": 0,
                               "ThresholdOperatingTemperature": 60,
                               "WearStatusInDays": 0
                       }
               }
       },
        "Status": {
               "Health": "OK",
               "State": "Enabled"
       },
       "StatusIndicator": "OK",
       "PhysicalLocation": {
               "PartLocation": {
                       "LocationType": "Slot",
                       "ServiceLabel": "1"
               }
       },
        "Actions": {
               "#Drive.SecureErase": {
                     "target": "/redfish/v1/Systems/WZP21460GPQ/Storage/MRAID/Drives
/1/Actions/Drive.SecureErase"
               },
               "Oem": {
                       "#Cisco.AddHotspare": {
                               "target": "/redfish/v1/Systems/WZP21460GPQ/Storage
/MRAID/Drives/1/Actions/Oem/Cisco.AddHotspare",
                               "@odata.type": "#CiscoUCSExtensions.v1_0_0.AddHotSpare",
                               "HotSpareType@Redfish.AllowableValues": ["Global",
"Dedicated"]
                       },
                       "#Cisco.RemoveHotspare": {
                               "target": "/redfish/v1/Systems/WZP21460GPQ/Storage
/MRAID/Drives/1/Actions/Oem/Cisco.RemoveHotspare",
                              "@odata.type": "#CiscoUCSExtensions.v1_0_0.RemoveHotSpare"
```

```
},
                        "#Cisco.PrepareForRemoval": {
                                "target": "/redfish/v1/Systems/WZP21460GPQ/Storage
/MRAID/Drives/1/Actions/Oem/Cisco.PrepareForRemoval",
                            "@odata.type": "#CiscoUCSExtensions.v1_0_0.PrepareForRemoval"
                        },
                        "#Cisco.UndoPrepareForRemoval": {
                                               "/redfish/v1/Systems/WZP21460GPQ/Storage
/MRAID/Drives/1/Actions/Oem/Cisco.UndoPrepareForRemoval",
                                "@odata.type":
"#CiscoUCSExtensions.v1_0_0.UndoPrepareForRemoval"
                        }
                }
       }
}
```
# **Assign Local Disk as Hotspare**

**Note** This request is not supported for Cisco UCS C220 M4, C240 M4, C460 M4, and S3X60 Servers.

# **Add Global HotSpare**

```
curl -X POST -k -u admin:Password https://10.10.10.10/redfish/v1/Systems/
WZP211704JZ/Storage/MRAID/Drives/13/Actions/Oem/CiscoUCSExtensions.AddHotspare -d
'{"Oem":{"Cisco":{"HotSpareType":"Global" }}}'
```
### **Add a Dedicatd HostSpare**

```
curl -X POST -k -u admin:Password https://10.10.10.10/redfish/v1/Systems
/WZP211704JZ/Storage/MRAID/Drives/12/Actions/Oem/CiscoUCSExtensions.AddHotspare -d
'{"Oem":{"Cisco":{"HotSpareType":"Dedicated","VolumeID":"/redfish/v1/Systems
/WZP211704JZ/Storage/MRAID/Volumes/0" }}}'
```
### **Remove a HotSpare**

curl -X POST -k -u admin:Password https://10.10.10.10/redfish/v1/Systems/WZP211704JZ /Storage/MRAID/Drives/12/Actions/Oem/CiscoUCSExtensions.RemoveHotspare

# **Prepare Drive for Removal**

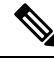

**Note** This request is not supported for Cisco UCS C220 M4, C240 M4, C460 M4, and S3X60 servers.

### **Prepare Drive for Removal**

```
curl -k -u admin:Password https://10.10.10.10/redfish/v1/Systems/WZP211704JZ/
Storage/MRAID/Drives/10/Actions/Oem/Cisco.PrepareForRemoval –XPOST
```
### **POST Undo Prepare Drive For Removal**

```
curl -k -u admin:Password https://10.10.10.10/redfish/v1/Systems/
/WZP211704JZ/Storage/MRAID/Drives/10/Actions/Oem/Cisco.UndoPrepareForRemoval -XPOST
```
# **Change a Local Drive state**

This request is not supported for Cisco UCS C220 M4, C240 M4, C460 M4, and S3X60 servers. **Note**

This requset is not applicable for MSTOR-RAID/M.2 Storage Controller.

### **Set a DriveState to Jbod**

```
curl -XPATCH -k -u admin:Password https://10.10.10.10/redfish/v1/Systems
/WZP211704JZ/Storage/MRAID/Drives/2 -d '{"Oem":{"Cisco":{"DriveState":"Jbod"}}}'
```
## **Set a DriveState to UnconfiguredGood**

```
curl -XPATCH -k -u admin:Password https://10.10.10.10/redfish/v1/Systems
/WZP211704JZ/Storage/MRAID/Drives/2 -d '{"Oem":{"Cisco":{"DriveState":"UnConfiguredGood"}}}'
```
# **Retrieving Details of All Virtual Drives Configured in LSI Adapters**

Note This request is not supported for Cisco UCS C220 M4, C240 M4, C460 M4, and S3X60 servers.

### **Get the Details of Volume Collection**

```
curl -k -u admin:Password https://10.10.10.10/redfish/v1/Systems
/WZP21460GPQ/Storage/MRAID/Volumes
```

```
{
       "@odata.id": "/redfish/v1/Systems/WZP21460GPQ/Storage/MRAID/Volumes",
      "@odata.context": "/redfish/v1/$metadata#Systems/Members/$entity/Storage/Members
/$entity/Volumes",
       "@odata.type": "#VolumeCollection.VolumeCollection",
       "Description": "Collection of Volumes for this system",
       "Name": "Volume Collection",
       "Members@odata.count": 13,
       "Members": [{
                       "@odata.id":
"/redfish/v1/Systems/WZP21460GPQ/Storage/MRAID/Volumes/0"
               }, {
                       "@odata.id":
"/redfish/v1/Systems/WZP21460GPQ/Storage/MRAID/Volumes/1"
               \}, {
                       "@odata.id":
```

```
"/redfish/v1/Systems/WZP21460GPQ/Storage/MRAID/Volumes/2"
               }, {
                        "@odata.id":
"/redfish/v1/Systems/WZP21460GPQ/Storage/MRAID/Volumes/3"
               }, {
                        "@odata.id":
"/redfish/v1/Systems/WZP21460GPQ/Storage/MRAID/Volumes/4"
               }, {
                        "@odata.id":
"/redfish/v1/Systems/WZP21460GPQ/Storage/MRAID/Volumes/5"
               }, {
                        "@odata.id":
"/redfish/v1/Systems/WZP21460GPQ/Storage/MRAID/Volumes/6"
               }, {
                        "@odata.id":
"/redfish/v1/Systems/WZP21460GPQ/Storage/MRAID/Volumes/7"
               }, {
                        "@odata.id":
"/redfish/v1/Systems/WZP21460GPQ/Storage/MRAID/Volumes/8"
               }, {
                        "@odata.id":
"/redfish/v1/Systems/WZP21460GPQ/Storage/MRAID/Volumes/9"
               }, {
                        "@odata.id":
"/redfish/v1/Systems/WZP21460GPQ/Storage/MRAID/Volumes/10"
               }, {
                        "@odata.id":
"/redfish/v1/Systems/WZP21460GPQ/Storage/MRAID/Volumes/11"
               }, {
                        "@odata.id":
"/redfish/v1/Systems/WZP21460GPQ/Storage/MRAID/Volumes/12"
               }]
}
```
# **Get the Details of Individual Volume**

```
curl -k -u admin:Password https://10.10.10.10/redfish/v1/Systems
/WZP21460GPQ/Storage/MRAID/Volumes/0
```

```
{
       "@odata.id": "/redfish/v1/Systems/WZP21460GPQ/Storage/MRAID/Volumes/0",
       "@odata.context": "/redfish/v1/$metadata#Systems/Members/$entity/Storage
/Members/$entity/Volumes/Members/$entity",
       "@odata.type": "#Volume.v1_3_1.Volume",
       "Description": "Volume",
       "Links": {
              "Oem": {
                      "Cisco": {
                             "Spans": [{
                                             "DrivesList": [{
                                                          "@odata.id": "/redfish/v1
/Systems/WZP21460GPQ/Storage/MRAID/Drives/1"
                                                    }],
                                             "DrivesList@odata.count": 1,
                                             "SpanId": 0
                                     }],
                              "Spans@odata.count": 1
                      }
               },
               "DedicatedSpareDrives": [],
               "SpareResourceSets": [],
               "DedicatedSpareDrives@odata.count": 0,
```
Ш

```
"SpareResourceSets@odata.count": 0
       },
       "Id": "0",
       "Name": "RAID0_1",
       "Operations": [{
                     "OperationName": "No operation in progress",
                     "PercentageComplete": 0
              }],
       "Encrypted": false,
       "CapacityBytes": 214748364800,
       "BlockSizeBytes": 512,
       "OptimumIOSizeBytes": 65536,
       "Identifiers": [{
                     "DurableNameFormat": "UUID",
                     "DurableName": "6cc167e972c8ab4025df649d1f22cc1e"
              }],
       "RAIDType": "RAID0",
       "Status": {
              "Health": "OK",
              "State": "Enabled"
       },
       "Oem": {
              "Cisco": {
                     "VolumeAccessPolicy": "ReadWrite",
                     "RequestedWriteCachePolicy": "WriteThrough",
                      "ConfiguredWriteCachePolicy": "WriteThrough",
                      "VolumeDriveCachePolicy": "NoChange",
                      "VolumeReadAheadPolicy": "NoReadAhead",
                     "VolumeIoPolicy": "DirectIo",
                     "VolumeState": "Optimal",
                     "AvailableSizeMiBytes": 726920,
                     "Bootable": false,
                     "FullDiskEncryptionCapable": false
              }
       },
       "Actions": {
              "#Volume.Initialize": {
                                    "/redfish/v1/Systems/WZP21460GPQ/Storage/MRAID
/Volumes/0/Actions/Volume.Initialize",
                     "InitializeType@Redfish.AllowableValues": ["Fast", "Slow"]
              }
       }
}
```
# **Enabling Self-encryption on Controllers**

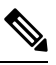

**Note** This request is not supported for Cisco UCS C220 M4, C240 M4, C460 M4, and S3x60 servers.

## **Enable Security with Local Key Management**

```
curl -k -u admin:password https://10.10.10.10/redfish/v1/
Systems/WZP23391JPJ/Storage/MRAID/Actions/Oem/Cisco.EncryptionOp -d '{"Oem":
{"Cisco":{"EnOpName":"Enable","KeyId":"password","Remote":false,
"EncryptionKey":"12345"}}}' –XPOST
```
### **Enable Security with Remote Key Management**

To enable Controller on security, KMIP has to be configured.

### **Configure KMIP Settings**

```
curl -k -u admin:password https://10.10.10.10/redfish/v1/Managers/CIMC -d
'{"Oem":{"Cisco":{"CiscoKMIPClient":{"KMIPServerSettings":{"KMIPServers":[{"IPAddress":
"10.10.10.10", "Port": 5696, "TimeOut":5}, {"IPAddress": "10.10.10.10", "Port": 5696,
"TimeOut":5}], "UserName": "StorageQA", "Password": "password"
"Disable":false }}}}}' -XPATCH
```
## **Download KMIP Root Certificate**

curl -k -u admin:password https://10.10.10.10/redfish/v1/CertificateService/Actions/C ertificateService.ReplaceCertificate d '{"CertificateType":"PEM","CertificateUri":"/redfi sh/v1/Managers/CIMC/Oem/Cisco/CiscoKMIPClient/Certificates/KMIPServer", "CertificateStrin g":"-----BEGIN CERTIFICATE-----\nMIIEgjCCA2qgAwIBAgIBADANBgkqhkiG9w0BAQsFADCBjDELMAkGA1UE BhMCSU4xEjAQBgNVBAgTCUthcm5hdGFrYTESMBAGA1UEBxMJQmVuZ2FsdXJ1MQ4wDAYDVQQKEwVDaXNjbzESMBAGA 1UECxMJU3RvcmFnZVFBMQ4wDAYDVQQDEwVMQ0EtMTEhMB8GCSqGSIb3DQEJARYSc2FtYmVrYXJAY2lzY28uY29tMB 4XDTE2MTAyNjA3MjIwMVoXDTI2MTAyNTA3MjIwMVowgYwxCzAJBgNVBAYTAklOMRIwEAYDVQQIEwlLYXJuYXRha2E xEjAQBgNVBAcTCUJlbmdhbHVydTEOMAwGA1UEChMFQ2lzY28xEjAQBgNVBAsTCVN0b3JhZ2VRQTEOMAwGA1UEAxMF TENBLTExITAfBgkqhkiG9w0BCQEWEnNhbWJla2FyQGNpc2NvLmNvbTCCASIwDQYJKoZIhvcNAQEBBQADggEPADCCA QoCggEBAOzH2bUgrU5qJioCppJn9ic9DwkXlOBUU8fWu5F02W9rz653wgkwrnQ6/i2zTGuCd2WFNyNcjZgVFMtwd6 +OSj/NIni6QZK73gDYOAk3GO9rCBLiK6NXJVkK3uHOIhPwWk3+hpheWWn4P7VVx0FGo3uGxBl6JtrRj1ct7J33iVA zpkTPWLTqpefeZUa8DPDx+qOeTNK4+Ymis/3cOE1QcwYSey6CP/TNPSBk1PRKggZyV08ceiP/T47oVNTShd3NVvOG iKbwAC7IjZpvTOsjIu0kTfkFJ4HJ1uONn7M1G6y+/gCy7M0vA+4yyHwaxdfX/0tlsKIpIid+Y6dnJgoJ7VkCAwEAA aOB7DCB6TAdBgNVHQ4EFgQUbhGQoZ3pWp1jCeT4e4j4N5Wwpx0wgbkGA1UdIwSBsTCBroAUbhGQoZ3pWp1jCeT4e4 j4N5Wwpx2hgZKkgY8wgYwxCzAJBgNVBAYTAklOMRIwEAYDVQQIEwlLYXJuYXRha2ExEjAQBgNVBAcTCUJlbmdhbHV ydTEOMAwGA1UEChMFQ2lzY28xEjAQBgNVBAsTCVN0b3JhZ2VRQTEOMAwGA1UEAxMFTENBLTExITAfBgkqhkiG9w0B CQEWEnNhbWJla2FyQGNpc2NvLmNvbYIBADAMBgNVHRMEBTADAQH/MA0GCSqGSIb3DQEBCwUAA4IBAQBc8017msZF0 k+/3pUduwJdZw7b/FNLRZI4L+joiHumCycA9lwagjHIY1dfahJkwURAYtmsPh13DBPSE1LCnPm366J6RkMyhwmVuf iJc6NzKUVhHYrtcoJtrWe7l7nEXTNrceHKwV1ugnMhvspjFGD+WiF+PnyXCi8PAP8TFmf6oYKl1LVEtj7rBRNvX+6 zxIDKSWLE8T3OGsB3yxx/jZqvdUIqtDU35mzqEQm5z6jynOZKg4H11XXCLLizSFTXbjl8WwGZji5dgHxZxYzbqxkV moclHtmFYP7qX6S3MzAYtCQeN/W1nX0uLp4ITgxZhya5fL7tcQ31ldxVYLe9i+LW\n-----END CERTIFICATE---  $--"$ }'  $-XPOST$ 

### **Download KMIP Client Certificate**

curl -k -u admin:password https://10.104.236.156/redfish/v1/CertificateService/Actions/C ertificateService.ReplaceCertificate -d '{"CertificateType":"PEM","CertificateUri":"/redf ish/v1/Managers/CIMC/Oem/Cisco/CiscoKMIPClient/Certificates/KMIPClient", "CertificateStri ng":"-----BEGIN CERTIFICATE-----\nMIIDszCCApugAwIBAgIDDeKoMA0GCSqGSIb3DQEBCwUAMIGMMQswCQY DVQQGEwJJTjESMBAGA1UECBMJS2FybmF0YWthMRIwEAYDVQQHEwlCZW5nYWx1cnUxDjAMBgNVBAoTBUNpc2NvMRIw EAYDVQQLEwlTdG9yYWdlUUExDjAMBgNVBAMTBUxDQS0xMSEwHwYJKoZIhvcNAQkBFhJzYW1iZWthckBjaXNjby5jb 20wHhcNMTkwNTEyMDYwMTE2WhcNMjYxMDI0MDYwMTE2WjCBiDELMAkGA1UEBhMCSU4xEjAQBgNVBAgMCUthcm5hdG FrYTESMBAGA1UEBwwJQmVuZ2FsdXJ1MQ4wDAYDVQQKDAVDaXNjbzESMBAGA1UECwwJU3RvcmFnZVFBMQowCAYDVQQ DDAExMSEwHwYJKoZIhvcNAQkBFhJzYW1iZWthckBjaXNjby5jb20wggEiMA0GCSqGSIb3DQEBAQUAA4IBDwAwggEK AoIBAQDYUAOu98t/3ZZU5JvXQRyaoJbZLa3ladFC7xOEShek+dhLOMPTnk2PmDoi4woCeelHtfh9X3UcB/OQBDfte o2cfS+aHNXr0ZwHHvpw9M8Vnlpb1RvalPME/PRH2+f4D3zJ+uGfz7TQHYHnc9ZhsM/52MsFM7ong0HJzTEL72DwG2 tpvTWcfyOH35BwPitTdm5/sxS/VsL/ps0e+pBlEQ9s5KEUpwrOfMzvhlvuarzNGO4b6p2xjs/KUl7n4qqwFKfl850 fdvHT6Ytr+CsoroMxeLbpdLpoZTokieR+aRIS3SFzXxplkOes5t1TF5jOKbnD7dN+Kb3/4+WDJ3mTg2y7AgMBAAGj IDAeMAkGA1UdEwQCMAAwEQYJYIZIAYb4QgEBBAQDAgeAMA0GCSqGSIb3DQEBCwUAA4IBAQC8SyUwERO8jBSdkaWZ4 zkP2T6z+f5vdBQIuQTBdCnQ7MX3dId71T/UkQsQIyc6dgNYWOj70fvo8ZmKqZM5k1TuqwpWdmpCHSD4C/cRDgBtKz 7MAYsNFx+ARf9rBqw1M8KntCNzFc/deVTxmIeUTtKECTiRexrojlg/vuwJhR/zGTn2A0Dw/QIkyAs/N9m/IBA/7j4 GMZxCjKq7VVeEJXWwxyyvPwz1a6jxwMI1oTGmxEpB2WNfNyB/UoY/TrMobf22vigRzTBt8oQp/E3rDXiroctoSa29 YbzquiNqe+OgqoP61c+HjLpN6dhaJBIXN8kCAUpIo4a6dOLRndUxSVuW\n-----END CERTIFICATE-----\n---- -BEGIN RSA PRIVATE KEY-----\nMIIEpAIBAAKCAQEA2FADrvfLf92WVOSb10EcmqCW2S2t5WnRQu8ThEoXpPnY SzjD055Nj5g6IuMKAnnpR7X4fV91HAfzkAQ37XqNnH0vmhzV69GcBx76cPTPFZ5aW9Ub2pTzBPz0R9vn+A98yfrhn 8+00B2B53PWYbDP+djLBTO6J4NByc0xC+9g8Btrab01nH8jh9+QcD4rU3Zuf7MUv1bC/6bNHvqQZREPbOShFKcKzn zM74Zb7mq8zRjuG+qdsY7PylJe5+KqsBSn5fOdH3bx0+mLa/grKK6DMXi26XS6aGU6JInkfmkSEt0hc18aZZDnrOb dUxeYzim5w+3Tfim9/+Plgyd5k4NsuwIDAQABAoIBAD922l3PXelZ/e1SVVbGR7omO5vkhwy0Cy10L2m0w1Mn6onH Uc0YuPDUXNo3eoxXcFYV0Z4XD6j1vEQYuL/4IOw03m5831ac3QZJ1Hinmspg92nSEKYE5XglLxaWMmzZPmeUL/ZPX mFhBuf9WHy4/4vySz5vesJ1BCxNA4LY7LwFBQR2X8SyxE9GwlSoP6+gprSJkdUmpmvQ9Fm/oMYQFW85KAwLXXeU8q SNCbPet5dEaXkolWLuO/9uZsZni2WopdFyZRfficisicyD9fpaIhMWZnOIjhBvlWXKGW1QU3V1taxtNQFDAN/qOa0 RM2GUh5TP+uIgjQ6HfIDm67VJQiECgYEA/JUxzbCENBea5NfCz/KkJhvkmjwOFFghRCRTJ9iOm7JSBTu4TGqiDz4a

D1G0BhqiEWuLXVRQA4hTjCioNWvi+sB9o4w5wEfj9eWgItCHih+D+6ev0Ri9SwFJWEjuIOzO5i+IYPYQp3vNi/Sew BJt56IzjKyF77IKV6X30BvK7F8CgYEA2z0zNiPdaxItiTNDAgRP1B3udCOhW88ZUTzZ3HbFFOPCEb1M/HJqE1yJqp ipJAEtF9XIjqgTFtjIlF+1xjLwSQ0RIMtcsubzmp+QSmdhwvI1k45B7zWXj2tCsDexkm+xT9i0CS3/E8p8uZmMLCX fl9ooadVEzwI4M82ySj5nnSUCgYBhy+aHrKPTg5w+pOfSGjHCa6Rcr4oICIOA3cuwruGwmR+21QOr2tG6syHl8o2Q m3lK42gHj+CXLY6jww41+Preee9rhpzJvUwfZnRVZoZETaWNp8SkYj7QrsPWQg6pguctKxRT7pJONtpEKUfaOIiDW kM5YYdOYpIsk59a3Zf5YwKBgQCJ+BKxYJKoHhFwBUWHEGWYbJmylvWlzEf3et7zwf627bok5cd8GxisRJESPe47jU 3ucQg81oLk3tojnbPMHiRfJI0B4Vjd8T+esAni+Ppp73lN+bl+q3BMvkiCkxn5uLaSNCLgoASlVMl3F61B3ze93Xm PWLprt87csvcfh/Q2zQKBgQCMd1HdpzYv0f7hk4kq28Php8OYAGek0yE6HQRw6+w2zmgBFvRkccmLVOZc9cCYSyqZ AL4Ur/sbXzAgYCTQ+e184q1kT7Zze8KMfq+ecea8pbd+Ppu0ghum6/CPw8QcX7Hy7V1vgm3zVrdRsfzLnvZmsvbT5 FVEZwpkGabGBHurow==\n-----END RSA PRIVATE KEY-----\n"}'

#### **Enable security with Remote Key management**

```
curl -k -u admin:password https://10.10.10.10/redfish/v1/
Systems/WZP23391JPJ/Storage/MRAID/Actions/Oem/Cisco.EncryptionOp -d '{"Oem":
{"Cisco":{"EnOpName":"Enable","Remote":true}}}' -XPOST
```
# **Enabling Self-encryption on Physical Drives**

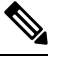

**Note** This request is not supported for Cisco UCS C220 M4, C240 M4, C460 M4, and S3x60 servers.

```
curl -k -u admin:password https://10.10.10.10/redfish/v1/
Systems/WZP23391JPJ/Storage/MRAID/Drives/8/Actions/Oem/Cisco.EncryptinOp -d '{"Oem":
{"Cisco": { "EncryptionOperation":"Enable" }}}' -XPOSTCreating Secured
```
# **Unlocking Secure Drives on Controllers**

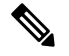

**Note** This request is not supported for Cisco UCS C220 M4, C240 M4, C460 M4, and S3x60 servers.

#### **Unlock Secure Drives When Local Key Management is Enabled in Controller**

```
curl -k -u admin:password https://10.10.10.10/redfish/v1/Systems/
WZP23391JPJ/Storage/MRAID/Actions/Oem/Cisco.EncryptionOp -d '{"Oem":{"Cisco":
{"EnOpName":"Unlock", "EncryptionKey":"password",
"DriveEncryptionModeRemote":false}}}' –XPOST
```
**Unlock Secure Drives When Local Remote Key Management is Enabled in Controller**

```
curl -k -u admin:password https://10.10.10.10/redfish/v1/Systems/
WZP23391JPJ/Storage/MRAID/Actions/Oem/Cisco.EncryptionOp -d '"Oem":{"Cisco":
{"EnOpName":"Unlock", "DriveEncryptionModeRemote":true}}}' -XPOST
```
# **Erasing Data on Secure Unconfigured Good Drives**

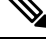

**Note** This request is not supported for Cisco UCS C220 M4, C240 M4, C460 M4, and S3x60 servers.

```
curl -k -u admin:password https://10.10.10.10/redfish/v1/
Systems/WZP23391JPJ/Storage/MRAID/Drives/7/Actions/Drive.SecureErase -XPOST
```
The option works only on drives when Security is enabled and it is in **Unconfigured Good** state or **Unlocked Secure foreign** mode. **Note**

# **Modifying the Controller Security Key**

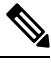

**Note** This request is not supported for Cisco UCS C220 M4, C240 M4, C460 M4, and S3x60 servers.

```
curl -k -u admin:password https://10.10.10.10/redfish/v1/Systems
/WZP23391JPJ/Storage/MRAID/Actions/Oem/Cisco.EncryptionOp -d '{"Oem":{"Cisco":
{"EnOpName":"Modify","Remote":false,"KeyId":"Cisco@123","EncryptionKey":
"CurrentKey","NewEncryptionKey":"NewKey"}}}' -XPOST
```
# **Create a Virtual Drive**

**Note** This request is not supported for Cisco UCS C220 M4, C240 M4, C460 M4, and S3X60 servers.

### **Request to create RAID 1**

For storage controller type **MSTOR-RAID**:

#### **Request to create RAID 1**

```
curl -k -u admin:password
https://10.10.10.10/redfish/v1/Systems/WZP25130PVM/Storage/MSTOR-RAID/Volumes -d
'{"RAIDType":"RAID1","Name":"boot-dsk253_254","Oem":{"Cisco":{"Spans":[{"DrivesList":[{"@odata.id":"/redfish/v1/
Systems/WZP25130PVM/Storage/MSTOR-RAID/Drives/253"},
```
{"@odata.id":"/redfish/v1/Systems/WZP25130PVM/Storage/MSTOR-RAID/Drives/254"}],"SpanId":0}]}},"Oem":

{"Cisco":{"VolumeAccessPolicy":"Read-Write","VolumeReadAheadPolicy":"None","RequestedWriteCachePolicy":

"WriteThrough"}}}' –XPOST

#### **Response**

{

```
"@odata.id": "/redfish/v1/TaskService/Tasks/88",
"@odata.type": "#Task.v1_5_0.Task",
"@odata.context": "/redfish/v1/$metadata#Task.Task",
"Id": "88",
"Name": "Storage:MSTOR-RAID, Operation:Volume Create",
"StartTime": "2021-08-06T09:42:59+00:00",
"EndTime": "2021-08-06T09:43:15+00:00",
"PercentComplete": 100,
"TaskState": "Completed",
```

```
"TaskStatus": "OK",
"Messages": [{
                   "@odata.type": "#Message.v1_1_1.Message",<br>"MessageId": "Base.1.4.0.Success",
                                     "Base.1.4.0.Success",
                   "Message": "Successfully Completed Request",
                   "MessageArgs": [],<br>"Severity": "OK"
                   "Severity":
         }],
"TaskMonitor": "/redfish/v1/TaskService/Oem/TaskMonitor/88"
```
}

For any other storage controller type:

#### **Request to create RAID 1**

```
curl -k -u admin:password https://10.10.10.10/redfish/v1/Systems/FCH2144W00W/Storage
/RAID/Volumes -XPOST -d
'{"RAIDType":"RAID1","Name":"Raid0-vd","CapacityBytes":"10000000","Oem":
{"Cisco":{"Spans":[{"DrivesList":[{"@odata.id":"/redfish/v1/Systems/FCH2144W00W/Storage/
RAID/Drives/7"},
{"@odata.id":"/redfish/v1/Systems/FCH2144W00W/Storage/RAID/Drives/6"}],"SpanId":"0"}]}},"Oem":
{"Cisco":{"VolumeAccessPolicy":"ReadOnly","VolumeReadAheadPolicy":"ReadAhead","RequestedWriteCachePolicy":
"WriteThrough"}}}'
```
#### **Response**

```
{
```

```
"@odata.id": "/redfish/v1/TaskService/Tasks/88",
"@odata.type": "#Task.v1_5_0.Task",<br>"@odata.context": "7redfish/v1
                        \sqrt{r}edfish/v1/$metadata#Task.Task",
"Id": "88",
"Name": "Storage:RAID, Operation:Volume Create",
"StartTime": "2021-08-06T09:42:59+00:00",
"EndTime": "2021-08-06T09:43:15+00:00",
"PercentComplete": 100,
"TaskState": "Completed",
"TaskStatus":
"Messages": [{
                "@odata.type": "#Message.v1_1_1.Message",
                                "Base.1.4.0.Success",
                "Message": "Successfully Completed Request",
                "MessageArgs": [],
                "Severity": "OK"
        }],
"TaskMonitor": "/redfish/v1/TaskService/Oem/TaskMonitor/88"
```
#### **Request to Carve a VD**

```
curl -k -u admin:password https://10.10.10.10/redfish/v1/Systems/FCH2144W00W/Storage
/RAID/Volumes -XPOST -d
'{"RAIDType":"RAID1","Name":"Raid0-vd-carved","CapacityBytes":"500000",
"Oem":{"Cisco":{"Spans":[{"DrivesList":[{"@odata.id":"/redfish/v1/Systems/FCH2144W00W/Storage
/RAID/Drives/7"},
{"@odata.id":"/redfish/v1/Systems/FCH2144W00W/Storage/RAID/Drives/6"}],"SpanId":"0"}]}},"Oem":
{"Cisco":{"VolumeAccessPolicy":"ReadOnly","VolumeReadAheadPolicy":"ReadAhead","RequestedWriteCachePolicy"
:"WriteThrough"}}}'
```
}

**Note** While creating a VD, ensure that the **CapacityBytes** value is based on free space available on the DriveGroup.

### **Volume Create with two spans, example (RAID 10)**

```
curl -k -u admin:Cisco@123 https://10.104.236.148/redfish/v1/Systems/FCH2144W00W
/Storage/RAID/Volumes -XPOST -d '{"RAIDType":"RAID10","Name":"Raid0-vd","Capacityytes":
"10000000","Oem":{"Cisco":{"Spans":[{"DrivesList":[{"@odata.id":"/redfish/v1/Systems
/FCH2144W00W/Storage/RAID/Drives/5"},{"@odata.id":"/redfish/v1/Systems/FCH2144W00W/Storage
/RAID/Drives/3"}],"SpanId":"0"},{"DrivesList":[{"@odata.id":"/redfish/v1/Systems/FCH2144W00W
/Storage/RAID/Drives/7"},{"@odata.id":"/redfish/v1/Systems/FCH2144W00W/Storage/RAID/Drives/6"}],
"SpanId":"1"}]}},"Oem":{"Cisco":{"VolumeAccessPolicy":"ReadOnly","VolumeReadAheadPolicy":
"ReadAhead","RequestedWriteCachePolicy":"WriteThrough"}}}'
```
## **Volume Deletion**

```
curl -k -g -u admin:Password https://10.10.10.10/redfish/v1/Systems
/WZP21460GPQ/Storage/MRAID/Volumes/10 -XDELETE
```
#### **Volume Initialization**

```
curl -k -g -u admin:Password https://10.10.10.10/redfish/v1/Systems/WZP21460GPQ/Storage
/MRAID/Volumes/10/Actions/Volume.Initilize -d '{"InitializeType":"Fast"}' -XPOST
```
# **Retrieving Network Time Protocol (NTP) Properties**

### **Request**

```
curl -k -u admin:password https://10.10.10.10/redfish/v1
/Managers/CIMC/NetworkProtocol
```

```
{
"@odata.id": "/redfish/v1/Managers/CIMC/NetworkProtocol",
"@odata.context": "/redfish/v1/$metadata#Managers/Members/$entity
/NetworkProtocol",
"@odata.type": "#ManagerNetworkProtocol.v1_4_1.ManagerNetworkProtocol",
"KVMIP": {
 "ProtocolEnabled": true,
 "Port": 2068
},
"SNMP": {
 "ProtocolEnabled": true,
 "Port": 161
},
"Id": "ManagerNetworkProtocol",
"Oem": {
 "Cisco": {
  "KVMConfiguration": {
   "VideoEncryption": "Enabled",
   "LocalServerVideo": "Enabled",
   "MaxConcurrentSessions": 4
  }
 }
},
"NTP": {
 "ProtocolEnabled": true,
 "Port": 123,
 "NTPServers": ["ntp.esl.com", "10.10.10.10", "", ""]
},
"Name": "Manager Network Protocol",
"DHCPv6": {
```

```
"ProtocolEnabled": false,
 "Port": null
},
"HTTPS": {
 "ProtocolEnabled": true,
 "Port": 443,
 "Certificates": {
  "@odata.id": "/redfish/v1/Managers/CIMC/NetworkProtocol/HTTPS
/Certificates/1"
 }
},
"HostName": "test-hostname-kr-webcimc",
"DHCP": {
 "ProtocolEnabled": false,
 "Port": null
},
"SSH": {
 "ProtocolEnabled": true,
 "Port": 22
},
"IPMI": {
 "ProtocolEnabled": true,
 "Port": 623
},
"HTTP": {
 "ProtocolEnabled": true,
 "Port": 80
},
"VirtualMedia": {
 "ProtocolEnabled": true,
 "Port": 2068
},
"Description": "Manager Network Service"
}
```
# **Configuring Network Time Protocol (NTP) Properties**

# **Request**

```
curl -k -u admin:password https://10.10.10.10/redfish/v1/Managers/CIMC
/NetworkProtocol -XPATCH -d
'{
"NTP" : {
"ProtocolEnabled":false,
"NTPServers" : ["1.1.1.1", "abc.com", "testHostname", "10.2.3.4"]
}
}'
```

```
{
"@odata.id": "/redfish/v1/Managers/CIMC/NetworkProtocol",
"@odata.context": "/redfish/v1/$metadata#Managers/Members/$entity
/NetworkProtocol",
"@odata.type": "#ManagerNetworkProtocol.v1_4_1.ManagerNetworkProtocol",
"KVMIP": {
 "ProtocolEnabled": true,
 "Port": 2068
},
"SNMP": {
```

```
"ProtocolEnabled": true,
 "Port": 161
 },
 "Id": "ManagerNetworkProtocol",
 "Oem": {
 "Cisco": {
  "KVMConfiguration": {
   "VideoEncryption": "Enabled",
   "LocalServerVideo": "Enabled",
   "MaxConcurrentSessions": 4
  }
 }
 },
 "NTP": {
 "ProtocolEnabled": false,
 "Port": 123,
 "NTPServers": ["1.1.1.1", "abc.com", "testHostname", "10.2.3.4"]
 },
 "Name": "Manager Network Protocol",
 "DHCPv6": {
 "ProtocolEnabled": false,
 "Port": null
 },
 "HTTPS": {
 "ProtocolEnabled": true,
 "Port": 443,
 "Certificates": {
  "@odata.id": "/redfish/v1/Managers/CIMC/NetworkProtocol/HTTPS
/Certificates/1"
 }
 },
"HostName": "test-hostname-kr-webcimc",
 "DHCP": {
 "ProtocolEnabled": false,
 "Port": null
 },
"SSH": {
 "ProtocolEnabled": true,
 "Port": 22
},
"IPMI": {
 "ProtocolEnabled": true,
 "Port": 623
 },
 "HTTP": {
 "ProtocolEnabled": true,
 "Port": 80
 },
 "VirtualMedia": {
 "ProtocolEnabled": true,
 "Port": 2068
},
"Description": "Manager Network Service"
}
```
# **Retrieving all Cisco IMC Users**

## **Request**

```
curl -k -u admin:password https://10.10.10.10/redfish/v1
/AccountService/Accounts/
```
#### **Response**

```
{
"@odata.id": "/redfish/v1/AccountService/Accounts",
"@odata.context": "/redfish/v1/$metadata#AccountService/Accounts",
"@odata.type": "#ManagerAccountCollection.ManagerAccountCollection",
"Description": "Collection of Accounts",
"Name": "Account Collection",
"Members": [{
  "@odata.id": "/redfish/v1/AccountService/Accounts/1"
 }, \{"@odata.id": "/redfish/v1/AccountService/Accounts/2"
 }, {
  "@odata.id": "/redfish/v1/AccountService/Accounts/3"
 }],
"Members@odata.count": 3
}
```
# **Setting up ID 11 Cisco IMC User With Username and Password and Enabling Login Access**

### **Request**

```
curl -k -u admin:password https://10.10.10.10/redfish/v1/AccountService
/Accounts -XPOST -d '{"Id":"11","UserName":"test11","Password":"password","RoleId":
"admin","Enabled":true}'
```
#### **Response**

No response in case of success. Error message is displayed in case of failure.

# **Enabling Strong Password Policy and Password Expiration**

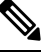

**Note** This request is not supported in Cisco UCS C220 M4, C240 M4, C460 M4 and S3X60 servers.

### **Request**

```
curl -XPATCH -k -u admin:password https://10.10.10.10/redfish/v1/AccountService -d '
{
   "Oem" : {
       "Cisco" : {
           "StrongPasswordPolicyEnabled" : true,
 "PasswordHistory": 5,
           "PasswordExpiry": {
               "GracePeriod": 5,
               "Enabled": true,
               "NotificationPeriod": 15,
               "ExpiryDuration": 30
           }
      }
   }
}'
```
### **Response**

```
{
"AccountLockoutThreshold": 0,
"Id": "AccountService",
"LDAP": {
 "LDAPService": {
  "Oem": {
   "Cisco": {
    "LDAPGroupAuthorizationEnabled": false
   }
  },
  "SearchSettings": {
   "BaseDistinguishedNames": [],
   "UsernameAttribute": "CiscoAvPair",
   "GroupsAttribute": "memberOf"
  }
 },
 "Authentication": {
  "AuthenticationType": "UsernameAndPassword"
 },
 "Certificates": {
  "@odata.id": "/redfish/v1/AccountService/LDAP/Certificates"
 },
 "RemoteRoleMapping": [],
 "ServiceAddresses": [],
 "AccountProviderType": "LDAPService",
 "ServiceEnabled": false
},
"AccountLockoutDuration": 0,
"Name": "Account Service",
"MaxPasswordLength": 20,
"LocalAccountAuth": "Fallback",
"MinPasswordLength": 8,
"AuthFailureLoggingThreshold": 0,
"AccountLockoutCounterResetEnabled": true,
"Oem": {
 "Cisco": {
  "PasswordHistory": 5,
  "StrongPasswordPolicyEnabled": true,
  "PasswordExpiry": {
   "GracePeriod": 5,
   "Enabled": true,
   "NotificationPeriod": 15,
   "ExpiryDuration": 30
  }
 }
},
"AccountLockoutCounterResetAfter": 0,
"ServiceEnabled": true,
"Description": "Account Service"
}
```
# **Retrieving iSCSI Parameter**

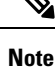

This request is not supported for Cisco UCS C220 M4, C240 M4, C460 M4, and S3X60 servers.

VIC 13XX cards are supported from 4.1(3b) release onwards.

### **Request**

```
curl -k -u admin:password https://10.10.10.10/redfish/v1/Chassis/1/NetworkAdapters
/UCSC-PCIE-C25Q-04_FCH233770TY/NetworkDeviceFunctions/eth1
```

```
{
       "Id": "eth1",
       "Name": "eth1",
       "NetDevFuncType": "Ethernet",
       "NetDevFuncCapabilities": ["Ethernet", "iSCSI"],
       "Ethernet": {
                             "MACAddress": "5C:71:0D:04:49:E5",
               "MTUSize": 1500,
               "VLAN": {
                      "VLANEnable": false
               }
       },
       "BootMode": "iSCSI",
       "iSCSIBoot": {
               "IPAddressType": "IPv4",
               "IPMaskDNSViaDHCP": false,
               "TargetInfoViaDHCP": false,
               "AuthenticationMethod": "None",
               "InitiatorName": "i.iqn.com",
               "InitiatorIPAddress": "1.1.1.1",
               "InitiatorNetmask": "255.255.255.0",
               "InitiatorDefaultGateway": null,
               "PrimaryDNS": null,
               "SecondaryDNS": null,
               "MutualCHAPUsername": null,
               "MutualCHAPSecret": null,
               "PrimaryTargetName": "t.iqn.com",
               "PrimaryTargetIPAddress": "10.10.10.11",
               "PrimaryTargetTCPPort": 5000,
               "PrimaryLUN": 0,
               "SecondaryTargetName": "t2.iqn.com",
               "SecondaryTargetIPAddress": "10.10.10.12",
               "SecondaryTargetTCPPort": 5000,
               "SecondaryLUN": 0,
               "CHAPUsername": null,
               "CHAPSecret": null
       },
       "AssignablePhysicalPorts": [{
                      "@odata.id": "/redfish/v1/Chassis/1/NetworkAdapters/
UCSC-PCIE-C25Q-04_FCH233770TY/NetworkPorts/Port-1"
              }, {
                       "@odata.id": "/redfish/v1/Chassis/1/NetworkAdapters/
UCSC-PCIE-C25Q-04_FCH233770TY/NetworkPorts/Port-3"
               }],
       "AssignablePhysicalPorts@odata.count": 2,
       "Links": {
               "PhysicalPortAssignment": {
                      "@odata.id": "/redfish/v1/Chassis/1/NetworkAdapters/
UCSC-PCIE-C25Q-04_FCH233770TY/NetworkPorts/Port-3"
              }
       },
       "Oem": {
               "Cisco": {
                       "@odata.type": "#CiscoUCSExtensions.v1_0_0.CiscoUCSExtensions",
                       "VnicConfiguration": {
                              "UplinkPort": 1,<br>"PCIOrder": "0.1",
                              "PCIOrder":
```

```
"InterruptMode": "Any",
"VlanMode": "Trunk",
"NivCfg": {
      "ChannelNumber": 2
},
"Vif": {
       "VifId": 0,<br>"VifCookie": 0
      "VifCookie": 0
},
"EthConfiguration": {
       "Cdn": "VIC-2-eth1",
       "TrustedClassOfServiceEnabled": false,
       "CompQueueCount": 5,
       "StandByRecoveryDly": 5,
      "StandByVif": {
              "VifId": 0,
              "VifCookie": 0
       },
       "WorkQueue": {
             "Count": 1,
             "RingSize": 256
       },
       "RecvQueue": {
             "Count": 4,
             "RingSize": 512
       },
       "InterruptProfile": {
             "Count": 8,
             "CoalescingTime": 125,
             "CoalescingType": "Min"
       },
       "Features": {
              "UplinkFailOverEnabled": false,
              "AdvancedFilterEnabled": false,
              "ArfsEnabled": false,
              "NvgreEnabled": false,
              "GroupInterruptEnabled": false,
              "VxlanEnabled": false,
              "Rocev2Enabled": false,
             "VmqEnabled": false,
             "MultiQueueEnabled": false,
             "GeneveEnabled": false
       },
       "OffloadProfile": {
              "TcpLargeReceiveEnabled": true,
              "TcpSegmentEnabled": true,
              "TcpRxChecksumEnabled": true,
             "TcpTxChecksumEnabled": true
       },
       "RssProfile": {
             "RssEnabled": true,
             "RssIpv4HashEnabled": true,
             "RssTcpIpv4HashEnabled": true,
              "RssIpv6HashEnabled": true,
              "RssTcpIpv6HashEnabled": true,
              "RssIpv6ExHashEnabled": false,
              "RssTcpIpv6ExHashEnabled": false,
              "RssUdpIpv4HashEnabled": false,
             "RssUdpIpv6HashEnabled": false
       },
       "iSCSIBootUcs": {
             "PrimaryEnabled": true,
             "DHCPId":
```
**"NetworkDeviceFunctionNetworkDeviceFunctionNetwork",**

П

```
"DHCPTimeout": 60,
                                                "LinkTimeout": 255,
                                                "LinkBusyRetryCount": 255,
                                               "TCPTimeout": 255
                                       }
                                }
                        }
                }
        },
        "Status": {
                               "Enabled",
                "Health": "OK"
       },<br>"@odata.id":
                    \verb|"/redfish/v1/Chassis/1/NetworkAdapters/UCSC-PCIE-C25Q-04_FCH233770TY/NetworkDeviceFunctions/eth1",
       "@odata.type": "#NetworkDeviceFunction.v1_3_0.NetworkDeviceFunction",
       "@odata.context": "/redfish/v1/$metadata#NetworkDeviceFunction.
NetworkDeviceFunction"
}
```
# **Removing iSCSI Boot**

#### **Note**

This request is not supported for Cisco UCS C220 M4, C240 M4, C460 M4, and S3X60 servers.

VIC 13XX cards are supported from 4.1(3b) release onwards.

# **Request**

```
curl -k -u admin:password https://10.10.10.10/redfish/v1/Chassis/1/
NetworkAdapters/UCSC-PCIE-C25Q-04_FCH233770TY/NetworkDeviceFunctions/eth1 -d
'{ "BootMode":"Disabled"}' -XPATCH
```

```
{
       "Id": "eth1",
       "Name": "eth1",
       "NetDevFuncType": "Ethernet",
       "NetDevFuncCapabilities": ["Ethernet", "iSCSI"],
       "Ethernet": {
               "MACAddress": "5C:71:0D:04:49:E5",
              "MTUSize": 1500,
               "VLAN": {
                      "VLANEnable": false
              }
       },
       "BootMode": "Disabled",
       "AssignablePhysicalPorts": [{
                                     "/redfish/v1/Chassis/1/NetworkAdapters
/UCSC-PCIE-C25Q-04_FCH233770TY/NetworkPorts/Port-1"
              }, {
                      "@odata.id": "/redfish/v1/Chassis/1/NetworkAdapters
/UCSC-PCIE-C25Q-04_FCH233770TY/NetworkPorts/Port-3"
              \mathcal{H},
       "AssignablePhysicalPorts@odata.count": 2,
       "Links": {
              "PhysicalPortAssignment": {
```

```
"@odata.id": "/redfish/v1/Chassis/1/NetworkAdapters
/UCSC-PCIE-C25Q-04_FCH233770TY/NetworkPorts/Port-3"
              }
       },
       "Oem": {
              "Cisco": {
                      "@odata.type": "#CiscoUCSExtensions.v1_0_0.CiscoUCSExtensions",
                      "VnicConfiguration": {
                             "UplinkPort": 1,
                             "PCIOrder": "0.1",
                             "InterruptMode": "Any",<br>"VlanMode": "Trunk",
                                         \overline{\text{Trunk}}",
                             "NivCfg": {
                                    "ChannelNumber": 2
                             },
                             "Vif": {
                                     "VifId": 0,
                                    "VifCookie": 0
                             },
                             "EthConfiguration": {
                                    "Cdn": "VIC-2-eth1",
                                     "TrustedClassOfServiceEnabled": false,
                                     "CompQueueCount": 5,
                                     "StandByRecoveryDly": 5,
                                     "StandByVif": {
                                           "VifId": 0,
                                            "VifCookie": 0
                                     },
                                     "WorkQueue": {
                                           "Count": 1,
                                           "RingSize": 256
                                     },
                                     "RecvQueue": {
                                            "Count": 4,
                                            "RingSize": 512
                                     },
                                     "InterruptProfile": {
                                            "Count": 8,
                                            "CoalescingTime": 125,<br>"CoalescingType": "Min"
                                            "CoalescingType":
                                    },
                                     "Features": {
                                            "UplinkFailOverEnabled": false,
                                            "AdvancedFilterEnabled":
                                            "ArfsEnabled": false,
                                            "NvgreEnabled": false,
                                            "GroupInterruptEnabled": false,
                                            "VxlanEnabled": false,
                                            "Rocev2Enabled": false,
                                            "VmqEnabled": false,
                                            "MultiQueueEnabled": false,
                                            "GeneveEnabled": false
                                     },
                                     "OffloadProfile": {
                                            "TcpLargeReceiveEnabled": true,
                                            "TcpSegmentEnabled": true,
                                            "TcpRxChecksumEnabled": true,
                                            "TcpTxChecksumEnabled": true
                                     },
                                     "RssProfile": {
                                            "RssEnabled": true,
                                            "RssIpv4HashEnabled": true,
                                            "RssTcpIpv4HashEnabled": true,
                                            "RssIpv6HashEnabled": true,
```
П

```
"RssTcpIpv6HashEnabled": true,
                                              "RssIpv6ExHashEnabled": false,
                                              "RssTcpIpv6ExHashEnabled": false,
                                              "RssUdpIpv4HashEnabled": false,
                                              "RssUdpIpv6HashEnabled": false
                                      }
                              }
                       }
               }
       },
       "Status": {
                              "Enabled",<br>"OK"
               "Health":
       },
       "@odata.id": "/redfish/v1/Chassis/1/NetworkAdapters
/UCSC-PCIE-C25Q-04_FCH233770TY/NetworkDeviceFunctions/eth1",
       "@odata.context": "/redfish/v1/$metadata#Chassis/Members/$entity
/NetworkAdapters/Members/$entity/NetworkDeviceFunctions/Members/$entity",
       "@odata.type": "#NetworkDeviceFunction.v1_3_0.NetworkDeviceFunction"
}
```
# **Retrieving LDAP Server Details**

# **Request**

curl -k -u admin:password https://10.10.10.10/redfish/v1/AccountService/

```
{
"@odata.id": "/redfish/v1/AccountService",
"@odata.context": "/redfish/v1/$metadata#AccountService",
"@odata.type": "#AccountService.v1_5_0.AccountService",
"Accounts": {
 "@odata.id": "/redfish/v1/AccountService/Accounts"
},
"Roles": {
 "@odata.id": "/redfish/v1/AccountService/Roles"
 },
 "PrivilegeMap": {
 "@odata.id": "/redfish/v1/AccountService/PrivilegeMap"
},
"AccountLockoutThreshold": 0,
"Id": "AccountService",
"LDAP": {
 "LDAPService": {
  "SearchSettings": {
   "BaseDistinguishedNames": [],
   "UsernameAttribute": "CiscoAvPair",
   "GroupsAttribute": "memberOf"
  }
 },
 "Authentication": {
  "AuthenticationType": "UsernameAndPassword"
 },
 "RemoteRoleMapping": [{
   "LocalRole": "readonly",
   "RemoteGroup": "ldap-test"
  }],
 "ServiceAddresses": [],
```

```
"AccountProviderType": "LDAPService",
 "ServiceEnabled": true
},
"AccountLockoutDuration": 0,
"Name": "Account Service",
"MaxPasswordLength": 20,
"LocalAccountAuth": "Fallback",
"MinPasswordLength": 1,
"AuthFailureLoggingThreshold": 0,
"AccountLockoutCounterResetEnabled": true,
"Oem": {
 "Cisco": {
  "PasswordHistory": 0,
  "StrongPasswordPolicyEnabled": false,
  "PasswordExpiry": {
   "GracePeriod": 0,
   "Enabled": false,
   "NotificationPeriod": 15,
   "ExpiryDuration": 0
  }
 }
},
"AccountLockoutCounterResetAfter": 0,
"ServiceEnabled": true,
"Description": "Account Service"
}
```
# **Configuring LDAP Server IP Address and Port Numbers**

#### **Request**

```
curl -k -u admin:password https://10.10.10.10/redfish/v1/AccountService/ -XPATCH -d
'{
"LDAP" :{
"ServiceAddresses":["ldap://10.1.1.1:389","ldap://10.1.1.1:389"]
}
}'
```

```
{
"@odata.id": "/redfish/v1/AccountService",
"@odata.context": "/redfish/v1/$metadata#AccountService",
"@odata.type": "#AccountService.v1_5_0.AccountService",
"Accounts": {
 "@odata.id": "/redfish/v1/AccountService/Accounts"
},
"Roles": {
 "@odata.id": "/redfish/v1/AccountService/Roles"
},
"PrivilegeMap": {
 "@odata.id": "/redfish/v1/AccountService/PrivilegeMap"
},
"AccountLockoutThreshold": 0,
"Id": "AccountService",
"LDAP": {
 "LDAPService": {
  "SearchSettings": {
   "BaseDistinguishedNames": [],
   "UsernameAttribute": "CiscoAvPair",
```

```
"GroupsAttribute": "memberOf"
 }
 },
 "Authentication": {
 "AuthenticationType": "UsernameAndPassword"
 },
 "RemoteRoleMapping": [{
  "LocalRole": "readonly",
  "RemoteGroup": "ldap-test"
 }],
 "ServiceAddresses": ["ldap://10.2.37.79:389", "ldap://10.2.37.77:389"],
 "AccountProviderType": "LDAPService",
 "ServiceEnabled": true
},
"AccountLockoutDuration": 0,
"Name": "Account Service",
"MaxPasswordLength": 20,
"LocalAccountAuth": "Fallback",
"MinPasswordLength": 1,
"AuthFailureLoggingThreshold": 0,
"AccountLockoutCounterResetEnabled": true,
"Oem": {
"Cisco": {
 "PasswordHistory": 0,
 "StrongPasswordPolicyEnabled": false,
 "PasswordExpiry": {
   "GracePeriod": 0,
   "Enabled": false,
   "NotificationPeriod": 15,
  "ExpiryDuration": 0
  }
}
},
"AccountLockoutCounterResetAfter": 0,
"ServiceEnabled": true,
"Description": "Account Service"
```
# **Configuring LDAP Parameters**

#### **Request**

 $\mathfrak{r}$ 

```
curl -k -u admin:password https://10.10.10.10/redfish/v1/
AccountService/ -XPATCH -d
\mathbf{r}"LDAP":{
"ServiceEnabled":true,
"ServiceAddresses":["ldap://10.1.1.1:389","ldap://10.1.1.1:389"],
"LDAPService":{
"SearchSettings":{
"GroupsAttribute":"memberGroup",
"UsernameAttribute":"CiscoUsername",
"BaseDistinguishedNames":["test"]
  },
"Oem" : {
                   "Cisco" : {
                       "LDAPGroupAuthorizationEnabled" : true
                   }
             }
},
"RemoteRoleMapping" : [
```

```
{
"LocalRole" : "admin",
"RemoteGroup" : "group1",
"Oem" : {
"Cisco" : {
 "LDAPRemoteGroupDomain":"test.com"
}
}
}
]
}
}'
```

```
{
"@odata.id": "/redfish/v1/AccountService",
 "@odata.context": "/redfish/v1/$metadata#AccountService",
 "@odata.type": "#AccountService.v1_5_0.AccountService",
 "Accounts": {
 "@odata.id": "/redfish/v1/AccountService/Accounts"
 },
 "Roles": {
 "@odata.id": "/redfish/v1/AccountService/Roles"
 },
 "PrivilegeMap": {
 "@odata.id": "/redfish/v1/AccountService/PrivilegeMap"
 },
 "AccountLockoutThreshold": 0,
 "Id": "AccountService",
 "LDAP": {
  "LDAPService": {
   "SearchSettings": {
    "BaseDistinguishedNames": ["testDN"],
    "UsernameAttribute": "CiscoUsername",
    "GroupsAttribute": "memberGroup"
   },
"Oem" : {
                  "Cisco" : {
                     "LDAPGroupAuthorizationEnabled" : true
                  }
             }
  },
  "Authentication": {
   "AuthenticationType": "UsernameAndPassword"
  },
  "RemoteRoleMapping": [{
   "LocalRole": "admin",
    "RemoteGroup": "group1",
"Oem" : {
"Cisco" : {
  "LDAPRemoteGroupDomain":"test.com"
}
}
],
  "ServiceAddresses": ["ldap://10.10.10.10", "ldap://10.10.10..10"],
  "AccountProviderType": "LDAPService",
  "ServiceEnabled": false
 },
 "AccountLockoutDuration": 0,
 "Name": "Account Service",
 "MaxPasswordLength": 20,
 "LocalAccountAuth": "Fallback",
```
П

```
"MinPasswordLength": 1,
"AuthFailureLoggingThreshold": 0,
"AccountLockoutCounterResetEnabled": true,
"Oem": {
 "Cisco": {
  "PasswordHistory": 0,
  "StrongPasswordPolicyEnabled": false,
  "PasswordExpiry": {
   "GracePeriod": 0,
   "Enabled": false,
   "NotificationPeriod": 15,
   "ExpiryDuration": 0
  }
 }
},
"AccountLockoutCounterResetAfter": 0,
"ServiceEnabled": true,
"Description": "Account Service"
}
```
# **Retrieving the Existing Fault Events on a Server**

# **Request to Retrieve a List of Existing Faults**

```
curl -k -u admin:password https://10.10.10.10/redfish/v1/Managers/CIMC/
LogServices/Fault/Entries
```
### **Response**

```
{
 "@odata.id": "/redfish/v1/Managers/CIMC/LogServices/Fault/Entries",
 "@odata.context": "/redfish/v1/$metadata#Managers/Members/$entity/LogServices
/Members/$entity/Entries",
 "@odata.type": "#LogEntryCollection.LogEntryCollection",
 "Name": "Log Service Collection",
 "Members": [{
   "@odata.id": "/redfish/v1/Managers/CIMC/LogServices/Fault/Entries/1",
  "Id": "1",
  "EventId": "1",
   "EntryType": "Event",
   "Name": "Log Entry 1",
   "Description": "Log Entry 1",
  "Message": "TEMP_SENS_FRONT: Front Panel Thermal Threshold at upper
non recoverable levels: Check Cooling ",
  "EventType": "Alert",
   "Created": "2020-05-28T10:14:35",
   "EventTimestamp": "2020-05-28T10:14:35",
  "MessageId": "F0411"
 }],
 "Members@odata.count": 1
}
```
### **Request to Retrieve Details on Each Fault**

curl -k -u admin:password https://10.10.10.10/redfish/v1/Managers/CIMC/LogServices/ Fault/Entries/1

#### **Response**

```
{
 "@odata.id": "/redfish/v1/Managers/CIMC/LogServices/Fault/Entries/1",
"@odata.context": "/redfish/v1/$metadata#Managers/Members/$entity/LogServices
/Members/$entity/Entries/Members/$entity",
 "@odata.type": "#LogEntry.v1_4_0.LogEntry",
"Id": "1",
 "EventId": "1",
 "EntryType": "Event",
 "Name": "Log Entry 1",
"Description": "Log Entry 1",
"Message": "TEMP_SENS_FRONT: Front Panel Thermal Threshold at upper non
recoverable levels: Check Cooling ",
 "EventType": "Alert",
 "Created": "2020-05-28T10:14:35",
"EventTimestamp": "2020-05-28T10:14:35",
"MessageId": "F0411",
"Severity": "Critical"
}
```
# **Retrieving TPM Information**

### **Request**

curl -k -u admin:password https://10.10.10.10/redfish/v1/Systems/<SerialNumber>

```
{
"@odata.id": "/redfish/v1/Systems/WZP21330G5B",
"@odata.context": "/redfish/v1/$metadata#Systems/Members/$entity",
"@odata.type": "#ComputerSystem.v1_7_0.ComputerSystem",
"Processors": {
 "@odata.id": "/redfish/v1/Systems/WZP21330G5B/Processors"
},
"SimpleStorage": {
 "@odata.id": "/redfish/v1/Systems/WZP21330G5B/SimpleStorage"
},
"Storage": {
 "@odata.id": "/redfish/v1/Systems/WZP21330G5B/Storage"
},
"Memory": {
 "@odata.id": "/redfish/v1/Systems/WZP21330G5B/Memory"
},
"MemoryDomains": {
 "@odata.id": "/redfish/v1/Systems/WZP21330G5B/MemoryDomains"
},
"NetworkInterfaces": {
 "@odata.id": "/redfish/v1/Systems/WZP21330G5B/NetworkInterfaces"
},
"Bios": {
 "@odata.id": "/redfish/v1/Systems/WZP21330G5B/Bios"
},
"SecureBoot": {
 "@odata.id": "/redfish/v1/Systems/WZP21330G5B/SecureBoot"
},
"EthernetInterfaces": {
 "@odata.id": "/redfish/v1/Systems/WZP21330G5B/EthernetInterfaces"
},
"LogServices": {
```
```
"@odata.id": "/redfish/v1/Systems/WZP21330G5B/LogServices"
},
"Links": {
 "Chassis": [{
   "@odata.id": "/redfish/v1/Chassis/1"
  }],
  "CooledBy": [{
   "@odata.id": "/redfish/v1/Chassis/1/Thermal"
  }],
  "ManagedBy": [{
   "@odata.id": "/redfish/v1/Managers/CIMC"
   }],
 "PoweredBy": [{
   "@odata.id": "/redfish/v1/Chassis/1/Power"
  }]
},
"SerialNumber": "WZP21330G5B",
"Boot": {
 "BootSourceOverrideTarget": "None",
 "BootSourceOverrideTarget@Redfish.AllowableValues": ["None", "Pxe",
"Floppy", "Cd", "Hdd", "BiosSetup", "Diags"],
 "BootSourceOverrideEnabled@Redfish.AllowableValues": ["Once", "Continuous",
"Disabled"],
 "BootSourceOverrideEnabled": "Disabled"
},
"Id": "WZP21330G5B",
"AssetTag": "Test assetTagRedfish",
"PowerState": "On",
"SystemType": "Physical",
"ProcessorSummary": {
 "Model": "Intel(R) Xeon(R) Silver 4114 CPU @ 2.20GHz",
 "Count": 2
},
"HostName": "test-hostname-kr-webcimc",
"MemorySummary": {
 "TotalSystemMemoryGiB": 64,
 "Status": {
  "HealthRollup": "OK",
  "Health": "OK"
 }
},
"PCIeDevices@odata.count": 6,
"PCIeFunctions@odata.count": 6,
"Description": "PatchName",
"UUID": "1C61EBC6-8E10-4A9B-90CE-A4C03913EA56",
"Status": {
 "State": "Enabled",
 "Health": "OK"
},
"PCIeDevices": [{
  "@odata.id": "/redfish/v1/Systems/WZP21330G5B/PCIeDevices/1"
 }, {
  "@odata.id": "/redfish/v1/Systems/WZP21330G5B/PCIeDevices/2"
 }, {
  "@odata.id": "/redfish/v1/Systems/WZP21330G5B/PCIeDevices/FRONT-NVME-2"
 }, { }"@odata.id": "/redfish/v1/Systems/WZP21330G5B/PCIeDevices/MLOM"
  \}, {
   "@odata.id": "/redfish/v1/Systems/WZP21330G5B/PCIeDevices/MRAID"
 }, {
   "@odata.id": "/redfish/v1/Systems/WZP21330G5B/PCIeDevices/L"
 }],
"Name": "UCS C220 M5L",
"HostWatchdogTimer": {
```

```
"Status": {
  "State": "Enabled"
 },
 "WarningAction": "None",
 "FunctionEnabled": true,
 "TimeoutAction": "ResetSystem"
},
"PCIeFunctions": [{
  "@odata.id": "/redfish/v1/Systems/WZP21330G5B/PCIeFunctions/1"
 }, {
  "@odata.id": "/redfish/v1/Systems/WZP21330G5B/PCIeFunctions/2"
 }, { }"@odata.id": "/redfish/v1/Systems/WZP21330G5B/PCIeFunctions
/FRONT-NVME-2"
 }, {
  "@odata.id": "/redfish/v1/Systems/WZP21330G5B/PCIeFunctions/MLOM"
 }, {
  "@odata.id": "/redfish/v1/Systems/WZP21330G5B/PCIeFunctions/MRAID"
 }, {
  "@odata.id": "/redfish/v1/Systems/WZP21330G5B/PCIeFunctions/L"
 }],
"Oem": {
 "Cisco": {
  "PostCompletionStatus": true,
  "SystemEffectiveMemory": 64,
  "SystemEffectiveSpeed": 2400
 }
},
"TrustedModules": [{
  "InterfaceType": "TPM2_0",
  "InterfaceTypeSelection": "BiosSetting",
  "FirmwareVersion": "2.0",
  "Status": {
   "Health": "OK"
  }
 }],
"PowerRestorePolicy": "LastState",
"Manufacturer": "Cisco Systems Inc",
"IndicatorLED": "Off",
"Model": "UCSC-C220-M5L",
 "BiosVersion": "C220M5.4.1.1.61.0504202214",
 "Actions": {
 "#ComputerSystem.Reset": {
  "target": "/redfish/v1/Systems/WZP21330G5B/Actions
/ComputerSystem.Reset",
  "ResetType@Redfish.AllowableValues": ["On", "ForceOff",
"GracefulShutdown", "GracefulRestart", "ForceRestart", "Nmi", "PowerCycle"]
 }
}
}
```
## **Retrieving PCI Slot Information**

#### **Request**

```
curl -k -u admin:password https://10.10.10.10/redfish/v1/Systems
/<SerialNumber>
```

```
{
"@odata.id": "/redfish/v1/Systems/WZP21330G5B",
"@odata.context": "/redfish/v1/$metadata#Systems/Members/$entity",
"@odata.type": "#ComputerSystem.v1_7_0.ComputerSystem",
"Processors": {
 "@odata.id": "/redfish/v1/Systems/WZP21330G5B/Processors"
},
"SimpleStorage": {
 "@odata.id": "/redfish/v1/Systems/WZP21330G5B/SimpleStorage"
},
"Storage": {
 "@odata.id": "/redfish/v1/Systems/WZP21330G5B/Storage"
},
"Memory": {
 "@odata.id": "/redfish/v1/Systems/WZP21330G5B/Memory"
},
"MemoryDomains": {
 "@odata.id": "/redfish/v1/Systems/WZP21330G5B/MemoryDomains"
},
"NetworkInterfaces": {
 "@odata.id": "/redfish/v1/Systems/WZP21330G5B/NetworkInterfaces"
},
"Bios": {
 "@odata.id": "/redfish/v1/Systems/WZP21330G5B/Bios"
},
"SecureBoot": {
 "@odata.id": "/redfish/v1/Systems/WZP21330G5B/SecureBoot"
},
"EthernetInterfaces": {
 "@odata.id": "/redfish/v1/Systems/WZP21330G5B/EthernetInterfaces"
},
"LogServices": {
 "@odata.id": "/redfish/v1/Systems/WZP21330G5B/LogServices"
},
"Links": {
 "Chassis": [{
   "@odata.id": "/redfish/v1/Chassis/1"
  }],
 "CooledBy": [{
    "@odata.id": "/redfish/v1/Chassis/1/Thermal"
  }],
  "ManagedBy": [{
   "@odata.id": "/redfish/v1/Managers/CIMC"
  }],
 "PoweredBy": [{
   "@odata.id": "/redfish/v1/Chassis/1/Power"
  }]
},
"SerialNumber": "WZP21330G5B",
"Boot": {
 "BootSourceOverrideTarget": "None",
 "BootSourceOverrideTarget@Redfish.AllowableValues": ["None",
"Pxe", "Floppy", "Cd", "Hdd", "BiosSetup", "Diags"],
 "BootSourceOverrideEnabled@Redfish.AllowableValues": ["Once",
"Continuous",
"Disabled"],
 "BootSourceOverrideEnabled": "Disabled"
 },
 "Id": "WZP21330G5B",
"AssetTag": "Test assetTagRedfish",
"PowerState": "On",
"SystemType": "Physical",
```

```
"ProcessorSummary": {
 "Model": "Intel(R) Xeon(R) Silver 4114 CPU @ 2.20GHz",
 "Count": 2
},
"HostName": "test-hostname-kr-webcimc",
"MemorySummary": {
 "TotalSystemMemoryGiB": 64,
 "Status": {
  "HealthRollup": "OK",
  "Health": "OK"
 }
},
"PCIeDevices@odata.count": 6,
"PCIeFunctions@odata.count": 6,
"Description": "PatchName",
"UUID": "1C61EBC6-8E10-4A9B-90CE-A4C03913EA56",
"Status": {
 "State": "Enabled",
 "Health": "OK"
},
"PCIeDevices": [{
  "@odata.id": "/redfish/v1/Systems/WZP21330G5B/PCIeDevices/1"
 }, {
  "@odata.id": "/redfish/v1/Systems/WZP21330G5B/PCIeDevices/2"
 }, {
  "@odata.id": "/redfish/v1/Systems/WZP21330G5B/PCIeDevices/FRONT-NVME-2"
 }, {
  "@odata.id": "/redfish/v1/Systems/WZP21330G5B/PCIeDevices/MLOM"
 }, {
  "@odata.id": "/redfish/v1/Systems/WZP21330G5B/PCIeDevices/MRAID"
 }, {
  "@odata.id": "/redfish/v1/Systems/WZP21330G5B/PCIeDevices/L"
 }],
"Name": "UCS C220 M5L",
"HostWatchdogTimer": {
 "Status": {
  "State": "Enabled"
 },
 "WarningAction": "None",
 "FunctionEnabled": true,
 "TimeoutAction": "ResetSystem"
},
"PCIeFunctions": [{
  "@odata.id": "/redfish/v1/Systems/WZP21330G5B/PCIeFunctions/1"
 }, { }"@odata.id": "/redfish/v1/Systems/WZP21330G5B/PCIeFunctions/2"
 }, { }"@odata.id": "/redfish/v1/Systems/WZP21330G5B/PCIeFunctions
/FRONT-NVME-2"
 }, {
  "@odata.id": "/redfish/v1/Systems/WZP21330G5B/PCIeFunctions/MLOM"
 }, {
  "@odata.id": "/redfish/v1/Systems/WZP21330G5B/PCIeFunctions/MRAID"
 }, {
  "@odata.id": "/redfish/v1/Systems/WZP21330G5B/PCIeFunctions/L"
 }],
"Oem": {
 "Cisco": {
  "PostCompletionStatus": true,
  "SystemEffectiveMemory": 64,
  "SystemEffectiveSpeed": 2400
 }
},
"TrustedModules": [{
```

```
"InterfaceType": "TPM2_0",
  "InterfaceTypeSelection": "BiosSetting",
  "FirmwareVersion": "2.0",
   "Status": {
   "Health": "OK"
   }
 }],
"PowerRestorePolicy": "LastState",
"Manufacturer": "Cisco Systems Inc",
"IndicatorLED": "Off",
"Model": "UCSC-C220-M5L",
"BiosVersion": "C220M5.4.1.1.61.0504202214",
 "Actions": {
 "#ComputerSystem.Reset": {
  "target": "/redfish/v1/Systems/WZP21330G5B/Actions
/ComputerSystem.Reset",
  "ResetType@Redfish.AllowableValues": ["On", "ForceOff",
"GracefulShutdown", "GracefulRestart", "ForceRestart", "Nmi", "PowerCycle"]
 }
}
}
```
### **Retrieving DIMM Blocklisting Status**

#### **Request to Retrieve DIMM Blocklisting Status**

curl -k -u admin:password https://10.10.10.10/redfish/v1/Systems/<SerialNumber>

```
{
       "@odata.id": "/redfish/v1/Systems/WZP220607R1",
        "@odata.type": "#ComputerSystem.v1_9_0.ComputerSystem",
        "@odata.context": "/redfish/v1/$metadata#ComputerSystem.ComputerSystem",
       "Description": "Represents general resources for the overall system",
       "Processors": {
               "@odata.id": "/redfish/v1/Systems/WZP220607R1/Processors"
       },
"Oem": {
  "Cisco": {
  "SystemEffectiveSpeed": 4400,
  "DimmBlocklistingEnabled": false,
  "DimmBlacklistingEnabled@Message.ExtendedInfo": [{
    "Message": "The property DimmBlacklistingEnabled will be deprecated from next release
onwards",
    "Severity": "Warning",
    "MessageId": "CiscoUCS.1.0.PropertyWillBeDeprecated",
    "Resolution": "Use property DimmBlocklistingEnabled"
   \vert],
   "SystemEffectiveMemory": 2048,
  "DimmBlacklistingEnabled": false,
  "PostCompletionStatus": true,
  "FrontPanelButtonsLocked": false,
  "MCTP": {
   "FaultAlertSetting": "Partial",
   "SPDMHandShakeStatus": "Completed"
  }
 }
},
"Manufacturer": "Cisco Systems Inc"
```
 $<$ SNIP $>$ }

### **Retrieving Network Settings**

#### **Request**

curl -k -u admin:password https://10.10.10.10/redfish/v1/Managers /CIMC/EthernetInterfaces/NICs

```
{
"@odata.id": "/redfish/v1/Managers/CIMC/EthernetInterfaces/NICs",
"@odata.context": "/redfish/v1/$metadata#Managers/Members/$entity
/EthernetInterfaces/Members/$entity",
"@odata.type": "#EthernetInterface.v1_4_1.EthernetInterface",
"Links": {
 "Chassis": {
  "@odata.id": "/redfish/v1/Chassis/1"
 }
},
"IPv6DefaultGateway": "3002::3001",
"Id": "NICs",
"NameServers": ["11.11.11.11", "12.12.12.12", "3003::3002"],
"AutoNeg": false,
"SpeedMbps": 1024,
"HostName": "test-hostname-kr-webcimc",
"IPv6Addresses": [{
  "Address": "3002::3003",
  "PrefixLength": 64,
  "AddressOrigin": "Static"
 }],
"FullDuplex": true,
"StaticNameServers": ["11.11.11.11", "12.12.12.12", "3003::3002"],
"DHCPv4": {
 "UseDNSServers": false,
 "UseGateway": false,
 "UseNTPServers": false,
 "UseDomainName": false,
 "DHCPEnabled": false,
 "UseStaticRoutes": false
},
"IPv4Addresses": [{
  "Gateway": "10.10.10.1",
  "Address": "10.10.10.10",
  "SubnetMask": "255.255.255.0",
  "AddressOrigin": "Static"
 }],
"VLAN": {
 "VLANId": 5,
 "VLANEnable": false
},
"IPv6StaticDefaultGateways": [{
  "Address": "3002::3001"
 }],
"InterfaceEnabled": true,
"MACAddress": "70:DF:2F:86:F3:6C",
"Name": "Manager Ethernet Interface",
"DHCPv6": {
```

```
"OperatingMode": "Disabled",
 "UseDNSServers": false,
 "UseDomainName": false,
 "UseNTPServers": false
},
"MaxIPv6StaticAddresses": 1,
"StatelessAddressAutoConfig": {
 "IPv4AutoConfigEnabled": false,
 "IPv6AutoConfigEnabled": true
},
"MTUSize": 1500,
"PermanentMACAddress": "70:DF:2F:86:F3:6C",
"Description": "Manager Network Interface"
}
```
# **Enabling Auto-Negotiation**

#### **Request**

```
curl -k -u admin:password https://10.10.10.10/redfish/v1
/Managers/CIMC/EthernetInterfaces/NICs -XPATCH -d '{"AutoNeg":true}'
```

```
{
"IPv6DefaultGateway": "3002::3001",
"Id": "NICs",
"NameServers": ["11.11.11.11", "12.12.12.12", "3003::3002"],
"AutoNeg": true,
"SpeedMbps": 1024,
"HostName": "test-hostname-kr-webcimc",
"IPv6Addresses": [{
  "Address": "3002::3003",
  "PrefixLength": 64,
  "AddressOrigin": "Static"
 }],
"FullDuplex": true,
"StaticNameServers": ["11.11.11.11", "12.12.12.12", "3003::3002"],
"DHCPv4": {
 "UseDNSServers": false,
 "UseGateway": false,
 "UseNTPServers": false,
 "UseDomainName": false,
 "DHCPEnabled": false,
 "UseStaticRoutes": false
 },
"IPv4Addresses": [{
  "Gateway": "10.10.10.1",
  "Address": "10.10.10.10",
  "SubnetMask": "255.255.255.0",
  "AddressOrigin": "Static"
 }],
"VLAN": {
 "VLANId": 5,
 "VLANEnable": false
 },
"IPv6StaticDefaultGateways": [{
  "Address": "3002::3001"
 }],
"InterfaceEnabled": true,
```

```
"MACAddress": "70:DF:2F:86:F3:6C",
"Name": "Manager Ethernet Interface",
"DHCPv6": {
 "OperatingMode": "Disabled",
 "UseDNSServers": false,
 "UseDomainName": false,
 "UseNTPServers": false
},
"MaxIPv6StaticAddresses": 1,
"StatelessAddressAutoConfig": {
 "IPv4AutoConfigEnabled": false,
 "IPv6AutoConfigEnabled": true
},
"MTUSize": 1500,
"PermanentMACAddress": "70:DF:2F:86:F3:6C",
"Description": "Manager Network Interface"
}
```
### **Disabling Auto-Negotiation**

#### **Request**

```
curl -k -u admin:password https://10.10.10.10/redfish/v1/Managers/CIMC
/EthernetInterfaces/NICs -XPATCH -d '{"AutoNeg":false}'
```

```
{
"IPv6DefaultGateway": "3002::3001",
"Id": "NICs",
"NameServers": ["11.11.11.11", "12.12.12.12", "3003::3002"],
"AutoNeg": false,
"SpeedMbps": 100,
"HostName": "test-hostname-kr-webcimc",
"IPv6Addresses": [{
  "Address": "3002::3003",
  "PrefixLength": 64,
  "AddressOrigin": "Static"
 }],
"FullDuplex": true,
"StaticNameServers": ["11.11.11.11", "12.12.12.12", "3003::3002"],
"DHCPv4": {
 "UseDNSServers": false,
 "UseGateway": false,
 "UseNTPServers": false,
 "UseDomainName": false,
 "DHCPEnabled": false,
 "UseStaticRoutes": false
},
"IPv4Addresses": [{
  "Gateway": "10.10.10.1",
  "Address": "10.10.10.10",
  "SubnetMask": "255.255.255.0",
  "AddressOrigin": "Static"
 }],
"VLAN": {
 "VLANId": 5,
 "VLANEnable": false
},
"IPv6StaticDefaultGateways": [{
```
Ш

```
"Address": "3002::3001"
 }],
"InterfaceEnabled": true,
"MACAddress": "70:DF:2F:86:F3:6C",
"Name": "Manager Ethernet Interface",
"DHCPv6": {
 "OperatingMode": "Disabled",
 "UseDNSServers": false,
 "UseDomainName": false,
 "UseNTPServers": false
},
"MaxIPv6StaticAddresses": 1,
"StatelessAddressAutoConfig": {
 "IPv4AutoConfigEnabled": false,
 "IPv6AutoConfigEnabled": true
},
"MTUSize": 1500,
"PermanentMACAddress": "70:DF:2F:86:F3:6C",
"Description": "Manager Network Interface"
}
```
# **Configuring Network Port Speed and Duplex With Auto-negotiation in Disabled State**

#### **Request**

```
curl -k -u admin:password https://10.10.10.10/redfish/v1
/Managers/CIMC/EthernetInterfaces/NICs -XPATCH -d
'{
"SpeedMbps":10,
"FullDuplex":false
}'
```

```
{
"IPv6DefaultGateway": "3002::3001",
"Id": "NICs",
"NameServers": ["11.11.11.11", "12.12.12.12", "3003::3002"],
"AutoNeg": false,
"SpeedMbps": 10,
"HostName": "test-hostname-kr-webcimc",
"IPv6Addresses": [{
  "Address": "3002::3003",
  "PrefixLength": 64,
  "AddressOrigin": "Static"
 }],
"FullDuplex": false,
"StaticNameServers": ["11.11.11.11", "12.12.12.12", "3003::3002"],
"DHCPv4": {
 "UseDNSServers": false,
 "UseGateway": false,
 "UseNTPServers": false,
 "UseDomainName": false,
 "DHCPEnabled": false,
 "UseStaticRoutes": false
},
"IPv4Addresses": [{
  "Gateway": "10.10.10.1",
```

```
"Address": "10.10.10.10",
  "SubnetMask": "10.10.10.10",
  "AddressOrigin": "Static"
 }],
"VLAN": {
 "VLANId": 5,
 "VLANEnable": false
},
"IPv6StaticDefaultGateways": [{
  "Address": "3002::3001"
 }],
"InterfaceEnabled": true,
"MACAddress": "70:DF:2F:86:F3:6C",
"Name": "Manager Ethernet Interface",
"DHCPv6": {
 "OperatingMode": "Disabled",
 "UseDNSServers": false,
 "UseDomainName": false,
 "UseNTPServers": false
},
"MaxIPv6StaticAddresses": 1,
"StatelessAddressAutoConfig": {
 "IPv4AutoConfigEnabled": false,
 "IPv6AutoConfigEnabled": true
},
"MTUSize": 1500,
"PermanentMACAddress": "70:DF:2F:86:F3:6C",
"Description": "Manager Network Interface"
}
```
### **Creating PXE Boot Device**

This request is not supported for Cisco UCS C220 M4, C240 M4, C460 M4 and S3X60 servers. **Note**

VIC 13XX cards are supported from 4.1(3b) release onwards.

#### **Request**

```
curl -k -u admin:Password https://10.10.10.10/redfish/v1/Chassis
/1/NetworkAdapters/UCSC-MLOM-C100-04_FCH224172K8/NetworkDeviceFunctions/ -d
'{"Id": "eth4", "NetDevFuncType": "Ethernet", "BootMode": "PXE", "Oem":
{"Cisco": {"VnicConfiguration": {"PCIOrder": "0.5", "NivCfg":
{"ChannelNumber":14}}}}}' -XPOST
```
### **Deleting PXE Boot Device**

**Request**

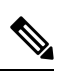

**Note**

This request is not supported for Cisco UCS C220 M4, C240 M4, C460 M4 and S3X60 servers.

VIC 13XX cards are supported from 4.1(3b) release onwards.

```
curl -k -u admin:password https://10.10.10.10/redfish/v1/Chassis/1/
NetworkAdapters/UCSC-MLOM-C100-04_FCH224172K8/NetworkDeviceFunctions/eth4 -XDELETE
```
### **Modifying PXE Boot Device**

#### **Request**

```
Note
```
This request is not supported for Cisco UCS C220 M4, C240 M4, C460 M4 and S3X60 servers.

```
VIC 13XX cards are supported from 4.1(3b) release onwards.
```

```
curl -k -u admin:Password https://10.104.236.126/redfish/v1
/Chassis/1/NetworkAdapters/UCSC-MLOM-C100-04_FCH224172K8/NetworkDeviceFunctions/eth4 -d
'{ "BotMode": "Disabled"}'
-XPATCH
```
### **Creating ISCSI Boot Device**

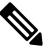

**Note**

This request is not supported for Cisco UCS C220 M4, C240 M4, C460 M4, and S3X60 servers.

VIC 13XX cards are supported from 4.1(3b) release onwards.

#### **Request**

```
curl -k -u admin:Password https://10.10.10.10/redfish
/v1/Chassis/1/NetworkAdapters/UCSC-MLOM-C100-04_FCH224172K8/NetworkDeviceFunctions -d
'{"Id":"eth11","NetDevFuncType":"Ethernet","BootMode":"iSCSI","iSCSIBoot":{"InitiatorName":
"iqn.initiator.com","InitiatorIPAddress":"192.168.0.1","InitiatorNetmask":
"255.255.255.0","PrimaryTargetName":"iqn.target0.com","PrimaryTargetIPAddress":
"192.168.0.2","PrimaryLUN":0,"AuthenticationMethod":"MutualCHAP","CHAPSecret":
"Chapsecret","CHAPUsername":"chapname" ,"MutualCHAPUsername":"mutualname",
"MutualCHAPSecret":"msecret","IPAddressType":"IPv4" },"Oem":{"Cisco":
{"VnicConfiguration":{"PCIOrder":"1.2","NivCfg":{"ChannelNumber":12} }}}}' -XPOST
```
### **Modifying ISCSI Boot Device**

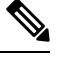

#### **Note**

This request is not supported for Cisco UCS C220 M4, C240 M4, C460 M4, and S3X60 servers.

VIC 13XX cards are supported from 4.1(3b) release onwards.

#### **Set/Modify iSCSI properties with static configuration**

```
curl -k -u admin:password https://10.10.10.10/redfish/v1/Chassis/1/
NetworkAdapters/ UCSC-PCIE-C25Q-04_FCH233770L7/NetworkDeviceFunctions/eth0 -XPATCH -d
```

```
'{"BootMode":"iSCSI","iSCSIBoot":{"InitiatorName":"in.initiator.com","InitiatorIPAddress":
"192.168.0.1","InitiatorNetmask":"255.255.255.0","PrimaryTargetName":"iqn.target0.com",
"PrimaryTargetIPAddress":"192.168.1.1", "PrimaryTargetTCPPort":5000,
"SecondaryTargetTCPPort":5000 }}'
```
#### **Set/Modify iSCSI Properties with DHCP Configuration**

```
curl -k -u admin:password https://10.10.10.10/redfish/v1/Chassis/1/
NetworkAdapters/ UCSC-PCIE-C25Q-04_FCH233770L7/NetworkDeviceFunctions/eth0 -XPATCH -d
'{"BootMode":"iSCSI","iSCSIBoot":{"InitiatorName":"in.initiator.com","IPMaskDNSViaDHCP":
true,"TargetInfoViaDHCP":true}}'
```
#### **Set iSCSI Properties for Both Primary Targets, Secondary Target, and Authentication Settings**

```
curl -k -u admin:password https://10.10.10.10/redfish/v1/Chassis/1/
NetworkAdapters/ UCSC-PCIE-C25Q-04_FCH233770L7/NetworkDeviceFunctions/eth0 -XPATCH -d
'{"BootMode":"iSCSI","iSCSIBoot":{"InitiatorName":"in.initiator.com","AuthenticationMethod":
"MutualCHAP","CHAPSecret":"Chapsecret","CHAPUsername":"chapname","IPAddressType":"IPv4",
"InitiatorDefaultGateway":"1.1.1.1","InitiatorIPAddress":"1.1.1.1","InitiatorNetmask":
"255.255.255.0","MutualCHAPSecret":"msecret","MutualCHAPUsername":"mutualname",
"PrimaryDNS":"1.2.2.2","PrimaryLUN":3,"PrimaryTargetIPAddress":"1.1.1.1",
"PrimaryTargetName":"qweq", "SecondaryDNS":"1.1.1.1","SecondaryLUN":4,
"SecondaryTargetIPAddress":"12.23.34.4","SecondaryTargetName":"qwrqwrwq",
"TargetInfoViaDHCP":false}}'
```
#### **Set AuthenticationMethod as no CHAP, no MutualCHAP**

```
curl -k -u admin:password https://10.10.10.10/redfish/v1/Chassis/1/
NetworkAdapters/ UCSC-PCIE-C25Q-04_FCH233770L7/NetworkDeviceFunctions/et1 -XPATCH -d
'{"iSCSIBoot":{"InitiatorName":"in.initiator.com","AuthenticationMethod":"None",
"CHAPSecret":"","CHAPUsername":"","IPAddressType":"IPv4","InitiatorDefaultGateway":
"1.1.1.1","InitiatorIPAddress":"1.1.1.1","InitiatorNetmask":"255.255.255.0",
"MutualCHAPSecret":"","MutualCHAPUsername":""}}'
```
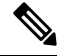

**Note**

No CHAP/MutualCHAP properties should be accepted when setting **None**. If the properties already exists, it should be mentioned with null value as in below request.

### **AuthenticationMethod as CHAP with CHAP Name/Secret**

```
curl -k -u admin:password https://10.10.10.10/redfish/v1/Chassis/1/
NetworkAdapters/ UCSC-PCIE-C25Q-04_FCH233770L7/NetworkDeviceFunctions/eth0 -XPATCH -d
'{"iSCSIBoot":{"InitiatorName":"in.initiator.com","AuthenticationMethod":"CHAP",
"IPAddressType":"IPv4","InitiatorDefaultGateway":"1.1.1.1","InitiatorIPAddress":
"1.1.1.1","InitiatorNetmask":"255.255.255.0","PrimaryDNS":"1.2.2.2","PrimaryLUN":333,
"PrimaryTargetIPAddress":"1.1.1.1","PrimaryTargetName":"qweq","CHAPSecret":"Chapsecret",
"CHAPUsername":"chapname"}}'
```
**Note**

If authenticationMethod is CHAP, Only CHAP name/secret should be accepted in the request. If mutualCHAP attributes already exists, MutualCHAP properties should be set with Null value as below. "MutualCHAPSecret":"","MutualCHAPUsername":""

#### **AuthenticationMethod as MutualCHAP**

```
curl -k -u admin:password https://10.10.10.10/redfish/v1/Chassis/1/
NetworkAdapters/ UCSC-PCIE-C25Q-04_FCH233770L7/NetworkDeviceFunctions/eth1 -XPATCH -d
'{"iSCSIBoot":{"InitiatorName":"i.initiator.com","AuthenticationMethod":"MutualCHAP",
"IPAddressType":"IPv4","InitiatorDefaultGateway":"1.1.1.1","InitiatorIPAddress":"1.1.1.1",
"InitiatorNetmask":"255.255.255.0","MutualCHAPSecret":"msecret","MutualCHAPUsername":
"mutualname","PrimaryDNS":"1.2.2.2","PrimaryLUN":333,"PrimaryTargetIPAddress":"1.1.1.1",
"PrimaryTargetName":"qweq","CHAPSecret":"Chapsecret","CHAPUsername":"chapname"}}'
```
**Note** For MutualCHAP both CHAP and MutualCHAP credentials should be mentioned.

#### **Configure iSCSIBootUcs Configurations**

```
curl -k -u admin:password https://10.10.10.10/redfish/v1/Chassis/1/
NetworkAdapters/UCSC-PCIE-C25Q-04_FCH233770TY/NetworkDeviceFunctions/eth1 -d
'{"BootMode":"iSCSI", "Oem":{"Cisco":{"VnicConfiguration":{"EthConfiguration":
{"iSCSIBootUcs":{"PrimaryEnabled":true,"DHCPTimeout":60,"LinkTimeout":255,
"LinkBusyRetryCount":255,"TCPTimeout":255,"DHCPId":
"NetworkDeviceFunctionNetworkDeviceFunctionNetwork"}}}}}}
```
### **Creating SAN Boot Device**

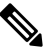

This request is not supported for Cisco UCS C220 M4, C240 M4, C460 M4, and S3X60 servers. **Note**

VIC 13XX cards are supported from 4.1(3b) release onwards.

To use FC interface, VNTAG/NIV mode should be enabled.

#### **Add Bootable Entries**

```
curl -XPATCH -k -u admin:Password https://10.10.10.10/redfish/v1
/Chassis/1/NetworkAdapters/UCSC-MLOM-C100-04_FCH224172K8/NetworkDeviceFunctions/fc1 -d
'{"Oem":{"Cisco":{"VnicConfiguration":{"VHBAConfiguration":{"BootTable":[{"WWPN":
"01:02:03:04:05:09:09:08","Lun":5}]}}}}}'
```
#### **Add Multiple BootTable Entries**

```
curl -XPATCH -k -u admin:Password https://10.10.10.10/redfish/v1
/Chassis/1/NetworkAdapters/UCSC-MLOM-C100-04_FCH224172K8/NetworkDeviceFunctions/fc0
-d '{"Oem":{"Cisco":{"VnicConfiguratio":{"VHBAConfiguration":{"BootTable":
[{"WWPN":"21:22:33:44:55:66:77:22","Lun":6 }, {"WWPN":"21:22:33:44:55:66:77:23","Lun":7},
{"WWPN":"21:22:33:44:55:66:77:24","Lun":8}, {"WWPN":"21:22:33:44:55:66:77:25","Lun":9}]}}}}}'
```
## **Deleting SAN Boot Device**

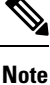

This request is not supported for Cisco UCS C220 M4, C240 M4, C460 M4, and S3X60 servers.

VIC 13XX cards are supported from 4.1(3b) release onwards.

#### **Request**

```
curl -k -u admin:Password https://10.10.10.10/redfish/v1
/Chassis/1/NetworkAdapters/UCSC-PCIE-C25Q-04_FCH233770L7/NetworkDeviceFunctions/fc3 -d
'{"Oem"{"Cisco":{"VnicConfiguration":{"VHBAConfiguration":{"BootTable":
[null, null, null, null]}}}}}' -XPATCH
```
# **Modifying SAN Boot Device**

**Note**

This request is not supported for Cisco UCS C220 M4, C240 M4, C460 M4, and S3X60 servers.

VIC 13XX cards are supported from 4.1(3b) release onwards.

To use FC interface, VNTAG/NIV mode should be enabled.

#### **Request**

```
curl -XPATCH -k -u admin:password https://10.10.10.10/redfish/v1/Chassis/1/
NetworkAdapters/ UCSC-PCIE-C25Q-04_FCH233770L7/NetworkDeviceFunctions/fc0 -d
'{"Oem":{"Cisco":{"VnicConfiguratio":{"VHBAConfiguration":{"BootTable":
[{"WWPN":"21:22:33:44:55:66:77:30","Lun":6 }, {}, null, {"WWPN":"21:22:33:44:55:66:77:31",
"Lun":9}]}}}}}'
```
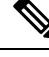

Here, First BootTable Entry is modified. Second entry is not modified. Third entry is deleted and fourth entry is modified. **Note**

BootTable entry is a array of 4 values. BootTable:  $[\{\},\{\},\{\},\{\}]$ , where

- {} does not modify the value of that index in array
- null Delete the value of that index in array
- new value- Modifies the existing value in that index

## **Creating and Uploading SSL certificate**

#### **Request**

```
curl -XPOST -k -u admin:password https://10.10.10.10/redfish/v1
/CertificateService/Actions/CertificateService.GenerateCSR -d '
{
    "CommonName" : "63",
   "Organization" : "cisco",
    "OrganizationalUnit" : "ucs",
    "City" : "blr",
    "State" : "ka",
 "KeyPairAlgorithm" : "TPM_ALG_SHA384",
 "KeyBitLength" : 4096,
    "Country" : "IN",
    "Email" : "xyz@cisco.com",
    "CertificateCollection" :
"/redfish/v1/Managers/CIMC/NetworkProtocol/HTTPS/Certificates/1",
    "ChallengePassword" : "1234",
    "AlternativeNames" : ["no-one@cisco.com",
"10.10.10.10","asdas","https://10.10.10.10/login.html"]
}
```
#### **Response**

```
{
 "CertificateCollection": "/redfish/v1/Managers/CIMC/NetworkProtocol/HTTPS/Certificates/1",
 "CSRString": "-----BEGIN CERTIFICATE REQUEST-----
     <REDACTED_CERTIFICATE_STRING>
                         -----END CERTIFICATE REQUEST-----\n"
}
After the certificate is signed from the CA, it can be uploaded to CIMC using below request:
curl -XPOST -k -u admin:password https://10.10.10.10/redfish/v1/ CertificateService/
Actions/CertificateService.ReplaceCertificate -d '
{
"CertificateString" : <SIGNED CERTIFICATE CONTENT>
"CertificateType" : "PEM",
"CertificateUri" : "/redfish/v1/Managers/CIMC/NetworkProtocol/HTTPS/Certificates/1"
```
# **HSU Discovery and Update**

}

**Note** This request is not supported in C220M4, C240M4, C460M4 and S3X60 Servers.

### **Triggering HSU Deep Discovery**

#### **Request**

```
curl -k -u admin:Password https://10.10.10.10/redfish/v1
/Managers/CIMC/Actions/Oem/CiscoUCSExtensions.HostOSBootManagement -XPOST -d
'{"BootOption":"Immediate","ImageRepository":"10.10.10.10/nfsshare
/hsu1s53mad/","Mode":"Discovery","TransferProtocol":"VMEDIA-NFS"}'
```
#### **BootOption**: **Immediate** or **OnNextBoot Note**

**ImageRepository**: <specify hsu tar file extracted path in remote share>

**TransferProtocol**: VMEDIA-NFS or VMEDIA-CIFS orVMEDIA-HTTPS or NFS or CIFS or HTTPS

To use NFS or CIFS or HTTPS, FlexUtil SD card has to be populated in the system.

Mode: Discovery

### **Response**

{

}

```
"Messages": [],
"Id": "401",
"Name": "HSU-inventory",<br>"StartTime": "01/15/2
                "01/15/2020 12:01:07 IST",
"TaskState": "New",
"PercentComplete": 0,
"@odata.id": "/redfish/v1/TaskService/Tasks/401",
"@odata.type": "#Task.v1_4_0.Task"
```
#### **Get Task to Find HSU Deep Discovery Status**

### **Request**

curl -k -u admin:Password https://10.10.10.10/redfish/v1/TaskService/Tasks/401

```
Response
```

```
{
       "@odata.id": "/redfish/v1/TaskService/Tasks/401",
       "@odata.context": "/redfish/v1/$metadata#TaskService/Tasks/Members/$entity",
       "@odata.type": "#Task.v1_4_0.Task",
       "Id": "401",
       "Name": "HSU-inventory",<br>"StartTime": "01/15/2
                      "01/15/2020 12:01:07 IST",
       "EndTime": "01/15/2020 12:15:45 IST",
       "PercentComplete": 100,
       "TaskState": "Completed",
       "Messages": [{
                       "MessageId": "Base.1.4.Success",
                       "Message": "Successfully Completed Request"
               }],
       "TaskMonitor": "/redfish/v1/TaskService/Oem/TaskMonitor/401"
```
}

{

#### **Get Firmware Inventory to Find the List of Updatable Items Discovered**

#### **Request**

curl -k -u admin:Password https://10.10.10.10/redfish/v1/UpdateService/FirmwareInventory

```
"@odata.id": "/redfish/v1/UpdateService/FirmwareInventory",
                      " / \verb|reddata#UpdateService/FinanceInventory","@odata.type": "#SoftwareInventoryCollection.SoftwareInventoryCollection",
"Description": "Inventory of Firmware components",
"Name": "Firmware Inventory",
```
**HSU Discovery and Update**

```
"Members": [{
                       "@odata.id":
"/redfish/v1/UpdateService/FirmwareInventory/Board_Controller"
               }, {
                       "@odata.id": "/redfish/v1/UpdateService/FirmwareInventory/BIOS"
               }, {
                       "@odata.id": "/redfish/v1/UpdateService/FirmwareInventory/CIMC"
               }, {
                       "@odata.id": "/redfish/v1/UpdateService/FirmwareInventory
/HDD-model-MTFDDAV960TCB-serial-174619C268DF"
               }, {
                       "@odata.id": "/redfish/v1/UpdateService/FirmwareInventory
/UCSC-NVMELW-I500-slot-FRONT-NVME-11"
               }, {
                       "@odata.id":
"/redfish/v1/UpdateService/FirmwareInventory/X550-LOM-slot-L"
               }, {
                       "@odata.id": "/redfish/v1/UpdateService/FirmwareInventory
/HDD-model-MTFDDAV960TCB-serial-174619C26BA5"
               }, {
                    "@odata.id": "/redfish/v1/UpdateService/FirmwareInventory/SasExpM5"
               }, { }"@odata.id": "/redfish/v1/UpdateService/FirmwareInventory
/UCSC-NVMELW-I500-slot-FRONT-NVME-3"
               }, {
                       "@odata.id":
"/redfish/v1/UpdateService/FirmwareInventory/UCSC-RAID-M5HD-slot-RAID"
               }, {
                       "@odata.id":
"/redfish/v1/UpdateService/FirmwareInventory/P40-24GB-slot-10"
               }, {
                    "@odata.id": "/redfish/v1/UpdateService/FirmwareInventory/mswitch1"
               }, {
                       "@odata.id": "/redfish/v1/UpdateService/FirmwareInventory
/UCSC-NVMELW-I500-slot-FRONT-NVME-12"
               \}, {
                       "@odata.id": "/redfish/v1/UpdateService/FirmwareInventory
/UCSC-NVMELW-I500-slot-FRONT-NVME-2"
               }, {
                       "@odata.id":
"/redfish/v1/UpdateService/FirmwareInventory/FirePro-slot-2"
               }, {
                       "@odata.id": "/redfish/v1/UpdateService/FirmwareInventory
/UCSC-NVMELW-I500-slot-FRONT-NVME-1"
               }, {
                       "@odata.id": "/redfish/v1/UpdateService/FirmwareInventory
/UCSC-NVMELW-I500-slot-FRONT-NVME-6"
               }, {
                       "@odata.id":
"/redfish/v1/UpdateService/FirmwareInventory/UCSC-SAS9460-8i-slot-12"
               }, {
                       "@odata.id": "/redfish/v1/UpdateService/FirmwareInventory
/UCSC-NVMELW-I500-slot-FRONT-NVME-4"
               }, {
                       "@odata.id": "/redfish/v1/UpdateService/FirmwareInventory
/UCSC-NVMELW-I500-slot-FRONT-NVME-5"
               \}, {
                    "@odata.id": "/redfish/v1/UpdateService/FirmwareInventory/mswitch2"
               }],
       "Members@odata.count": 21
}
```
#### **Triggering HSU Firmware Update on "All" Discovered Components**

#### **Request**

```
curl -k -u admin:Password https://10.10.10.10/redfish/v1
/UpdateService/Actions/Oem/CiscoUCSExtensions.UCSUpdate -d '{ "Targets":[],
"ApplyTime":"Immediate",
"ForceUpdate":true, "ImageRepository":"10.10.10.10/nfsshare/hsu1s53mad/", "TransferProtocol"
:"VMEDIA-NFS" , "Username":"<share_username>", "Password":"<share_password>" }' –XPOST
```
#### **TransferProtocol**: **VMEDIA-NFS** or **VMEDIA-CIFS** or **VMEDIA-HTTPS** or **NFS** or **CIFS** or **HTTPS Note**

#### **ApplyTime**: **Immediate** or **OnNextBoot**

- Immediate- HSU iso booting will happen immediately to update some components
- OnNextBoot- HSU iso booting to update some components will take place only in host next power cycle/power on

**ImageRepository** : <specify hsu tar file extracted path in remote share>

**ForceUpdate**: true or false

**Targets**: To trigger update on all the discovered components

["Array of Software/Firmware Inventory URIs indicating where the image is to be applied."]

To trigger update on specific component, Targets of individual one or more components can be specified. For find Targets of individual components, refer this command

#### **Response**

{

}

{

```
"Messages": [],
"Id": "402",
"Name": "HSU-update",<br>"StartTime": "01/1
                    "01/15/2020 12:58:59 IST",<br>"New",
"TaskState":
"PercentComplete": 0,<br>"@odata.id": "/redfish/
                    " / \verb"redfish/v1/TaskService/Tasks/402","@odata.type": "#Task.v1_4_0.Task"
```
#### **Get Task ID to Get Status of Firmware Update**

curl -k -u admin:Password https://10.10.10.10/redfish/v1/TaskService/Tasks/402

```
"@odata.id": "/redfish/v1/TaskService/Tasks/402",
"@odata.context": "/redfish/v1/$metadata#TaskService/Tasks/Members/$entity",
"@odata.type": "#Task.v1_4_0.Task",
"Id": "402",
"Name": "HSU-update",<br>"StartTime": "01/1
               "01/15/2020 12:58:59 IST",
"EndTime": "01/15/2020 13:48:20 IST",
"PercentComplete": 100,
"TaskState": "Completed",
"Messages": [{
               "MessageId": "CiscoUcsHsu.1.0.0.UpdateSuccess",
```
"Message": "Successfully updated the software inventory at 'UCSC-NVMELW-I500-slot-FRONT-NVME-11'.", "Resolution":  $\}$ , { "MessageId": "CiscoUcsHsu.1.0.0.UpdateSuccess", "Message": "Successfully updated the software inventory at 'X550-LOM-slot-L'.", "Resolution": "NULL" }, { "MessageId": "CiscoUcsHsu.1.0.0.UpdateSuccess", "Message": "Successfully updated the software inventory at 'SasExpM5'.", "Resolution": "NULL"  $}, {$ "MessageId": "CiscoUcsHsu.1.0.0.UpdateSuccess", "Message": "Successfully updated the software inventory at 'UCSC-NVMELW-I500-slot-FRONT-NVME-3'.", "Resolution": "NULL" }, { "MessageId": "CiscoUcsHsu.1.0.0.UpdateSuccess", "Message": "Successfully updated the software inventory at 'CIMC'.", "Resolution": "NULL" }, { "MessageId": "CiscoUcsHsu.1.0.0.UpdateSuccess", "Message": "Successfully updated the software inventory at 'UCSC-RAID-M5HD-slot-RAID'.", "Resolution": "NULL" }, { "MessageId": "CiscoUcsHsu.1.0.0.UpdateSuccess", "Message": "Successfully updated the software inventory at 'P40-24GB-slot-10'.", "Resolution": "NULL" }, { "MessageId": "CiscoUcsHsu.1.0.0.UpdateSuccess", "Message": "Successfully updated the software inventory at 'mswitch1'.", "Resolution": "NULL"  $}$ , { "MessageId": "CiscoUcsHsu.1.0.0.UpdateSuccess", "Message": "Successfully updated the software inventory at 'UCSC-NVMELW-I500-slot-FRONT-NVME-12'.", "Resolution": "NULL"  $}, {$ "MessageId": "CiscoUcsHsu.1.0.0.UpdateSuccess", "Message": "Successfully updated the software inventory at 'UCSC-NVMELW-I500-slot-FRONT-NVME-2'.", "Resolution": "NULL"  $\}$ , { "MessageId": "CiscoUcsHsu.1.0.0.UpdateSuccess", "Message": "Successfully updated the software inventory at 'FirePro-slot-2'.", "Resolution": "NULL" }, { "MessageId": "CiscoUcsHsu.1.0.0.UpdateSuccess", "Message": "Successfully updated the software inventory at 'UCSC-NVMELW-I500-slot-FRONT-NVME-1'.", "Resolution": "NULL"  $\}$ , { "MessageId": "CiscoUcsHsu.1.0.0.UpdateSuccess", "Message": "Successfully updated the software inventory at 'UCSC-NVMELW-I500-slot-FRONT-NVME-6'.", "Resolution": "NULL" }, {

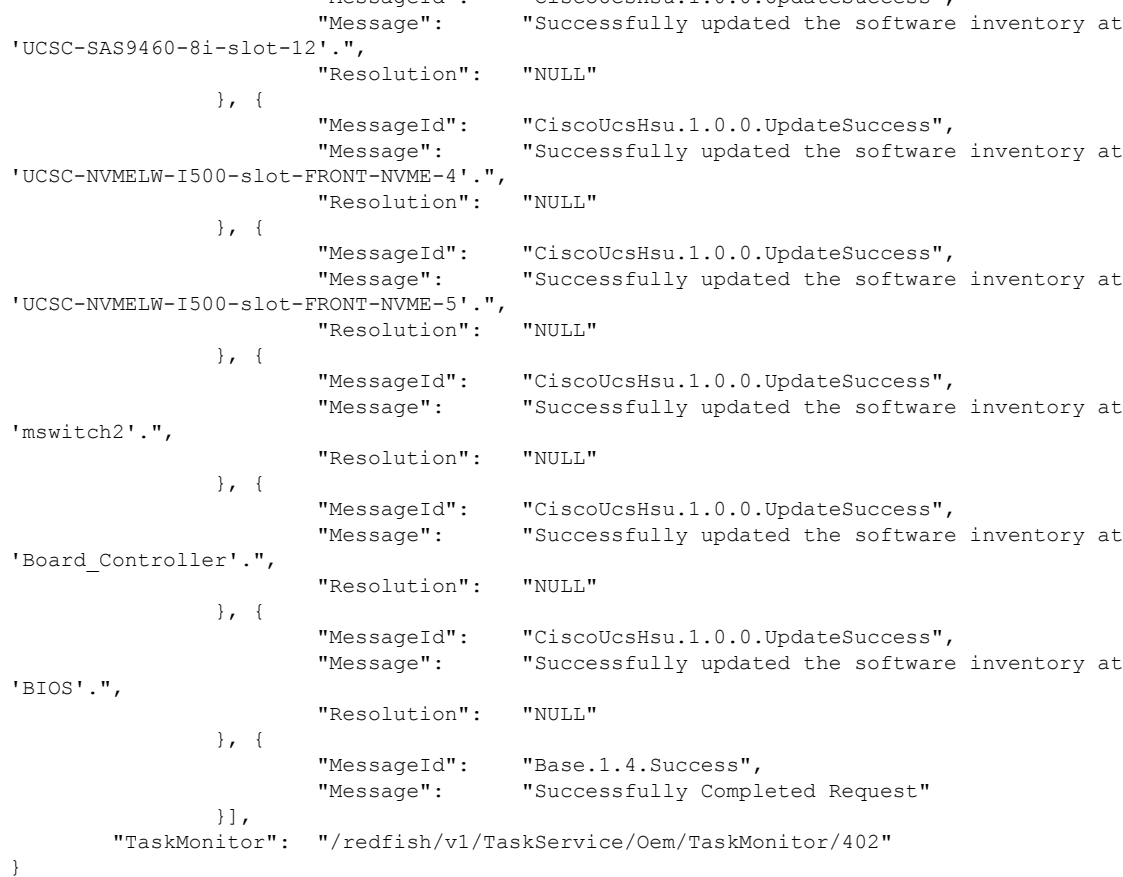

"MessageId": "CiscoUcsHsu.1.0.0.UpdateSuccess",

#### **Terminate HSU Update Task trigger with ApplyTime as OnNextBoot before Power Cycle/Power On**

```
curl -k -u admin:Password https://10.10.10.10/redfish/v1
/UpdateService/Actions/Oem/CiscoUCSExtensions.UCSUpdate
-d '{ "Targets":[], "ApplyTime":"OnNextBoot", "ForceUpdate":true, "ImageRepository":
"10.10.10.10/nfsshare/hsu1s53mad/", "TransferProtocol":"VMEDIA-NFS" }' –XPOST
```
#### **Response**

{

}

{

```
"Messages": [],
"Id": "405",
"Name": "HSU-update",
"StartTime": "01/15/2020 17:10:26 IST",
"TaskState":
"PercentComplete": 0,<br>"@odata.id": "/redfish/
                "/redfish/v1/TaskService/Tasks/405",
"@odata.type": "#Task.v1_4_0.Task"
```
#### **Get the Task Status**

curl -k -u admin:Password https://10.10.10.10/redfish/v1/TaskService/Tasks/405

```
"@odata.id": "/redfish/v1/TaskService/Tasks/405",
```

```
"@odata.context": "/redfish/v1/$metadata#TaskService/Tasks/Members/$entity",
"@odata.type": "#Task.v1_4_0.Task",
"Id": "405",
"Name": "HSU-update",
"StartTime": "01/15/2020 17:10:26 IST",
"PercentComplete": 0,
"TaskState": "Running",
"Messages": [],
"TaskMonitor": "/redfish/v1/TaskService/Oem/TaskMonitor/405"
```
}

Ш

Use the taskMonitor URI in the above command to terminate the Update Task

```
curl -k -u admin:Password https://10.10.10.10/redfish/v1/TaskService/Oem
/TaskMonitor/405 -XDELETE
```
### **Retrieving the HTTP Detail**

```
curl -k -u admin:password https://10.10.10.10/redfish/v1/Managers/CIMC
/NetworkProtocol
```
#### **Response**

```
{
"@odata.id": "/redfish/v1/Managers/CIMC/NetworkProtocol",
"@odata.type": "#ManagerNetworkProtocol.v1_5_0.ManagerNetworkProtocol",
"@odata.context": "/redfish/v1/$metadata#ManagerNetworkProtocol.ManagerNetworkProtocol",
"HTTP": {
 "ProtocolEnabled": true,
 "Port": 80
},
"HTTPS": {
 "ProtocolEnabled": true,
 "Port": 443
 }
}
<SNIP>
}
```
# **Modifying HTTP Mode**

```
curl -k -u admin:password https://10.10.10.10/redfish/v1/Managers/CIMC
/NetworkProtocol -XPATCH -d
'{
"HTTP":{
 "ProtocolEnabled":false
 }
        }'
{
 "@odata.id": "/redfish/v1/Managers/CIMC/NetworkProtocol",
 "@odata.type": "#ManagerNetworkProtocol.v1_5_0.ManagerNetworkProtocol",
 "@odata.context": "/redfish/v1/$metadata#ManagerNetworkProtocol.ManagerNetworkProtocol",
 "HTTP": {
 "ProtocolEnabled": false,
 "Port": 80
 },
 "HTTPS": {
 "ProtocolEnabled": true,
 "Port": 443
```

```
}
 }
 <SNIP>
}
```
### **Configuring SMTP Email Recipient**

### $\mathscr{D}$

**Note** Severity is not part of standard schema. An OEM property is defined which is configurable per recipient.

```
curl -XPOST -k -u admin:$PASSWORD https://$IP/redfish/v1/EventService
/Subscriptions -d '{
    "Protocol" : "SMTP",
    "Oem":{
        "Cisco" : {
            "SMTPMinimumSeverityToReport" : "Warning"
        }
    },
    "Destination":"mailto:username@cisco.com"
}'
curl -XPATCH -k -u admin:$PASSWORD https://$IP/redfish/v1/EventService
/Subscriptions/SMTP_1 -d '{
    "Oem" : {
        "Cisco":{
            "SMTPMinimumSeverityToReport": "Informational"
        }
    }
}'
```
## **Retrieving Local Logging Severity**

#### **Request**

```
Request to retireive Local logging Severity:
curl -k -u admin:password https://10.10.10.10/redfish/v1/Managers/CIMC/LogServices/CIMC
```

```
{
"@odata.id": "/redfish/v1/Managers/CIMC/LogServices/CIMC",
"@odata.type": "#LogService.v1_2_0.LogService",
"@odata.context": "/redfish/v1/$metadata#LogService.LogService",
"Entries": {
 "@odata.id": "/redfish/v1/Managers/CIMC/LogServices/CIMC/Entries"
},
"ServiceEnabled": true,
"OverWritePolicy": "WrapsWhenFull",
"Id": "CIMC",
"Name": "CIMC Log Service",
"LogEntryType": "OEM",
"Description": "CIMC Log Service",
"DateTimeLocalOffset": "+05:30",
"DateTime": "2020-12-22T14:01:38+05:30",
"MaxNumberOfRecords": 10000,
"SyslogFilters": [{
```

```
"LowestSeverity": "Debug"
 }],
"Oem": {
 "Cisco": {
  "MinimumSeverityLevel": "Debug",
  "SyslogConnectionInfo": [{
    "Protocol": "TCP",
     "Enabled": false,
    "DestinationServer": "10.10.10.11",
    "Port": 678
    }, {
     "Protocol": "UDP",
     "Enabled": false,
    "DestinationServer": "10.10.10.12",
    "Port": 689
   }]
 }
},
"Actions": {
 "#LogService.ClearLog": {
  "target": "/redfish/v1/Managers/CIMC/LogServices/CIMC
/Actions/LogService.ClearLog"
 },
  "Oem": {
   "#CiscoUCSExtensions.TestRemoteSyslogCfg": {
   "target": "/redfish/v1/Managers/CIMC/LogServices
/CIMC/Actions/Oem/CiscoUCSExtensions.TestRemoteSyslogCfg"
  }
 }
}
```
# **Configuring Local Logging Severity**

#### **Request**

```
curl -k -u admin:password https://10.10.10.10/redfish/v1/Managers/CIMC
/LogServices/CIMC -XPATCH -d
'{
"SyslogFilters" : [{
"LowestSeverity" : "Error"
   }]
}'
```

```
{
"@odata.id": "/redfish/v1/Managers/CIMC/LogServices/CIMC",
"@odata.type": "#LogService.v1_2_0.LogService",
"@odata.context": "/redfish/v1/$metadata#LogService.LogService",
"Entries": {
 "@odata.id": "/redfish/v1/Managers/CIMC/LogServices/CIMC/Entries"
},
"ServiceEnabled": true,
"OverWritePolicy": "WrapsWhenFull",
"Id": "CIMC",
"Name": "CIMC Log Service",
"LogEntryType": "OEM",
"Description": "CIMC Log Service",
"DateTimeLocalOffset": "+05:30",
"DateTime": "2020-12-22T14:01:38+05:30",
```

```
"MaxNumberOfRecords": 10000,
"SyslogFilters": [{
  "LowestSeverity": "Error"
 }],
"Oem": {
 "Cisco": {
  "MinimumSeverityLevel": "Debug",
  "SyslogConnectionInfo": [{
     "Protocol": "TCP",
    "Enabled": false,
     "DestinationServer": "10.10.10.11",
     "Port": 678
    }, {
     "Protocol": "UDP",
    "Enabled": false,
    "DestinationServer": "10.10.10.12",
    "Port": 689
    }]
 }
},
"Actions": {
 "#LogService.ClearLog": {
  "target": "/redfish/v1/Managers/CIMC/LogServices
/CIMC/Actions/LogService.ClearLog"
 },
 "Oem": {
  "#CiscoUCSExtensions.TestRemoteSyslogCfg": {
   "target": "/redfish/v1/Managers/CIMC/LogServices
/CIMC/Actions/Oem/CiscoUCSExtensions.TestRemoteSyslogCfg"
   }
 }
}
```
## **Clear BIOS CMOS**

#### **Request**

```
curl -k -u admin:password https://10.10.10.10/redfish/
v1/Systems/SERIAL/ Actions/Oem/ComputerSystem.ResetBIOSCMOS-XPOST -d '{}'
```
#### **Response**

No response in case of success. Error message is displayed in case of failure.

# **Drive Diagnostics**

#### **Request to Start HDD Diagnostics on a Particular Drive**

```
curl -k -u admin:password https://10.10.10.10/redfish/v1/Systems/
WZP211704JZ/Storage/MRAID/Drives/10/Actions/Oem/Cisco.StartDiagnostics -XPOST -d '{}'
Response
{
        "Messages": [],
```

```
"Id": "1170",
"Name": "Storage:MRAID, Operation:Get Diagnostics Status",
```

```
"StartTime": "11/29/2020 10:34:49 SAST",
"TaskState": "Running",
"@odata.id": "/redfish/v1/TaskService/Tasks/1170",
"@odata.type": "#Task.v1_4_0.Task"
```
#### **Request to Get the Status of HDD Diagnostic Self Test of a Particular HDD**

```
curl -k -u admin:password https://10.10.10.10/redfish/v1/TaskService/Tasks/1170
```
#### **Response**

}

```
{
       "@odata.id": "/redfish/v1/TaskService/Tasks/1170",
       "@odata.type": "#Task.v1_4_0.Task",
       "@odata.context": "/redfish/v1/$metadata#Task.Task",
       "Id": "1170",
       "Name": "Storage:MRAID, Operation:Get Diagnostics Status",
       "StartTime": "11/29/2020 10:34:49 SAST",
       "EndTime": "11/29/2020 10:36:53 SAST",
       "PercentComplete": 100,
       "TaskState": "Completed",
       "TaskStatus":
       "Messages": [{
                      "MessageId": "Base.1.4.0.Success",
                                     "Successfully Completed Request"
              }],
       "TaskMonitor": "/redfish/v1/TaskService/Oem/TaskMonitor/1170"
}
```
#### **Cancel HDD Diagnostic Self Test of a Particular HDD when Self Test is in Progress**

```
curl -k -u admin:password https://10.10.10.10/redfish/v1Systems/
WZP23391JPJ/Storage/MRAID/Drives/1/Actions/Oem/Cisco.CancelDiag -d '{}' -XPOST
```
#### **Status of Diagnostic Self Test After Canceling the Self Test**

#### **Request**

```
curl -k -u admin:password https://10.10.10.10/redfish/v1/TaskService
/Tasks/856
```
#### **Response**

{

}

```
"@odata.id": "/redfish/v1/TaskService/Tasks/856",
"@odata.type": "#Task.v1_4_0.Task",
"@odata.context": "/redfish/v1/$metadata#Task.Task",
"Id": "856",
"Name": "Storage:MRAID, Operation:Get Diagnostics Status",
"StartTime": "12/22/2020 14:37:44 IST",
"EndTime": "12/22/2020 14:38:04 IST",
"PercentComplete": 100,
"TaskState": "Completed",
"TaskStatus": "Warning",
"Messages": [{
              "MessageId": "Base.1.4.0.InternalError",
                           "Diagnostics job aborted!"
      }],
"TaskMonitor": "/redfish/v1/TaskService/Oem/TaskMonitor/856"
```
# **Configuring SNMP Users**

SNMP user can be created using the following authentication protocols:

- HMAC\_SHA96
- HMAC128\_SHA224
- HMAC192\_SHA256
- HMAC256\_SHA384
- HMAC384\_SHA512

**Create SNMP user with Authentication Protocol value HMAC\_SHA512**

#### **Request**

```
curl -k -u admin:password https://10.10.10.10/redfish/v1/AccountService/Accounts/
-XPOST -d '{"Id":"12","AccountTypes":["SNMP"],"UserName":"SHA512","RoleId":"SNMPOnly",
"Enabled":true,"SNMP":{"AuthenticationProtocol":"HMAC384_SHA512","AuthenticationKey":
"password","EncryptionProtocol":"CFB128_AES128","EncryptionKey":"password"}}'
```
### **Response**

{

```
"Id": "12",
"UserName": "SHA512",
"RoleId": "SNMPOnly",
"Enabled": true,
"@odata.id": "/redfish/v1/AccountService/Accounts/12",
"@odata.type": "#ManagerAccount.v1_7_0.ManagerAccount",
"Name": "User Account",
"AccountTypes": [null, "SNMP"],
"SNMP": {
       "AuthenticationProtocol": "HMAC384_SHA512",
        "AuthenticationKey": null,<br>"EncryptionProtocol": "CFB128 AES128",
        "EncryptionProtocol":
        "EncryptionKey": null
}
```
# **Configuring MCTP Fault Alert Setting**

**Request to Configure Fault Alert Setting to Partial**

$$
\overline{\mathscr{O}}
$$

**Note** This request is not supported for Cisco UCS C245 M6 server.

```
curl -k -u admin:password https://10.10.10.10/redfish/v1/Systems/SERIAL
-XPATCH -d
'{
  "Oem": {
    "Cisco": {
      "MCTP": {
        "FaultAlertSetting": "Disabled"
```

```
}
   }
 }
}'
Response
{
       "SerialNumber": "WZP24160R9G",
       "Boot": {
               "BootSourceOverrideTarget": "None",
               "BootSourceOverrideTarget@Redfish.AllowableValues": ["None", "Pxe",
"Floppy", "Cd", "Hdd", "BiosSetup", "Diags"],
             "BootSourceOverrideEnabled@Redfish.AllowableValues": ["Once", "Continuous",
"Disabled"],
               "BootSourceOverrideEnabled": "Disabled"
       },<br>"Id":
             "WZP24160R9G",
       "AssetTag": "Unknown",
       "PowerState": "Off",
       "SystemType": "Physical",
       "ProcessorSummary": {
                              "Genuine Intel (R) CPU $0000%@",
              "Count": 2
       },<br>"HostName":
                     "C240-WZP24160R9G",
       "PowerRestorePolicy": "AlwaysOff",
       "PCIeDevices@odata.count": 3,
       "PCIeFunctions@odata.count": 3,
       "UUID": "7ABEAAEE-7F0E-A049-AAB1-914FFB52BEFF",
       "Name": "UCS C240 M6N\n",
       "HostWatchdogTimer": {
               "Status": {
                                      "Disabled"
               },
               "WarningAction": "None",
               "FunctionEnabled": false,
               "TimeoutAction": "PowerDown"
       },
        "PCIeFunctions": [{
                                      "/redfish/v1/Systems/WZP24160R9G/PCIeDevices
/MLOM/PCIeFunctions/0"
             \}, {
                       "@odata.id": "/redfish/v1/Systems/WZP24160R9G/PCIeDevices
/FRONT-NVME-1/PCIeFunctions/0"
              }, {
                       "@odata.id": "/redfish/v1/Systems/WZP24160R9G/PCIeDevices/L
/PCIeFunctions/0"
               }],
       "Oem": {
               "Cisco": {
                       "DimmBlacklistingEnabled": true,
                       "SystemEffectiveMemory": 512,
                       "SystemEffectiveSpeed": 3200,
                       "PostCompletionStatus": false,
                       "FrontPanelButtonsLocked": false,
                       "MCTP": {
                              "FaultAlertSetting": "Partial",
                              "SPDMHandShakeStatus": "Completed"
                       }
               }
       },
       "PCIeDevices": [{
                       "@odata.id": "/redfish/v1/Systems/WZP24160R9G/PCIeDevices/MLOM"
```

```
}, {
                       "@odata.id":
"/redfish/v1/Systems/WZP24160R9G/PCIeDevices/FRONT-NVME-1"
               }, {
                       "@odata.id": "/redfish/v1/Systems/WZP24160R9G/PCIeDevices/L"
               }],
       "BiosVersion": "C240M6.4.2.0.321.0311210937",
       "Manufacturer": "Cisco Systems Inc",
       "MemorySummary": {
               "TotalSystemMemoryGiB": 512,
               "Status": {
                      "HealthRollup": "OK",
                       "Health":
               }
       },<br>"Model":
                       "UCSC-C240-M6N",
       "IndicatorLED": "Off",
       "TrustedModules": [{
                       "FirmwareVersion": null,
                       "Status": {
                              "State": "Absent"
                       },
                       "Oem": {
                              "Cisco": {
                                      "TPM": null
                              }
                       }
               }],
       "Status": {
               "State": "Enabled",<br>"Health": "OK",
               "Health":
               "HealthRollup": "OK"
       }
}
```
## **Adding SPDM Authority Certificate**

**Request to Add a SPDM Authority Certificate**

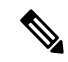

**Note** This request is not supported for Cisco UCS C245 M6 server.

```
Curl -XPOST
http://10.10.10.10/redfish/v1/Managers/CIMC/Oem/Cisco/SPDMTrustStore/Certificates -d
'{
    "CertificateType" : "PEM",
    "CertificateString" : "<CERTIFICATE_STRING>"
}'
Response
{
        "@odata.id" : "/redfish/v1/Managers/CIMC/Oem/Cisco/SPDMTrustStore/Certificates/1",
        "Id" : "1",
```

```
"Name" : "Certificate"
}
```
## **Viewing Endpoint SPDM Certificate**

#### **Request to View the Endpoint SPDM Certificate Collection**

**Note** This request is not supported for Cisco UCS C245 M6 server.

```
curl -k -u admin:password https://10.10.10.10/redfish/v1/Systems/SERIAL
/Oem/Cisco/SPDMDevice/Certificates
```
#### **Response**

```
{
      "@odata.id": "/redfish/v1/Systems/WZP2412176A/Oem/Cisco/SPDMDevice/Certificates",
       "@odata.type": "#CertificateCollection.CertificateCollection",
       "@odata.context":
"/redfish/v1/$metadata#CertificateCollection.CertificateCollection",
       "Description": "A Collection of Certificate resource instances.",
       "Name": "Certificate Collection",
       "Members": [{
                       "@odata.id": "/redfish/v1/Systems/SERIAL/Oem/Cisco/SPDMDevice
/Certificates/MRAID1_0"
               }, {
                       "@odata.id": "/redfish/v1/Systems/SERIAL/Oem/Cisco/SPDMDevice
/Certificates/MRAID2_0"
               }],
       "Members@odata.count": 2
}
```
#### **Request to View the Individual Endpoint SPDM Certificate**

```
curl -k -u admin:password https://10.10.10.10/redfish/v1/Systems/SERAIL/Oem/Cisco
/SPDMDevice/Certificates/MRAID1_0
```

```
{
        "@odata.id":
"/redfish/v1/Systems/SERIAL/Oem/Cisco/SPDMDevice/Certificates/MRAID1_0",
        "@odata.type": "#Certificate.v1_0_1.Certificate",<br>"@odata.context": "/redfish/v1/$metadata#Cer
                                  "\/redfish/v1/\$metadata#Certificate.Certificate",
        "Id": "Certificate",
        "Name": "Certificate",
       "Description": "The Certificate resource describes a certificate used to prove the
identify of a component, account, or service.",
        "CertificateType": "PEM",
        "Subject": {
                 "Country": "IN",
                 "City": "Bengaluru",<br>"State": "Karı
                                  "Karnataka",
                 "Organization": "Cisco",
                 "OrganizationalUnit": "CSPG",
                "CommonName": "SAS3916"
        },
        "Issuer": {
                 "Country": "IN",
                "State": "Karnataka",
```

```
"Organization": "Cisco",
               "OrganizationalUnit": "CSPG",
               "CommonName": "SAS3916"
       },
       "Oem": {
               "Cisco": {
                       "CertificateSerialNumber": "10:05",
                       "IssuerCertificate": {
                                              "/redfish/v1/Systems/WZP2412176A/Oem/Cisco
/SPDMDevice/Certificates/MRAID1_1"
                       }
               }
       },<br>"ValidNotBefore":
                              "Nov 2 19:20:59 2020 GMT",
       "ValidNotAfter": "Aug 6 19:20:59 2075 GMT",
       "KeyUsage": ["ServerAuthentication"]
}
```
### **Activate Backup BIOS Firmware**

#### **Request**

```
curl -k -u admin:password https://10.10.10.10/
redfish/v1/Managers/CIMC/Actions/Oem/CiscoUCSExtensions.BiosFwActivate -XPOST -d '{}'
```
#### **Response**

No response in case of success. Appropriate error message is displayed in case of failure.

# **Cisco IMC Syslog Configuration**

### **Configuring Secure Syslog Setting to One of the Servers**

#### **Request**

```
curl -XPOST -k -u admin:password https://10.10.10.10/redfish/v1/EventService/Subscriptions
-d
'{ "Protocol":"SyslogTLS", "Destination":"syslog://10.10.10.10.55:6514", "SyslogFilters":
["LowestSeverity": "Warning" }], "SubscriptionType" : "Syslog" }'
```
#### **Response**

{

}

```
"Id": "SyslogServer_1",
"Name": "EventSubscription SyslogServer_1",
"Protocol": "SyslogTLS",
"Destination": "syslog://10.10.10.55:6514",
"@odata.type": "#EventDestination.v1_10_1.EventDestination",
"@odata.id": "/redfish/v1/EventService/Subscriptions/SyslogServer_1",<br>"SubscriptionType": "Syslog"
"SubscriptionType":
```
### **Adding Secure Syslog Server Certificate**

#### **Request**

```
curl -v -XPOST -k -u admin:password https://10.10.10.10/redfish/v1/EventService/Subscriptions/
SyslogServer_1/Certificates -d '{ "CertificateType" : "PEM", "CertificateString" :
"-----BEGIN
CERTIFICATE-----\nMIIDTDCCAjSgAwIBAgIQPRZOPtyIS7BAn2z5bG9WFjANBgkqhkiG9w0BAQ0FADAm\
nMSQwIgYDVQQDExtibHJxYS1zYW0tbGFiLVZBSS1XSU4tVk0tQ0EwHhcNMTUwMTE5\
nMDYwOTMyWhcNMjAxMTE2MjM0NTI1WjAmMSQwIgYDVQQDExtibHJxYS1zYW0tbGFi
\nLVZBSS1XSU4tVk0tQ0EwggEiMA0GCSqGSIb3DQEBAQUAA4IBDwAwggEKAoIBAQDt\
npASz0Rt3BtbBcPgHYZ0JDjnRp6yvdYOmgEIagRLTDbsnRZPBd5e8PywDPMzRS1t2\
nmoLv3qeL49r5urcF6yxPZiAhhz2TusYBujACXpkRYUCO5e4H451mmqJynTGgloDC\nxHrt0cw27cr/
6Wxa1RgpDGqXl4iBtDQPezvkTD5bvB6YQW9rmA8s7b6tspcCSMsd\
n4RDB0buWr96+n2R+sYeM5VHAVAJN+Dj6fQs70bUic3fUDcErUrvmOnhPiPM9cOpk\
nnkjmlkdP+SMJPJ6wxaJjWJiOQPrbtqsuXWAN6bCqn1xgWAVnmgCSCZN+uWQEDzNG\
nMP11Sk5fBdzQxIE4IgSrAgMBAAGjdjB0MAsGA1UdDwQEAwIBhjAPBgNVHRMBAf8E\
nBTADAQH/MB0GA1UdDgQWBBTWC9AK1GJhVr+uLC88U7yjIOcU5jAQBgkrBgEEAYI3\
nFQEEAwIBATAjBgkrBgEEAYI3FQIEFgQUJ84v4we7bUEnToMxmsY5TPdkmmEwDQYJ\
nKoZIhvcNAQENBQADggEBAI5+rPX/WdGdbl2YrS1lRua/D6UyXgv9bS7MysU046DU\
nY8rfI7xf8MLNN6RkESxB/L1Ot+l3YQbPCxc8XAjGm/vSdSFFw4sSjIvtOH8qUFEY\
nHvj8SWH4Rf/zVZfN4kQQ6dIa7qNSOGCmBOce3delNpcIArb7vk7mVBWdE/4G62W1\
nGP1vinhzmHPUjOuu4uT9Qz4WebGfic2gk2s+9PCRfHVTK1w7FMq+wgiv5dJpjZvl\
nTMYun944KugrN1esHAU1u+Ys0pf9uJPF2ob0U9HWGRe+NiUOO2unDWlGAA1jr0w5\
nIJtrtCvKVuAouoPLeoccxRD6yWAeyCu1TcHmuWFPBXs=\
n-----END CERTIFICATE-----\n" }'
```
### **Response**

```
{
        "@odata.id":
"/redfish/v1/EventService/Subscriptions/SyslogServer_1/Certificates/1",
        "Id": "1",
       "Name": "Certificate"
}
```
### **Viewing Secure Syslog Certificate of one of the Servers**

#### **Request**

```
curl -k -u admin:password https://10.10.10.10/redfish/v1/EventService/Subscriptions/
SyslogServer_1/Certificates/1
```

```
{
        "@odata.id":
"/redfish/v1/EventService/Subscriptions/SyslogServer_1/Certificates/1",
        "@odata.type": "#Certificate.v1_3_0.Certificate",<br>"@odata.context": "/redfish/v1/$metadata#Cer
                                  ''/redfish/v1/$metadata#Certificate.Certificate",
        "Id": "Certificate",
        "Name": "Certificate",
        "Description": "The Certificate resource describes a certificate used to prove the
 identify of a
component, account, or service.",
        "CertificateType": "PEM",
        "CertificateString":
"---BEGINCERTIFICATE-----\nMIIDTDCCAjSgAwIBAgIQPRZOPtyIS7BAn2z5bG9WFjANBgkqhkiG9w0BAQ0FADAm\
nMSQwIgYDVQQDExtibHJxYS1zYW0tbGFiLVZBSS1XSU4tVk0tQ0EwHhcNMTUwMTE5\
```

```
nMDYwOTMyWhcNMjAxMTE2MjM0NTI1WjAmMSQwIgYDVQQDExtibHJxYS1zYW0tbGFi\
nLVZBSS1XSU4tVk0tQ0EwggEiMA0GCSqGSIb3DQEBAQUAA4IBDwAwggEKAoIBAQDt\
npASz0Rt3BtbBcPgHYZ0JDjnRp6yvdYOmgEIagRLTDbsnRZPBd5e8PywDPMzRS1t2\
nmoLv3qeL49r5urcF6yxPZiAhhz2TusYBujACXpkRYUCO5e4H451mmqJynTGgloDC\
nxHrt0cw27cr/6Wxa1RgpDGqXl4iBtDQPezvkTD5bvB6YQW9rmA8s7b6tspcCSMsd\
n4RDB0buWr96+n2R+sYeM5VHAVAJN+Dj6fQs70bUic3fUDcErUrvmOnhPiPM9cOpk\
nnkjmlkdP+SMJPJ6wxaJjWJiOQPrbtqsuXWAN6bCqn1xgWAVnmgCSCZN+uWQEDzNG\
nMP11Sk5fBdzQxIE4IgSrAgMBAAGjdjB0MAsGA1UdDwQEAwIBhjAPBgNVHRMBAf8E\
nBTADAQH/MB0GA1UdDgQWBBTWC9AK1GJhVr+uLC88U7yjIOcU5jAQBgkrBgEEAYI3\
nFQEEAwIBATAjBgkrBgEEAYI3FQIEFgQUJ84v4we7bUEnToMxmsY5TPdkmmEwDQYJ\
nKoZIhvcNAQENBQADggEBAI5+rPX/WdGdbl2YrS1lRua/D6UyXgv9bS7MysU046DU\
nY8rfI7xf8MLNN6RkESxB/L1Ot+l3YQbPCxc8XAjGm/vSdSFFw4sSjIvtOH8qUFEY\
nHvj8SWH4Rf/zVZfN4kQQ6dIa7qNSOGCmBOce3delNpcIArb7vk7mVBWdE/4G62W1\
nGP1vinhzmHPUjOuu4uT9Qz4WebGfic2gk2s+9PCRfHVTK1w7FMq+wgiv5dJpjZvl\
nTMYun944KugrN1esHAU1u+Ys0pf9uJPF2ob0U9HWGRe+NiUOO2unDWlGAA1jr0w5\
nIJtrtCvKVuAouoPLeoccxRD6yWAeyCu1TcHmuWFPBXs=\n-----END CERTIFICATE-----\n",
        "KeyUsage": ["ServerAuthentication"]
}
```
### **Configuring Syslog Setting to One of the Servers in Non-Secure Mode**

#### **Request**

```
curl -XPOST -k -u admin:password https://10.10.10.10/redfish/v1/EventService/Subscriptions
-d '
{ "Protocol":"SyslogTCP", "Destination":"syslog://10.10.10.10.56:6514", "SyslogFilters":
[{ "LowestSeverity": "Warning" }], "SubscriptionType" : "Syslog" }'
Response
{
        "Id": "SyslogServer 2",
        "Name": "EventSubscription SyslogServer 2",
        "Protocol": "SyslogTCP",
        "Destination": "syslog://10.10.10.10.56:6514",
        "@odata.type": "#EventDestination.v1_10_1.EventDestination",
        "@odata.id": "/redfish/v1/EventService/Subscriptions/SyslogServer_2",
```

```
Modify the Syslog Server Settings
```
}

"SubscriptionType":

#### **Request**

```
curl -XPATCH -k -u admin:password https://10.10.10.10/redfish/v1/EventService/Subscriptions/
SyslogServer_2 -d '{ "Protocol":"SyslogTLS", "Destination":"syslog://10.10.10.10",
"SyslogFilters":
[{ "LowestSeverity": "Critical" }], "SubscriptionType" : "Syslog" }'
```
### **Delete the Syslog Server Configuration**

#### **Request**

```
curl -k -u admin:password
https://10.10.10.10/redfish/v1/EventService/Subscriptions/SyslogServer_1 -XDELETE
```
# **FlexMMC Configurations**

Ш

### **Get Cisco Internal Storage (FlexMMC)**

#### **Request**

```
curl -k -u admin:password
https://10.10.10.10/redfish/v1/Managers/CIMC/Oem/CiscoInternalStorage
```
#### **Response**

```
{
       "@odata.id": "/redfish/v1/Managers/CIMC/Oem/CiscoInternalStorage",
       "@odata.type": "#CiscoInternalStorageCollection.CiscoInternalStorageCollection",
       "@odata.context":
"/redfish/v1/$metadata#CiscoInternalStorageCollection.CiscoInternalStorageCollection",
       "Description": "Collection of Cisco Internal Storge resources",
       "Name": "Cisco Internal Storage Collections",
       "Members": [{
                       "@odata.id":
"/redfish/v1/Managers/CIMC/Oem/CiscoInternalStorage/FlexMMC"
               }],
       "Members@odata.count": 1
}
```
#### **Request**

```
curl -k -u admin:password
https://10.10.10.10/redfish/v1/Managers/CIMC/Oem/CiscoInternalStorage/FlexMMC
```

```
{
        "@odata.id": "/redfish/v1/Managers/CIMC/Oem/CiscoInternalStorage/FlexMMC",
        "@odata.type": "#CiscoInternalStorage.v1_0_0.CiscoInternalStorage",
        "@odata.context":
"/redfish/v1/$metadata#CiscoInternalStorage.CiscoInternalStorage",
       "Partitions": [{
                        "@odata.id":
"/redfish/v1/Managers/CIMC/Oem/CiscoInternalStorage/FlexMMC/
CiscoPartition/IMCImages"
               }, {
                        "@odata.id":
"/redfish/v1/Managers/CIMC/Oem/CiscoInternalStorage/FlexMMC/
CiscoPartition/UserFiles"
               }],
        "Partitions@odata.count": 2,
        "Id": "FlexMMC",
        "Name": "FlexMMC",
        "Description": "FlexMMC Details",
        "Actions": {
                "#CiscoInternalStorage.ResetToDefault": {
                       "target":
"/redfish/v1/Managers/CIMC/Oem/CiscoInternalStorage/FlexMMC/
Actions/CiscoInternalStorage.ResetToDefault"
                }
        }
}
```
### **FlexMMC–IMCImage Partition**

#### **Request**

```
curl -k -u admin:password
https://10.10.10.10/redfish/v1/Managers/CIMC/Oem/CiscoInternalStorage/
FlexMMC/CiscoPartition/IMCImages
```
#### **Response**

```
{
       "@odata.id":
"/redfish/v1/Managers/CIMC/Oem/CiscoInternalStorage/FlexMMC/CiscoPartition/IMCImages",
       "@odata.type": "#CiscoPartition.v1_0_0.CiscoPartition",
       "@odata.context": "/redfish/v1/$metadata#CiscoPartition.CiscoPartition",
       "CiscoFile": {
               "@odata.id":
```
"/redfish/v1/Managers/CIMC/Oem/CiscoInternalStorage/FlexMMC/CiscoPartition/IMCImages/CiscoFile"

```
},
       "Id": "IMCImages",
       "Name": "IMCImages",
       "Description": "Cisco IMC Images",
       "TotalSpaceMiB": 1536,
        "AvailableSpaceMiB": 1132,
        "Actions": {
               "#CiscoPartition.UploadFile": {
                       "target":
"/redfish/v1/Managers/CIMC/Oem/CiscoInternalStorage/FlexMMC/CiscoPartition/IMCImages/
Actions/CiscoPartition.UploadFile"
               }
       }
}
```
#### **Request**

```
curl -k -u admin:password
https://10.10.10.10/redfish/v1/Managers/CIMC/Oem/CiscoInternalStorage/
FlexMMC/CiscoPartition/UserFiles
```

```
{
        "@odata.id":
"/redfish/v1/Managers/CIMC/Oem/CiscoInternalStorage/FlexMMC/CiscoPartition/UserFiles",
        "@odata.type": "#CiscoPartition.v1_0_0.CiscoPartition",<br>"@odata.context": "/redfish/v1/$metadata#CiscoPart
                                "/redfish/v1/$metadata#CiscoPartition.CiscoPartition",
        "CiscoFile": {
               "@odata.id": "/redfish/v1/Managers/CIMC/Oem/CiscoInternalStorage/FlexMMC/
CiscoPartition/UserFiles/CiscoFile"
        },
        "Id": "UserFiles",
        "Name": "UserFiles",
        "Description": "User Uploaded Files",
        "TotalSpaceMiB": 6656,
        "AvailableSpaceMiB": 6600,
        "Actions": {
                 "#CiscoPartition.UploadFile": {
                         "target":
"/redfish/v1/Managers/CIMC/Oem/CiscoInternalStorage/FlexMMC/
CiscoPartition/UserFiles/Actions/CiscoPartition.UploadFile"
```
Ш

}

# }

### **FlexMMC–Map Image to IMCImage Partition**

}

#### **Request**

```
curl -XPOST -k -u admin:password
https://10.10.10.10/redfish/v1/Managers/CIMC/Oem/CiscoInternalStorage/
FlexMMC/CiscoPartition/IMCImages/Actions/CiscoPartition.UploadFile -d '
{"File":"NFS://10.10.10.10/nfsshare/rebooter.iso"}'
```
#### **Response**

{

}

```
"Messages": [],
"Id": "138",
"Name": "FlexMMc File Upload Monitor",
"StartTime": "2022-05-23T13:15:32+00:00",
"TaskState":<br>"@odata.id":
                "/redfish/v1/TaskService/Tasks/138",
"@odata.type": "#Task.v1_4_0.Task"
```
### **Getting the Image Upload Status in IMCImage Partition**

#### **Request**

curl -k -u admin:password https://10.10.10.10/redfish/v1/TaskService/Tasks/138

### **Response**

{

}

```
"@odata.id": "/redfish/v1/TaskService/Tasks/138",
"@odata.type": "#Task.v1_5_0.Task",
                       "/redfish/v1/$metadata#Task.Task",
"Id": "138",
"Name": "FlexMMc File Upload Monitor",
"StartTime": "2022-05-23T13:15:32+00:00",
"EndTime": "2022-05-23T13:15:35+00:00",
"PercentComplete": 100,<br>"TaskState": "Completed",
"TaskState": "Comp.<br>"TaskStatus": "OK",
"TaskStatus":
"Messages": [{
                "@odata.type": "#Message.v1_1_1.Message",
                "MessageId": "Base.1.4.0.Success",
                                "Successfully Completed Request",
                "MessageArgs": [],
                "Severity": "OK"
        }],
"TaskMonitor": "/redfish/v1/TaskService/Oem/TaskMonitor/138"
```
Use the following data for CIFS file share: **Note**

> **{"File":"CIFS://10.10.10.10/nfsshare/ucs-c220m4-huu-4.1.2fS5.iso"}** Use following data for HTTPS file share: **{"File":"HTTPS://10.10.10.10/huu/ucs-c220m4-huu-4.1.2fS5.iso"}** Use following data for HTTP file share **{"File":"HTTP://10.10.10.10/huu/ucs-c220m4-huu-4.1.2fS5.iso"}**

### **Read the IMCImage Partition Details**

#### **Request**

```
curl -k -u admin:password https://10.10.10.10/redfish/v1/Managers/CIMC/Oem/
CiscoInternalStorage/FlexMMC/CiscoPartition/IMCImages/CiscoFile
```
#### **Response**

```
{
        "@odata.id":
"/redfish/v1/Managers/CIMC/Oem/CiscoInternalStorage/FlexMMC/CiscoPartition/
IMCImages/CiscoFile",<br>"@odata.type":
                        "#CiscoFileCollection.CiscoFileCollection",
        "@odata.context":
"/redfish/v1/$metadata#CiscoFileCollection.CiscoFileCollection",
        "Description": "Collection of Cisco Internal Storge Partition resources",
        "Name": "Cisco Internal Storage Partition Collections",
        "Members": [{
                         "@odata.id":
"/redfish/v1/Managers/CIMC/Oem/CiscoInternalStorage/FlexMMC/
CiscoPartition/IMCImages/CiscoFile/rebooter.iso"
                }],
        "Members@odata.count": 1
}
```
#### **Request**

```
curl -k -u admin:password https://10.10.10.10/redfish/v1/Managers/CIMC/Oem/
CiscoInternalStorage/FlexMMC/CiscoPartition/IMCImages/CiscoFile/rebooter.iso
```

```
{
       "@odata.id":
"/redfish/v1/Managers/CIMC/Oem/CiscoInternalStorage/FlexMMC/CiscoPartition/
IMCImages/CiscoFile/rebooter.iso",
       "@odata.type": "#CiscoFile.v1_0_0.CiscoFile",
                               "/redfish/v1/$metadata#CiscoFile.CiscoFile",
       "Description": "A file in the partition of the Internal Storage",
       "Id": "rebooter.iso",
       "Name": "rebooter.iso",
       "Type": "ISO",
        "SizeMiB": 0,
       "SpaceOccupiedMiB": 0,
```
Ш

```
"HostVisible": false
}
```
## **Modify Host Visible Setting for File Mapped in IMCImage Partition**

## **Request**

```
curl -k -u admin:password
https://10.10.10.10/redfish/v1/Managers/CIMC/Oem/CiscoInternalStorage/
FlexMMC/CiscoPartition/IMCImages/CiscoFile/rebooter.iso -d '{"HostVisible":true}' -XPATCH
```
## **Response**

```
{
       "Id": "rebooter.iso",
       "Name": "rebooter.iso",
       "Type": "ISO",
       "SizeMiB": 0,
       "SpaceOccupiedMiB": 0,
       "HostVisible": true,
       "@odata.id":
"/redfish/v1/Managers/CIMC/Oem/CiscoInternalStorage/FlexMMC/CiscoPartition/
IMCImages/CiscoFile/rebooter.iso"
}
```
## **Delete the Image Mapped in IMCImage Partition**

## **Request**

```
curl -k -u admin:password https://10.10.10.10/redfish/v1/Managers/CIMC/Oem/
CiscoInternalStorage/FlexMMC/CiscoPartition/IMCImages/CiscoFile/rebooter.iso -XDELETE
```
## **FlexMMC–Map image to UserFiles Partition**

## **Request**

```
curl -XPOST -k -u admin:password https://10.10.10.10/redfish/v1/Managers/CIMC/Oem/
CiscoInternalStorage/FlexMMC/CiscoPartition/UserFiles/Actions/CiscoPartition.UploadFile -d
 '
```
{"File":"NFS://10.104.236.41/nfsshare/rebooter.iso"}'

#### **Response**

{

```
"@odata.id": "/redfish/v1/TaskService/Tasks/139",
"@odata.type": "#Task.v1_5_0.Task",
"@odata.context": "/redfish/v1/$metadata#Task.Task",
"Id": "138",
"Name": "UserFile File Upload Monitor",
"StartTime": "2022-05-23T13:15:32+00:00",
              "2022-05-23T13:15:35+00:00",
"PercentComplete": 100,
"TaskState": "Completed",
"TaskStatus": "OK",
"Messages": [{
               "@odata.type": "#Message.v1_1_1.Message",
               "MessageId": "Base.1.4.0.Success",
               "Message": "Successfully Completed Request",
```

```
"MessageArgs": [],<br>"Severity": "OK"
                   "Severity":
         }],
"TaskMonitor": "/redfish/v1/TaskService/Oem/TaskMonitor/139"
```
}

**Note**

Use following data for CIFS file share:

```
{"File":"CIFS://10.10.10.10/nfsshare/ucs-c220m4-huu-4.1.2fS5.iso"}
Use following data for HTTPS file share:
{"File":"HTTPS://10.10.10.10/huu/ucs-c220m4-huu-4.1.2fS5.iso"}
Use following data for HTTP file share:
{"File":"HTTP://10.10.10.10/huu/ucs-c220m4-huu-4.1.2fS5.iso"}
```
## **Getting the Image Upload status in UserFiles Partition**

## **Request**

curl -k -u admin:password https://10.10.10.10/redfish/v1/TaskService/Tasks/139

## **Response**

{

```
"@odata.id": "/redfish/v1/TaskService/Tasks/139",
"@odata.type": "#Task.v1_5_0.Task",<br>"@odata.context": "/redfish/v1
                         \frac{1}{\sqrt{\text{redfish/v1}/\text{Smetadata}}}\Task.Task",
"Id": "139",
"Name": "FlexMMc File Upload Monitor",
"StartTime": "2022-05-23T22:19:06+00:00",
"EndTime": "2022-05-23T22:19:09+00:00",
"PercentComplete": 100,
"TaskState": "Completed",<br>"TaskStatus": "OK",
"TaskStatus":
"Messages": [{
                 "@odata.type": "#Message.v1_1_1.Message",
                 "MessageId": "Base.1.4.0.Success",
                 "Message": "Successfully Completed Request",
                 "MessageArgs": [],
                 "Severity": "OK"
        }],
"TaskMonitor": "/redfish/v1/TaskService/Oem/TaskMonitor/139"
```
## **Read the UserFile Partition Details**

}

## **Request**

```
curl -k -u admin:password https://10.10.10.10/redfish/v1/Managers/CIMC/Oem/
CiscoInternalStorage/FlexMMC/CiscoPartition/UserFiles/CiscoFile
```
### **Response**

{

```
"@odata.id": "/redfish/v1/Managers/CIMC/Oem/CiscoInternalStorage/FlexMMC/
```

```
CiscoPartition/UserFiles/CiscoFile",
        "@odata.type": "#CiscoFileCollection.CiscoFileCollection",
        "@odata.context":
"/redfish/v1/$metadata#CiscoFileCollection.CiscoFileCollection",
        "Description": "Collection of Cisco Internal Storge Partition resources",
        "Name": "Cisco Internal Storage Partition Collections",
        "Members": [{<br>"@odata.id":
                                      "/redfish/v1/Managers/CIMC/Oem/CiscoInternalStorage/
FlexMMC/CiscoPartition/UserFiles/CiscoFile/rebooter.iso"
               }],
        "Members@odata.count": 1
}
```

```
curl -k -u admin:password https://10.10.10.10/redfish/v1/Managers/CIMC/Oem/
CiscoInternalStorage/FlexMMC/CiscoPartition/UserFiles/CiscoFile/rebooter.iso
```
### **Response**

```
{
       "@odata.id": "/redfish/v1/Managers/CIMC/Oem/CiscoInternalStorage/FlexMMC/
CiscoPartition/UserFiles/CiscoFile/rebooter.iso",
       "@odata.type": "#CiscoFile.v1_0_0.CiscoFile",
                              "/redfish/v1/$metadata#CiscoFile.CiscoFile",
       "Description": "A file in the partition of the Internal Storage",
       "Id": "rebooter.iso",
       "Name": "rebooter.iso",
       "Type": "ISO",
       "SizeMiB": 0,
       "SpaceOccupiedMiB": 0,
       "HostVisible": false
}
```
## **Modify Host Visible Setting for File Mapped in UserFiles Partition**

### **Request**

```
curl -k -u admin:password https://10.10.10.10/redfish/v1/Managers/CIMC/Oem/
CiscoInternalStorage/FlexMMC/CiscoPartition/UserFiles/CiscoFile/rebooter.iso -d '
{"HostVisible":true}' -XPATCH
```

```
{
       "Id": "rebooter.iso",
       "Name": "rebooter.iso",
       "Type": "ISO",
       "SizeMiB": 0,
       "SpaceOccupiedMiB": 0,
       "HostVisible": true,
       "@odata.id": "/redfish/v1/Managers/CIMC/Oem/CiscoInternalStorage/FlexMMC/
CiscoPartition/UserFiles/CiscoFile/rebooter.iso"
}
```
## **Delete the Image Mapped in IMCImage UserFiles Partition**

## **Request**

```
curl -k -u admin:password https://10.10.10..10/redfish/v1/Managers/CIMC/Oem/
CiscoInternalStorage/FlexMMC/CiscoPartition/UserFiles/CiscoFile/rebooter.iso -XDELETE
```
## **Reset FlexMMC to Factory Defaults**

### **Request**

```
curl -XPOST -k -u admin:password https://10.10.10.10/redfish/v1/Managers/CIMC/Oem/
CiscoInternalStorage/FlexMMC/Actions/CiscoInternalStorage.ResetToDefault
```
## **Password Change**

## **Verifying PasswordChangeRequired Property After Restore Factory Default**

## **Request**

\$ curl -k -u admin:password https://10.10.10.10/redfish/v1/AccountService/Accounts/1

## **Response**

```
{
"@odata.id": "/redfish/v1/AccountService/Accounts/1",
"@odata.type": "#ManagerAccount.v1_5_0.ManagerAccount",
"@odata.context": "/redfish/v1/$metadata#ManagerAccount.ManagerAccount",
"Name": "User Account",
"Description": "User Account",
"Links": {
"Role": {
"@odata.id": "/redfish/v1/AccountService/Roles/admin"
}
},
"AccountTypes": ["Redfish", null],
"Id": "1",
"Description": "User Account",
"Enabled": true,
"Name": "User Account",
"UserName": "admin",
"RoleId": "admin",
"PasswordChangeRequired": true
}
```
## **Changing Password with PATCH Property After Restore Factory Default**

## **Request**

```
$ curl -k -u admin:password https://10.10.10.10/redfish/v1/AccountService/Accounts/1 -XPATCH
 -
d '{"Password" : "New_Password"}'
```
## **Response**

Ш

```
{
"AccountTypes": ["Redfish", null],
"Id": "1",
"Description": "User Account",
"Enabled": true,
"Name": "User Account",
"UserName": "admin",
"RoleId": "admin",
"PasswordChangeRequired": false,
"@odata.id": "/redfish/v1/AccountService/Accounts/1"
}
```
# **Configuring LDAP Server with NULL Address**

### **Request**

```
curl -k -u admin:password https://10.10.10.10/redfish/v1/AccountService -XPATCH -
d '{"LDAP": {"ServiceAddresses": [null]} }'
```
## **Response**

```
"LDAP": {
…
"ServiceEnabled": true,
"ServiceAddresses": [],
},
```
## **DDNS and Domain Name Properties Support Under NIC**

## **GET**

### **Request**

curl -k -u admin:password https://10.10.10.10/redfish/v1/Managers/CIMC/EthernetInterfaces/NICs

```
{
"@odata.id": "/redfish/v1/Managers/CIMC/EthernetInterfaces/NICs",
"@odata.type": "#EthernetInterface.v1_4_1.EthernetInterface",
"@odata.context": "/redfish/v1/$metadata#EthernetInterface.EthernetInterface",
"Links": {
"Chassis":<br>"@odata.id":
             "/redfish/v1/Chassis/1"
}
},<br>"HostName":
              "C220-WZP26330KVU",
"IPv4Addresses": [{<br>"AddressOrigin": "Static",
"AddressOrigin":
"Address": "10.10.10.10",
"SubnetMask": "255.255.255.0",
"Gateway": "10.10.10.1"
}],
"MaxIPv6StaticAddresses": 1,
"VLAN": {
"VLANEnable": false,
```
"VLANId": 1

```
},
"DHCPv4": {
"DHCPEnabled": false,
"UseDNSServers": false,
"UseGateway": false,
"UseDomainName": false,
"UseNTPServers": false,
"UseStaticRoutes": false
},
"DHCPv6": {
"OperatingMode": "Stateful",
"UseNTPServers": false,
"UseDNSServers":
"UseDomainName": false
},
"Name": "Manager Ethernet Interface",
"IPv6Addresses": [{<br>"AddressOrigin": "DHCPv6",
"AddressOrigin":
"PrefixLength": 64,
"Address": "::"
}],
"Description": "Manager Network Interface",
"IPv6DefaultGateway": "::",
"InterfaceEnabled": true,
"PermanentMACAddress": "EC:F4:0C:1C:12:A4",
"NameServers": [],<br>"MTUSize": 1500,<br>"AutoNeg": false,
"MTUSize":
"AutoNeg":
"StatelessAddressAutoConfig": {
"IPv4AutoConfigEnabled": false,
"IPv6AutoConfigEnabled": true
},
"StaticNameServers": [],
"Id": "NICs",
"Oem": {
"Cisco": {
"DynamicDNS": {
"RefreshInterval": 0,
"Enabled": true
}
}
},
"MACAddress": "EC:F4:0C:1C:12:A4"
}
```
## **SET**

## **Request**

curl -k -u admin:password https://10.10.10.10/redfish/v1/Managers/CIMC/EthernetInterfaces/ NICs -XATCH -d '{ "Oem": {"Cisco": {"DynamicDNS": {"RefreshInterval": 100, "Enabled": true,

```
"DomainName": "Domain_Name"} } } }'
```

```
{
"MTUSize": 1500,<br>"AutoNeg": false,
"AutoNeg":
"StaticNameServers": [],
"Oem": {
"Cisco": {
"DynamicDNS": {
```

```
"Enabled": true,
"RefreshInterval": 100,
"DomainName": "Domain_Name"
}
}
},
..<br>"HostName": "C220-WZP26330KVU",
"<br>"IPv4Addresses": [{<br>"AddressOrigin": "Static",
"AddressOrigin":
"Address": "10.10.10.10",
"SubnetMask": "255.255.255.0",
"Gateway": "10.10.10.1"
\vert],
"MaxIPv6StaticAddresses": 1,
"VLAN": {
"VLANId": 1,
"VLANEnable": false
},
"IPv6Addresses": [{
"AddressOrigin": "DHCPv6",
"PrefixLength": 64,
"Address": "::"
}],
"DHCPv4": {
"DHCPEnabled": false,
"UseDNSServers": false,
"UseGateway": false,
"UseNTPServers": false,
"UseStaticRoutes": false,
"UseDomainName": false
},
"MACAddress": "EC:F4:0C:1C:12:A4",
"DHCPv6": {
"OperatingMode": "Stateful",
"UseNTPServers": false,
"UseDomainName": false,
"UseDNSServers": true
},
"Id": "NICs",
"Name": "Manager Ethernet Interface",
"StatelessAddressAutoConfig": {
"IPv4AutoConfigEnabled": false,
"IPv6AutoConfigEnabled": true
},
"IPv6DefaultGateway": "::",
"PermanentMACAddress": "EC:F4:0C:1C:12:A4",
"InterfaceEnabled": true,
"NameServers": [],
"Description": "Manager Network Interface",
"@odata.id": "/redfish/v1/Managers/CIMC/EthernetInterfaces/NICs"
}
```
## **Enabling SMTP Service with Allowable Port from 1 to 65535**

Port 0 is not supported. You may see the following error message for port 0: **Note**

Choose a value within the range that the implementation can support and resubmit the request if the operation failed.

```
curl -XPATCH -k -u admin:password https://10.10.10.10/redfish/v1/EventService -
d '{"SMTP": {"ServiceEnabled": true, "ServerAddress": "1.1.1.1", "Port": 1}}'
```
### **Response**

```
{
"Status": {
              "Disabled",
"Health": "OK"
},
"ServiceEnabled": false,
"DeliveryRetryAttempts": 3,
"DeliveryRetryIntervalSeconds": 30,
"EventTypesForSubscription": ["Alert"],
"SMTP": {
"ServerAddress": "1.1.1.1",
"FromAddress": "ucs-server@cisco.com",
"Port": 1,
"ServiceEnabled": true
},
"Actions": {
"#EventService.SubmitTestEvent": {
"target": "/redfish/v1/EventService/Actions/EventService.SubmitTestEvent"
}
},
"@odata.id": "/redfish/v1/EventService"
}
```
# **Setting COM Port for Serial Over LAN Policy**

## **GET**

#### **Request**

curl -k -u admin:password https://10.10.10.10/redfish/v1/Managers/CIMC/SerialInterfaces/TTY0

### **Response**

```
"InterfaceEnabled": true,
"BitRate": "115200",
"Oem": {
"Cisco": { "SerialOverLanComPort": "com1",
"SerialOverLanSSHPort": 2400
}
}
```
## **SET**

## **Request**

```
curl -k -u admin:password https://10.10.10.10/redfish/v1/Managers/CIMC/SerialInterfaces/TTY0
 -XPARTCH -d '{"Oem":{"Cisco":{"SerialOverLanComPort":"com1", "SerialOverLanSSHPort": 2200}}}'
```

```
{
"@odata.id": "/redfish/v1/Managers/BMC2/SerialInterfaces/TTY0",
"@odata.type": "#SerialInterface.v1_1_3.SerialInterface",
```

```
"@odata.context": "/redfish/v1/$metadata#SerialInterface.SerialInterface",
"Description": "Management for Serial Interface",
"SignalType": "Rs232",
"Id": "TTY0",
"InterfaceEnabled": true,
"Name": "Manager Serial Interface 1",
"PinOut": "Cisco",
"BitRate": "115200",
"DataBits": "8",
"FlowControl": "None",
"StopBits": "1",
"ConnectorType": "DB9 Female",
"Parity": "None",
"Description": "Management for Serial Interface",
"Oem": {
"Cisco": {
"SerialOverLanComPort": "com0",
"SerialOverLanSSHPort": 2400
}
}
```
## **Setting Privilege and Encryption Key**

## **GET**

}

## **Request**

curl -k -u admin:password https://10.10.10.10/redfish/v1/Managers/CIMC/NetworkProtocol

## **Response**

"HTTPS": {

```
{
"@odata.id": "/redfish/v1/Managers/CIMC/NetworkProtocol",
"@odata.type": "#ManagerNetworkProtocol.v1_5_0.ManagerNetworkProtocol",
"@odata.context": "/redfish/v1/$metadata#ManagerNetworkProtocol.ManagerNetworkProtocol",
"Id": "ManagerNetworkProtocol",
"Name": "Manager Network Protocol",
"SSH": {
"ProtocolEnabled": true,
"Port": 22
},
"Description": "Manager Network Service",
"VirtualMedia": {
"ProtocolEnabled": true,
"Port": 2068
},<br>"HostName":
              "C220-WZP26330KVU",
"HTTP": {
"ProtocolEnabled": false,
"Port": 80
},
"KVMIP": {
"ProtocolEnabled": true,
"Port": 2068
},
"DHCP": {
"ProtocolEnabled": false,
"Port": null
},
```

```
"ProtocolEnabled": true,
"Port": 443,
"Certificates": {
"@odata.id": "/redfish/v1/Managers/CIMC/NetworkProtocol/HTTPS/Certificates"
}
},
"NTP": {
"ProtocolEnabled": false,
"Port": 123,
"NTPServers": []
},
"DHCPv6": {
"ProtocolEnabled": true,
"Port": null
},
"Oem": {
"Cisco": {
"KVMConfiguration": {<br>"LocalServerVideo": "Enabled",
"LocalServerVideo":
"MaxConcurrentSessions": 4
},
"KVMVendor": {<br>"Vendor": "Cisco"
"Vendor":
},
"SSHTimeout": 1800,
"IPMIOverLan": {
                       "ChannelSecurityKey": "0000000000000000000000000000000000000000",
"PrivilegeLevelLimit": "admin"
}
}
},
"IPMI": {
"ProtocolEnabled": false,
"Port": 623
},
"SNMP": {
"ProtocolEnabled": false,
"EnableSNMPv2c": false,
"EnableSNMPv3": false,
"CommunityStrings": [{
"AccessMode": null,
"CommunityString": ""
}],
"HideCommunityStrings": false,
"Port": 161,
"EnableSNMPv1": false
},
"Actions": {
"Oem": {
"#CiscoUCSExtensions.ResetKVM": {
"target":
"/redfish/v1/Managers/CIMC/NetworkProtocol/Actions/Oem/CiscoUCSExtensions.ResetKVM",
"@odata.type": "#CiscoUCSExtensions.v1_0_0.ResetKVM"
}
}
}
}
```
## **SET**

## **Request**

curl -k -u admin:password https://10.10.10.10/redfish/v1/Managers/CIMC/NetworkProtocol  $-XPATCH -$ 

```
d '{"IPMI": {"ProtocolEnabled": false}, "Oem": {"Cisco": {"SSHTimeout": 2500, "IPMIOverLan":
{"ChannelSecurityKey": "055
DDDE537EF5F50C6593B199BBB4D3429102222", "PrivilegeLevelLimit": "read-only" } } } }'
```

```
{
"@odata.id": "/redfish/v1/Managers/CIMC/NetworkProtocol",
"@odata.type": "#ManagerNetworkProtocol.v1_5_0.ManagerNetworkProtocol",
"@odata.context": "/redfish/v1/$metadata#ManagerNetworkProtocol.ManagerNetworkProtocol",
"Id": "ManagerNetworkProtocol",
"Name": "Manager Network Protocol",
"SSH": {
"ProtocolEnabled": true,
"Port": 22
},
"Description": "Manager Network Service",
"VirtualMedia": {
"ProtocolEnabled": true,
"Port": 2068
},<br>"HostName":
             "C220-WZP26330KVU",
"HTTP": {
"ProtocolEnabled": false,
"Port": 80
},
"KVMIP": {
"ProtocolEnabled": true,
"Port": 2068
},
"DHCP": {
"ProtocolEnabled": false,
"Port": null
},
"HTTPS": {
"ProtocolEnabled": true,
"Port": 443,
"Certificates": {
"@odata.id": "/redfish/v1/Managers/CIMC/NetworkProtocol/HTTPS/Certificates"
}
},
"NTP": {
"ProtocolEnabled": false,
"Port": 123,
"NTPServers": []
},
"DHCPv6": {
"ProtocolEnabled": true,
"Port": null
},
"Oem": {
"Cisco": {
"KVMConfiguration": {
"LocalServerVideo": "Enabled",
"MaxConcurrentSessions": 4
},
"KVMVendor": {<br>"Vendor": "Cisco"
"Vendor":
},
"SSHTimeout": 2500,
"IPMIOverLan": {
"ChannelSecurityKey": "055DDDE537EF5F50C6593B199BBB4D3429102222",
"PrivilegeLevelLimit": "read.only"
}
}
```

```
},
"IPMI": {
"ProtocolEnabled": false,
"Port": 623
},
"SNMP": {
"ProtocolEnabled": false,
"EnableSNMPv2c": false,
"EnableSNMPv3": false,
"CommunityStrings": [{
"AccessMode": null,
"CommunityString": ""
\vert],
"HideCommunityStrings": false,
"Port": 161,
"EnableSNMPv1": false
},
"Actions": {
"Oem": {
"#CiscoUCSExtensions.ResetKVM": {
"target":
"/redfish/v1/Managers/CIMC/NetworkProtocol/Actions/Oem/CiscoUCSExtensions.ResetKVM",
"@odata.type": "#CiscoUCSExtensions.v1_0_0.ResetKVM"
}
}
}
}
```
## **Setting Session Timeout for SSH Protocol**

## **GET**

## **Request**

curl -k -u admin:password https://10.10.10.10/redfish/v1/Managers/CIMC/NetworkProtocol/

```
[root@LNX-IPV6-236-41 ~]# curl -k -u admin:password
https://10.10.10.10/redfish/v1/Managers/CIMC/NetworkProtocol/
```

```
RESPONSE
{
"@odata.id": "/redfish/v1/Managers/CIMC/NetworkProtocol",
"@odata.type": "#ManagerNetworkProtocol.v1_5_0.ManagerNetworkProtocol",
"@odata.context": "/redfish/v1/$metadata#ManagerNetworkProtocol.ManagerNetworkProtocol",
"Id": "ManagerNetworkProtocol",
"Name": "Manager Network Protocol",
"SSH": {
"ProtocolEnabled": true,
"Port": 22
},
"Description": "Manager Network Service",
"VirtualMedia": {
"ProtocolEnabled": true,
"Port": 2068
},
"HostName": "C220-WZP26330KVU",
"HTTP": {
"ProtocolEnabled": false,
"Port": 80
```
}, "KVMIP": { "ProtocolEnabled": true, "Port": 2068 }, "DHCP": { "ProtocolEnabled": false, "Port": null }, "HTTPS": { "ProtocolEnabled": true, "Port": 443, "Certificates": { "@odata.id": "/redfish/v1/Managers/CIMC/NetworkProtocol/HTTPS/Certificates" } }, "NTP": { "ProtocolEnabled": false, "Port": 123, "NTPServers": [] }, "DHCPv6": { "ProtocolEnabled": true, "Port": null }, "Oem": { "Cisco": { "KVMConfiguration": { "LocalServerVideo": "MaxConcurrentSessions": 4 }, "KVMVendor": { "Vendor": "Cisco" }, "SSHTimeout": 1800, "IPMIOverLan": { "ChannelSecurityKey": "0000000000000000000000000000000000000000", "PrivilegeLevelLimit": "admin" } } }, "IPMI": { "ProtocolEnabled": false, "Port": 623 }, "SNMP": { "ProtocolEnabled": false, "EnableSNMPv2c": false, "EnableSNMPv3": false, "CommunityStrings": [{ "AccessMode": null, "CommunityString": "" }], "HideCommunityStrings": false, "Port": 161, "EnableSNMPv1": false }, "Actions": { "Oem": { "#CiscoUCSExtensions.ResetKVM": { "target": "/redfish/v1/Managers/CIMC/NetworkProtocol/Actions/Oem/CiscoUCSExtensions.ResetKVM", "@odata.type": "#CiscoUCSExtensions.v1\_0\_0.ResetKVM" }

#### } } }

## **SET**

## **Request**

```
curl -k -u admin:password https://10.10.10.10/redfish/v1/Managers/CIMC/NetworkProtocol/
-XPCH -d '{"Oem": {"Cisco": {"SSHTimeout": 1500 } } }'
```
## **Response**

```
[root@LNX-IPV6-236-41 ~]# curl -k -u admin:password
https://10.10.10.10/redfish/v1/Managers/CIMC/NetworkProtocol/
```
#### RESPONSE

{

```
"@odata.id": "/redfish/v1/Managers/CIMC/NetworkProtocol",
"@odata.type": "#ManagerNetworkProtocol.v1_5_0.ManagerNetworkProtocol",
"@odata.context": "/redfish/v1/$metadata#ManagerNetworkProtocol.ManagerNetworkProtocol",
"Id": "ManagerNetworkProtocol",
"Name": "Manager Network Protocol",
"SSH": {
"ProtocolEnabled": true,
"Port": 22
},
"Description": "Manager Network Service",
"VirtualMedia": {
"ProtocolEnabled": true,
"Port": 2068
},
"HostName": "C220-WZP26330KVU",
"HTTP": {
"ProtocolEnabled": false,
"Port": 80
},
"KVMIP": {
"ProtocolEnabled": true,
"Port": 2068
},
"DHCP": {
"ProtocolEnabled": false,
"Port": null
},
"HTTPS": {
"ProtocolEnabled": true,
"Port": 443,
"Certificates": {
"@odata.id": "/redfish/v1/Managers/CIMC/NetworkProtocol/HTTPS/Certificates"
}
},
"NTP": {
"ProtocolEnabled": false,
"Port": 123,
"NTPServers": []
},
"DHCPv6": {
"ProtocolEnabled": true,
"Port": null
},
"Oem": {
"Cisco": {
```
Ш

```
"KVMConfiguration": {
"LocalServerVideo": "Enabled",
"MaxConcurrentSessions": 4
},
"KVMVendor": {
"Vendor": "Cisco"
},
"SSHTimeout": 1500,
"IPMIOverLan": {
                      "ChannelSecurityKey": "0000000000000000000000000000000000000000",
"PrivilegeLevelLimit": "admin"
}
}
},
"IPMI": {
"ProtocolEnabled": false,
"Port": 623
},
"SNMP": {
"ProtocolEnabled": false,
"EnableSNMPv2c": false,
"EnableSNMPv3": false,
"CommunityStrings": [{
"AccessMode": null,
"CommunityString": ""
}],
"HideCommunityStrings": false,
"Port": 161,
"EnableSNMPv1": false
},
"Actions": {
"Oem": {
"#CiscoUCSExtensions.ResetKVM": {
"target":
"/redfish/v1/Managers/CIMC/NetworkProtocol/Actions/Oem/CiscoUCSExtensions.ResetKVM",
"@odata.type": "#CiscoUCSExtensions.v1_0_0.ResetKVM"
}
}
}
}
```
# **Data Sanitization**

• Data Sanitization - Beginning with release 4.3.1.230097, Cisco IMC supports data sanitization feature. Using the data sanitization process, Cisco IMC erases all sensitive data, thus making extraction or recovery of customer data impossible. As Cisco IMC progresses through the erase process, the status report is updated. You can check the status and progress of the data sanitization process for each individual device erase from the report, identify and rectify any issues, if required.

• You must perform data sanitization on the components that contain customer data. • This feature is supported on the following server components in Cisco UCS C-series M5, M6 and M7 servers: • Board Domain components (BMC, BIOS) • Host Domain Components (VIC, Storage, NVDIMM) • Beginning with release 4.3.2.230207, this feature is supported on the following server components of Cisco UCS S-series M5 servers: • Board Domain components (BMC, BIOS) **Note**

• Host Domain Components (VIC, NVDIMM)

Data sanitization is **not** supported on Storage (host domain component) in Cisco UCS S-series M5 servers.

Erase process for data sanitization is performed in the following order on the server components:

- NVDIMM
- Storage
- VIC
- BIOS
- Cisco IMC

You can choose to either perform data sanitization on all the server components or select only VIC and Storage components for data sanitization. Cisco IMC reboots when the data sanitization process is completed and generates a report.

After the process is complete, the password is reset to default. You can change the password and perform a full component firmware update using the latest firmware.

### **Issuing the Command to Perform Data Sanitization**

### **Command to issue data sanitization on all components**:

```
curl -k -u admin:password
https://10.10.10.10/redfish/v1/Managers/CIMC/Actions/Oem/CiscoUCSExtensions.DataSanitize
-XPOST -d '{"HostSoftwareImage":"/redfish/v1/Managers/CIMC/VirtualMedia/0",
"SanitizeTargets":[ "HostDomainComponents","BoardDomainComponents"]}'
```
### 1. Virtual media

"HostSoftwareImage":"/redfish/v1/Managers/CIMC/VirtualMedia/0"

## 2. Local storage: FlexUtil for Cisco UCS M5 servers, FlexMMC for Cisco UCS M6 and M7 servers

```
Flexmmc : "HostSotwareImage":"/redfish/v1/Managers/CIMC/Oem/CiscoInternalStorage/
FlexMMC/CiscoPartition/IMCImages"
```
**Response**

"Messages":

"Severity": "OK",

"Severity": "Warning",

"Severity": "OK",

"Name": "Data Sanitization",

"TaskState": "Running", "PercentComplete": 90,

"Id": "19",

{

 $\lceil$  {

{

{

condition

curl -k -u admin:password

curl -k -u admin:password

## FlexUtil : "HostSoftwareImage":"/redfish/v1/Managers/CIMC/VirtualMedia/FlexUtil\_HUU"

## **Command to issue data sanitization only on VIC, Storage components**:

"SanitizeTargets":[ "HostDomainComponents"]}'

"@odata.type": "#Message.v1\_1\_1.Message",

"@odata.type": "#Message.v1\_1\_1.Message",

"@odata.type": "#Message.v1\_1\_1.Message",

"StartTime": "2012-03-11T05:37:00+09:00",

"@odata.type": "#Task.v1\_4\_0.Task"

"MessageId": "CiscoUCS.1.2.0.DataSanitizationOK",

"MessageId": "CiscoUCS.1.2.0.DataSanitizationWarning",

is expected or a problem requiring resolution." },

"MessageId": "CiscoUCS.1.2.0.DataSanitizationOK",

"@odata.id": "/redfish/v1/TaskService/Tasks/19",

**Issuing the Command to View the Status of Data Sanitization**

"Message": "Storage data sanitization is not yet supported.", "MessageArgs": ["Storage data sanitization is not yet supported."],

"Message": "VIC is preparing to initiate data sanitization.", "MessageArgs": ["VIC is preparing to initiate data sanitization."],

https://10.10.10.10/redfish/v1/Managers/CIMC/Actions/Oem/CiscoUCSExtensions.DataSanitize

https://10.10.10.10/redfish/v1/Managers/CIMC/Actions/Oem/CiscoUCSExtensions.DataSanitize

-XPOST -d '{"SanitizeTargets":["BoardDomainComponents","HostDomainComponents"]}'

"Message": "Performing data sanitization of targets Storage, VIC, BIOS, CIMC.", "MessageArgs": ["Performing data sanitization of targets Storage, VIC, BIOS, CIMC."],

"Resolution": "Indicates that data sanitization is proceeding successfully." },

"Resolution": "Indicates that data sanitization is proceeding successfully." }],

"Resolution": "Data sanitization status message should be inspected to determine if this

-XPOST -d '{"HostSoftwareImage":"/redfish/v1/Managers/CIMC/VirtualMedia/0",

}

**Note** You can use the task id from the data sanitization command issued.

The Redfish command to view the status of data sanitization is as follows.

curl -k -u admin:password https://10.10.10.10/redfish/v1/TaskService/Tasks/task-id -XGET

## **Response**

```
{
"@odata.id": "/redfish/v1/TaskService/Tasks/19",
"@odata.type": "#Task.v1_5_0.Task",
"@odata.context": "/redfish/v1/$metadata#Task.Task",
"Id": "19",
"Name": "Data Sanitization",
"StartTime": "2012-03-11T05:37:00+09:00",
"EndTime": "1970-01-01T00:07:11+00:00",
"PercentComplete": 100,
"TaskState": "Completed",
"TaskStatus": "Warning",
"Messages":
    [{
    "@odata.type": "#Message.v1_1_1.Message",
    "MessageId": "CiscoUCS.1.2.0.DataSanitizationOK",
    "Message": "Performing data sanitization of targets Storage, VIC, BIOS, CIMC.",
    "MessageArgs": ["Performing data sanitization of targets Storage, VIC, BIOS, CIMC."],
    "Severity": "OK",
    "Resolution": "Indicates that data sanitization is proceeding successfully."
}
```
## **NetworkDeviceFunctionMetrics URI Support**

#### **Verify GET Network device function metrics URI**

#### **Request**

```
curl -k -u admin:password https://10.225.121.155/redfish/v1/Chassis/1/NetworkAdapters/
UCSC-M-V5Q50G_FCH254870FH/NetworkDeviceFunctions/eth0/Metrics
```

```
{
"Id": "NetworkDeviceFunctionMetrics",
"Name": "NetworkDeviceFunctionMetrics",
"Description": "Shows traffic statistics related to a VNIC.",
"Id": "eth0",
"Name": "eth0",
"RXBytes": 5462,
"RXFrames": 71,
"RXMulticastFrames": 71,
"RXUnicastFrames": 0,
"TXBytes": 0,
"TXFrames": 0,
"TXMulticastFrames": 0,
"TXUnicastFrames": 0,
"Oem": {
 "Cisco": {
  "@odata.type": "#CiscoUCSExtensions.v1_0_0.CiscoUCSExtensions",
  "NetworkDeviceFunctionAdditionalMetrics": {
   "RXFramesTotal": 71,
   "RXMulticastBytes": 5462,
   "RXRss": 71,
   "RXFrames127": 71
  }
```
Ш

```
}
 },
 "@odata.id":
"/redfish/v1/Chassis/1/NetworkAdapters/UCSC-M-V5Q50G_FCH254870FH/NetworkDeviceFunctions/eth0/Metrics",
"@odata.type":
"#NetworkDeviceFunctionMetrics.v1_1_0.NetworkDeviceFunctionMetrics",
 "@odata.context":
"/redfish/v1/$metadata#NetworkDeviceFunctionMetrics.NetworkDeviceFunctionMetrics"
}
```
## **Hybrid Slot Configuration Support**

## **Verify PATCH request Hybrid Slot configuration**

### **Request**

```
curl -k -u admin:xyz@123 https://10.10.10.10/redfish/v1/Chassis/1 -XPATCH -d
'{"Oem": {"Cisco": {"HybridDriveSlotsConfiguration": [ { "Id": "1",
"RequestedMode": "StorageController" }, {"Id": "2", "RequestedMode": "StorageController"},
```

```
{"Id": "101", "RequestedMode": "Direct"} ] } } }'
```

```
"Oem": {
  "Cisco": {
   "@odata.type": "#CiscoUCSExtensions.v1_0_0.CiscoUCSExtensions",
   "HybridDriveSlotsConfiguration": [{
    "Id": "1",
    "RequestedMode": "StorageController",
    "ConfiguredMode": "Direct"
    }, {
     "Id": "2",
     "RequestedMode": "StorageController",
    "ConfiguredMode": "Direct"
    }, { }"Id": "3",
     "RequestedMode": "StorageController",
     "ConfiguredMode": "StorageController"
    }, { }"Id": "4",
     "RequestedMode": "StorageController",
     "ConfiguredMode": "StorageController"
    }, {
     "Id": "101",
    "RequestedMode": "Direct",
     "ConfiguredMode": "StorageController"
    }, {"Id": "102",
     "RequestedMode": "StorageController",
     "ConfiguredMode": "StorageController"
    }, {
     "Id": "103",
     "RequestedMode": "Direct",
     "ConfiguredMode": "Direct"
    }, {"Id": "104",
    "RequestedMode": "Direct",
     "ConfiguredMode": "Direct"
    }]
```

```
}
 },
 "@Redfish.Settings": {
 "@odata.type": "#Settings.v1_3_0.Settings",
  "Messages": [{
   "Resolution": "Power cycle the host and wait for POST complete",
    "Severity": "Warning",
   "Message": "In order to apply the 'HybridDriveSlotsConfiguration' host power cycle is
needed.",
    "MessageId": "Base.1.13.0.GeneralError"
   }]
 },
```
## **Verify GET Hybrid Slot configuration**

After host power cycle, verify GET Hybrid Slot configuration.

### **Request**

curl -k -u admin:xyz@123 https://10.10.10.10/redfish/v1/Chassis/1

```
"Oem": {
 "Cisco": {
  "@odata.type": "#CiscoUCSExtensions.v1_0_0.CiscoUCSExtensions",
  "HybridDriveSlotsConfiguration": [{
    "Id": "1",
    "RequestedMode": "StorageController",
    "ConfiguredMode": "StorageController"
    }, {"Id": "2",
    "RequestedMode": "StorageController",
    "ConfiguredMode": "StorageController"
    \}, {
    "Id": "3",
     "RequestedMode": "StorageController",
    "ConfiguredMode": "StorageController"
   }, { }"Id": "4",
    "RequestedMode": "StorageController",
     "ConfiguredMode": "StorageController"
    }, \in"Id": "101",
    "RequestedMode": "Direct",
     "ConfiguredMode": "Direct"
    }, {
     "Id": "102",
    "RequestedMode": "StorageController",
    "ConfiguredMode": "StorageController"
    }, { }"Id": "103",
    "RequestedMode": "Direct",
     "ConfiguredMode": "Direct"
    }, {"Id": "104",
    "RequestedMode": "Direct",
     "ConfiguredMode": "Direct"
    }]
 }
}
```